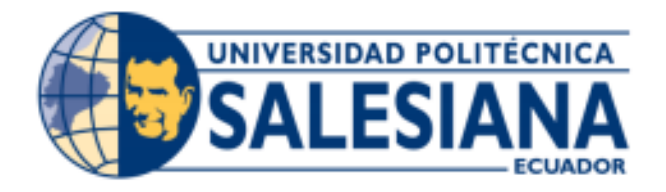

# **UNIVERSIDAD POLITÉCNICA SALESIANA SEDE GUAYAQUIL**

# **CARRERA DE INGENIERÍA EN SISTEMAS**

# **PROYECTO TÉCNICO PREVIO A LA OBTENCIÓN DEL TÍTULO DE:** INGENIERO EN SISTEMAS

**TEMA:**

DESARROLLO E IMPLEMENTACIÓN DE APLICACIÓN WEB PARA LA GESTIÓN DE INCIDENCIAS EN SOPORTE TÉCNICO A LA EMPRESA ECOVITALI.

> **AUTORES:** TUMAILLE CHRISTIAN MURILLO MARIO

# **AUTORES:**

MSG. MÁXIMO GIOVANI TANDAZO ESPINOZA

**GUAYAQUIL, JULIO DE 2022**

# **DECLARACION DE RESPONSABILIDAD Y AUTORIZACION DE USO DE TRABAJO DE GRADO**

Mediante el siguiente documento, nosotros **Christian Luis Tumaille Saigua** y **Mario David Murillo Diaz** declaramos a la Universidad Politécnica Salesiana la difusión completa del trabajo de grado y su propagación sin fines monetarios o de lucro. Igualmente, haces mención que los análisis generados y la elaboración de las conclusiones en el presente son responsabilidad exclusiva de los autores.

\_\_\_\_\_\_\_\_\_\_\_\_\_\_\_\_\_\_\_\_\_\_\_\_\_\_ \_\_\_\_\_\_\_\_\_\_\_\_\_\_\_\_\_\_\_\_\_\_\_\_\_\_

Tumaille Saigua Christian Luis. **Music and Arizon and Arizon Control of Murillo Diaz Mario David.** 

**CI. 0923663926 CI. 0927103929**

# **CERTIFICADO DE ENTREGA DE LOS DERECHOS DE CREACIÓN DEL PRESENTE TRABAJO DE TITULACIÓN A LA UPS**

Nosotros, **Christian Luis Tumaille Saigua** con documento de identificación **Nº 0923663926** y **Mario David Murillo Diaz** con documento de identificación **Nº 0927103929** respectivamente, expresamos que de manera voluntaria y sincera cedemos los derechos de titularidad hacia la Universidad Politécnica Salesiana en vista a que somos los creadores del proyecto técnico con el nombre de : "Desarrollo e implementación de aplicación web para la gestión de incidencias en soporte técnico a la empresa ecovitali", esta autorizarada para poder hacer uso de los derechos transferidos previamente.

Haciendo uso de la ya establecida Ley de Propiedad Intelectual, nosotros los creadores nos reservamos los derechos morales del proyecto antes mencionada. En concordancia, el presente documento será de respaldo para el acto de ceder el trabajo concluido en formato impreso y digital hacia el departamento de biblioteca de la Universidad Politécnica Salesiana.

\_\_\_\_\_\_\_\_\_\_\_\_\_\_\_\_\_\_\_\_\_\_\_\_\_\_ \_\_\_\_\_\_\_\_\_\_\_\_\_\_\_\_\_\_\_\_\_\_\_\_\_\_

**Tumaille Saigua Christian Luis. Murillo Diaz Mario David.**

**CI. 0923663926 CI. 0927103929**

# **CERTIFICADO DE ADMINISTRACIÓN DEL TRABAJO DE TITULACIÓN**

Autentificamos que en el presente proyecto técnico fue realizado por **Christian Luis Tumaille Saigua** y **Mario David Murillo Díaz** bajo mi guía y supervisión. Dicho trabajo ha sido concluido con total éxito y cumpliendo los requisitos y estándares establecidos.

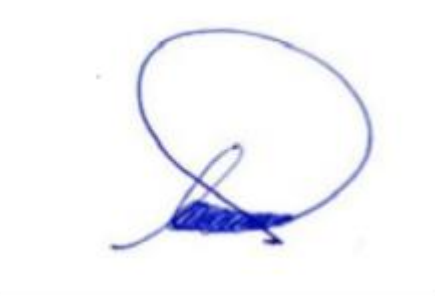

MSG. Máximo Giovani Tandazo **Universidad Politécnica Salesiana, Sede Guayaquil**

## **DEDICATORIA**

A mis padres, Mario Murillo y Sandra Díaz, que ellos fueron los que me criaron y educaron, confiando en mí y mi forma de ser para poder terminar esta carrera, siendo ellos el pilar de mi vida.

A mi hermana que ha sido esa persona que me ha inculcado valores, brindándome experiencias tanto buenas como malas, esa es mi hermana, y junto a José Luis que siempre velan por mi bienestar.

A mis familiares y amigos, que me han apoyado y han sido participes de todo tipo de experiencia, siempre extendiéndome su mano.

Mario David Murillo Díaz

## **DEDICATORIA**

Declaro que esta tesis es para el padre de todo, Dios, cuidándome y guiándome por el camino para llegar a esta meta.

A mis padres ya que fueron los responsables de darme vida, educación, alimentación y un techo.

A mis compañeros de universidad, a mis profesores y amigos, todos ellos que puedo recordar pero que no puedo poner individualmente en esta dedicatoria.

Christian Luis Tumaille Saigua

# **AGRADECIMIENTO**

Doy gracias al creador de todo, Dios, por darme la oportunidad de llegar hasta este preciso momento en mi vida.

Agradezco de manera muy positiva a todos los docentes de la universidad que me han brindado su conocimiento y me han guiado durante toda la carrera.

Para finalizar, a todos mis amigos con los cuales he podido vivir convivir y disfrutar durante todo este proceso.

Mario David Murillo Diaz

# **AGRADECIMIENTO**

Primero me gustaría agradecer a Dios por haberme permitido concluir esta etapa importante en mi vida.

Agradezco de manera sincera a todos los profesores de la universidad por sus enseñanzas.

Agradezco a mis compañeros quienes han sido una parte fundamental en mi vida universitaria.

Christian Luis Tumaille Saigua

### **RESUMEN**

El presente trabajo está destinado para la empresa "Ecovitali", la cual se encuentra ubicada en la provincia del Guayas, en la ciudad Guayaquil en el sector norte, en la Av. del Bombero, Guayaquil 090904.

Actualmente, la empresa posee un sistema de notificación y gestión de incidentes que es informal y no automatizada, para notificar los empleados deben de comunicarse mediante el uso de aplicaciones informales como "whatsapp" o "facebook" acerca de las novedades que presenta su equipo, el equipo encargado de esa gestión procede a dejarlo en constancia dentro de un archivo Word el cual no contiene formato y ni esta subido a la nube para la facilidad de los demás usuarios.

El tiempo que toma a la persona encargada realizar la gestión solicitada por el afectado es muy variado debido al motivo de notificación que usan los empleados sin mencionar que es muy poco especificada. Además, al no poseer datos históricos de las personas y sus equipos que han presentado novedades se complica el realizar un informe anual de estos temas.

Por los motivos expuestos anteriormente, hace presencia la necesidad de proponer una gestión que permite el adecuado control de los incidentes que los clientes presenten, con su respectivo formato para notificar lo sucedido y un tiempo de respuesta con forme a lo presentado, la correcta elaboración de reportes con el número de incidentes generados por persona y de cuáles fueron los incidentes mayormente gestionados.

La aplicación dentro de un ambiente web fue generada y desarrollada, es decir, que se puede acceder desde cualquier máquina conectada a la red de la empresa con las respectivas credenciales de cada docente que son asignadas al ingresarlo a dicho sistema.

El resultado final es una aplicación web de fácil uso cuyo propósito es que cada usuario pueda notificar de manera correcta los incidentes que presenta su equipo de trabajo y tener la oportunidad de que en un tiempo razonable ser atendido en base al tipo de incidente y que además el equipo encargado pueda mostrar informes con los datos de los incidentes que han sido atendidos y en base a eso poder realizar un análisis a fondo y tomar decisiones a partir de la información histórica.

## **ABSTRACT**

This work is intended for the company "Ecovitali", which is located in the province of Guayas, in the city of Guayaquil in the northern sector, at Av. Del Bombero, Guayaquil 090904.

Currently, the company has a notification and incident management system that is informal and not automated, employees must notify through the use of informal applications such as "whatsapp" or "facebook" about the news presented by their team, the team In charge of this management proceeds to record it in a Word file which does not contain any format and is not uploaded to the cloud for the ease of other users.

The time it takes for the person in charge to carry out the management requested by the affected person is very varied due to the reason for the notification used by the employees, not to mention that it is very little specified. Furthermore, by not having historical data on the people and their teams that have presented news, it is difficult to produce an annual report on these issues.

For the aforementioned reasons, the need to propose a management that allows adequate control of the incidents that customers present, with their respective format to notify what happened and a response time according to what is presented, the correct elaboration of reports with the number of incidents generated per person and which were the most managed incidents.

The application within a web environment was generated and developed, that is, it can be accessed from any machine connected to the company network with the respective credentials of each teacher that are assigned when entering said system.

The end result is an easy-to-use web application whose purpose is that each user can correctly notify the incidents presented by his work team and have the opportunity to be attended to in a reasonable time based on the type of incident and also the team in charge can show reports with the data of the incidents that have been attended and based on that to be able to carry out an in-depth analysis and make decisions based on the historical information.

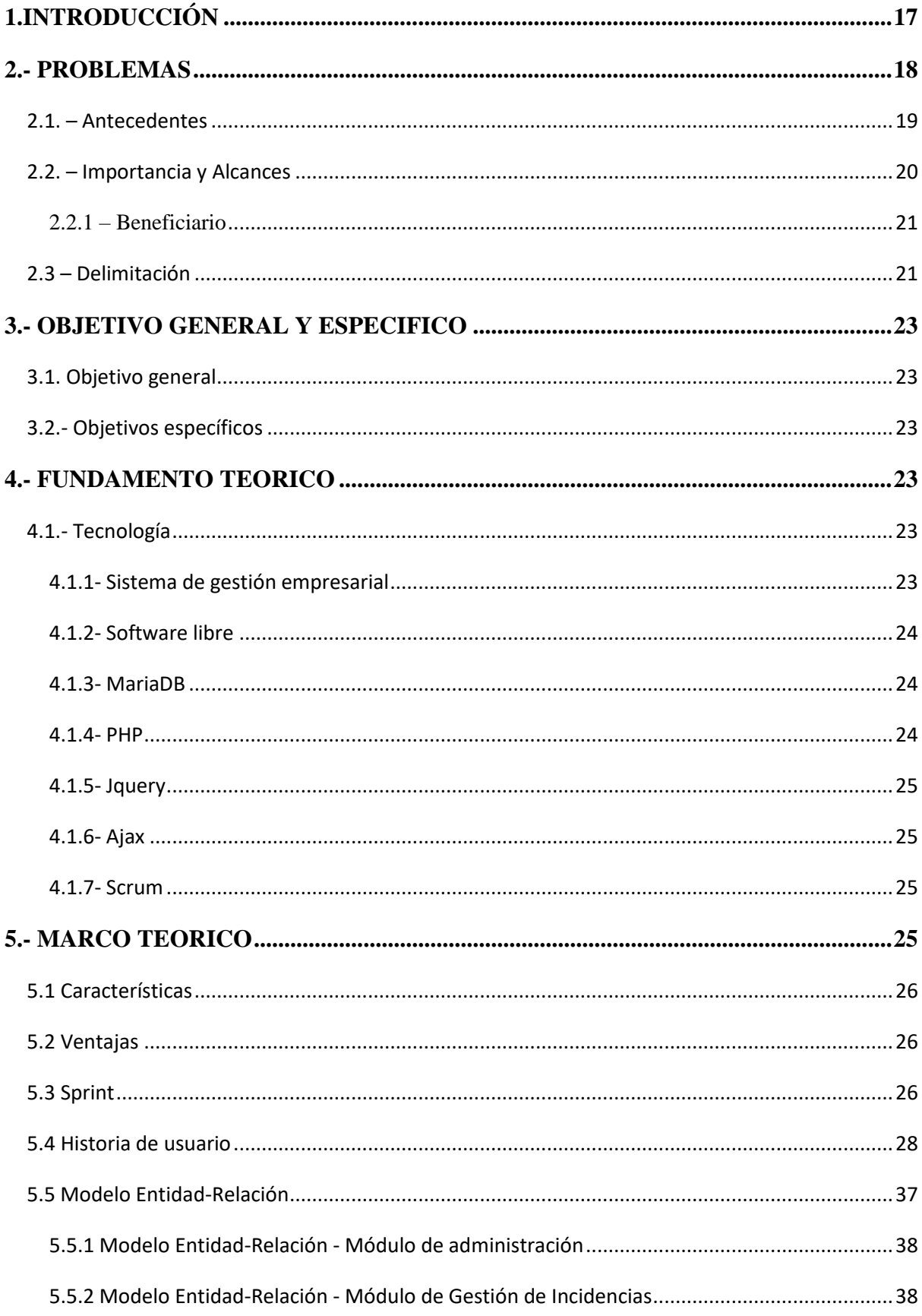

## ÍNDICE GENERAL

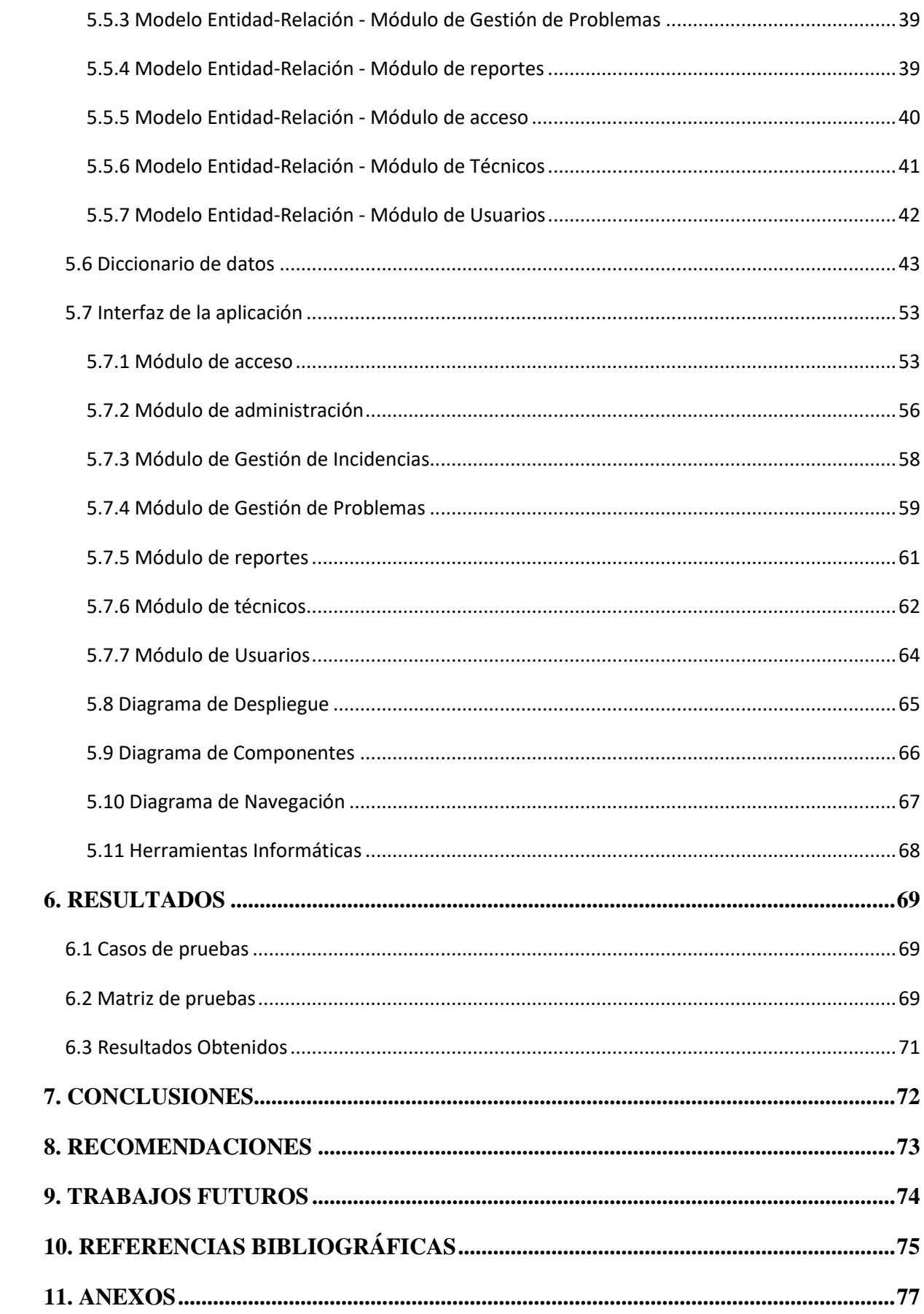

## **ÍNDICE DE TABLAS**

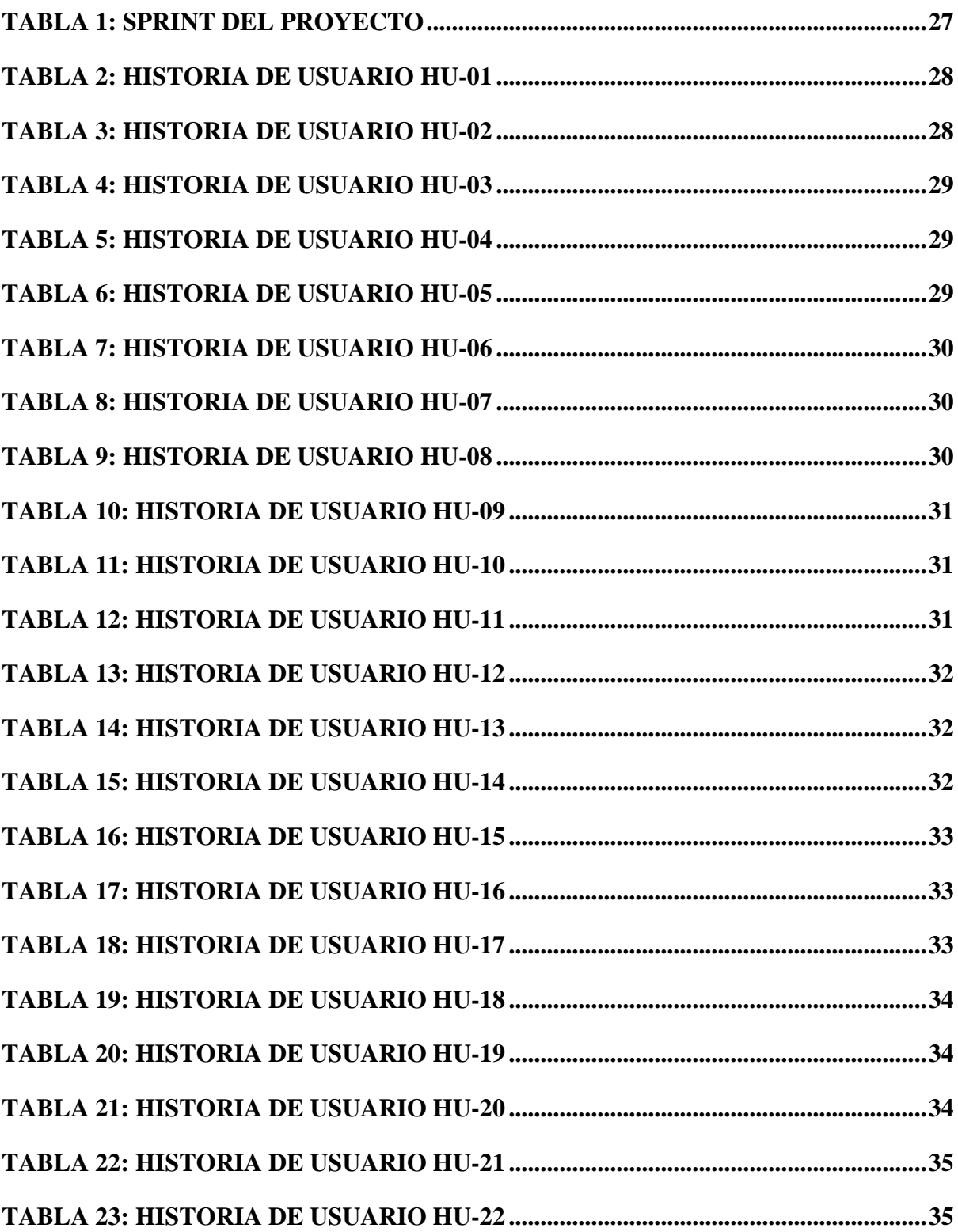

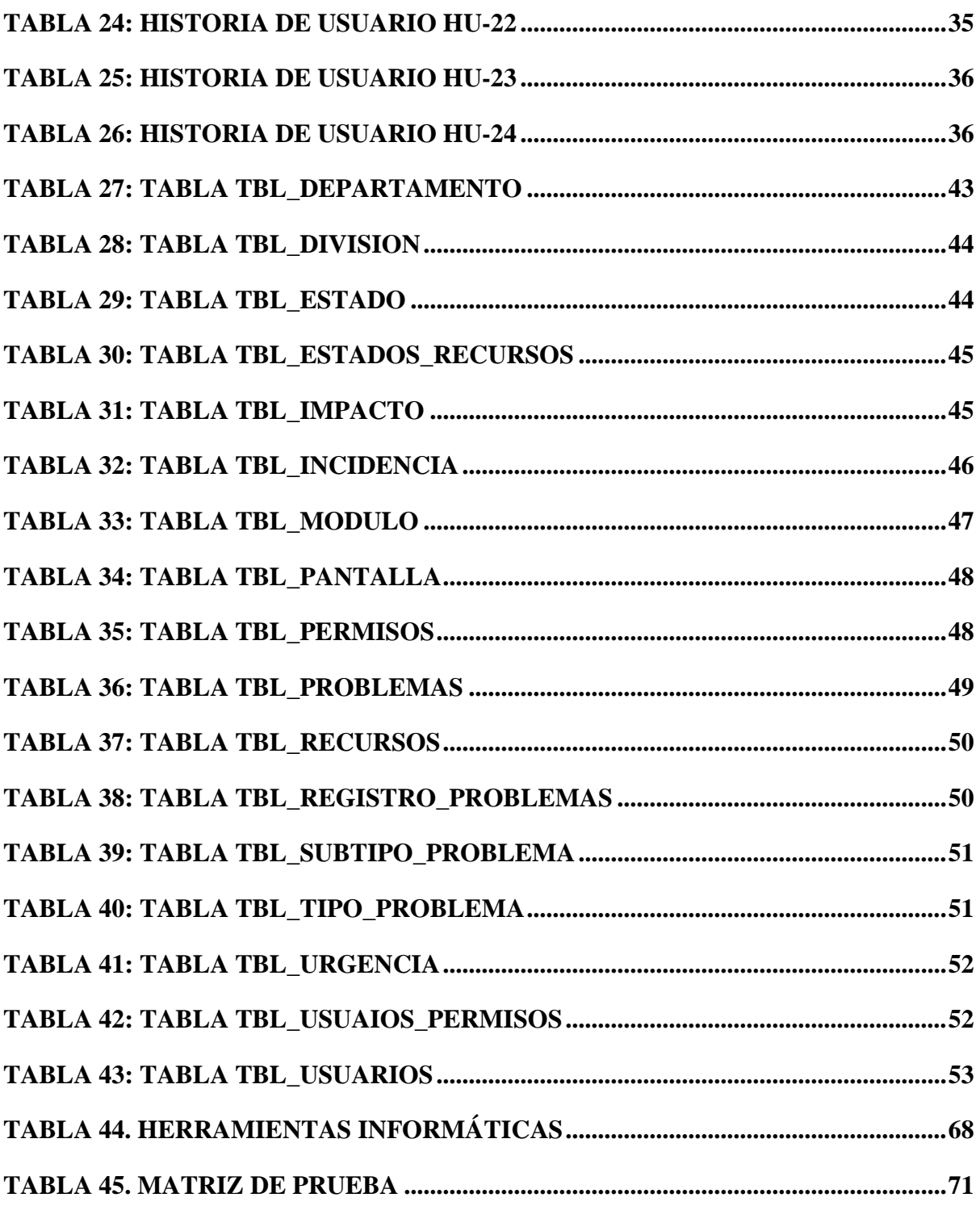

## **ÍNDICE DE ILUSTRACIONES**

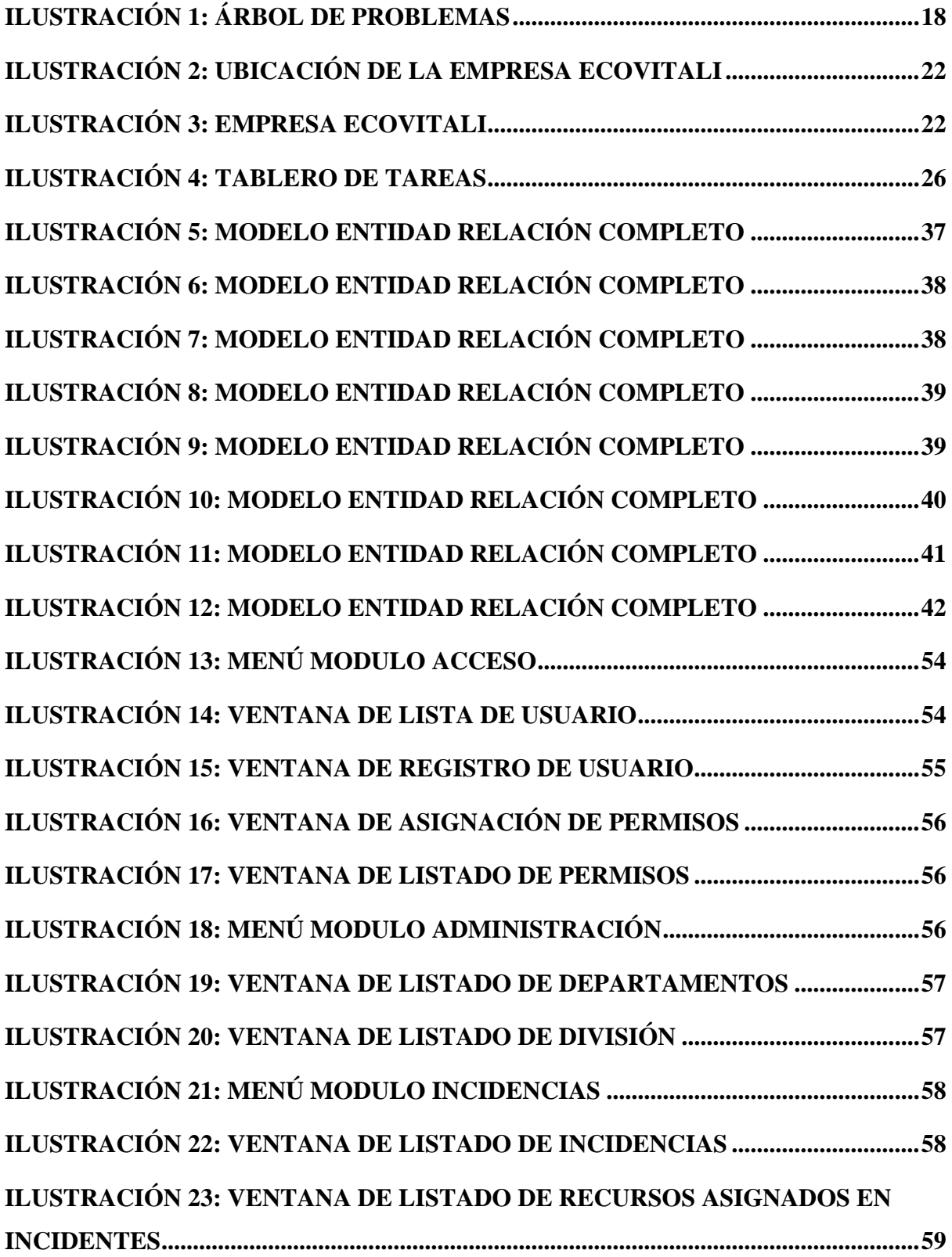

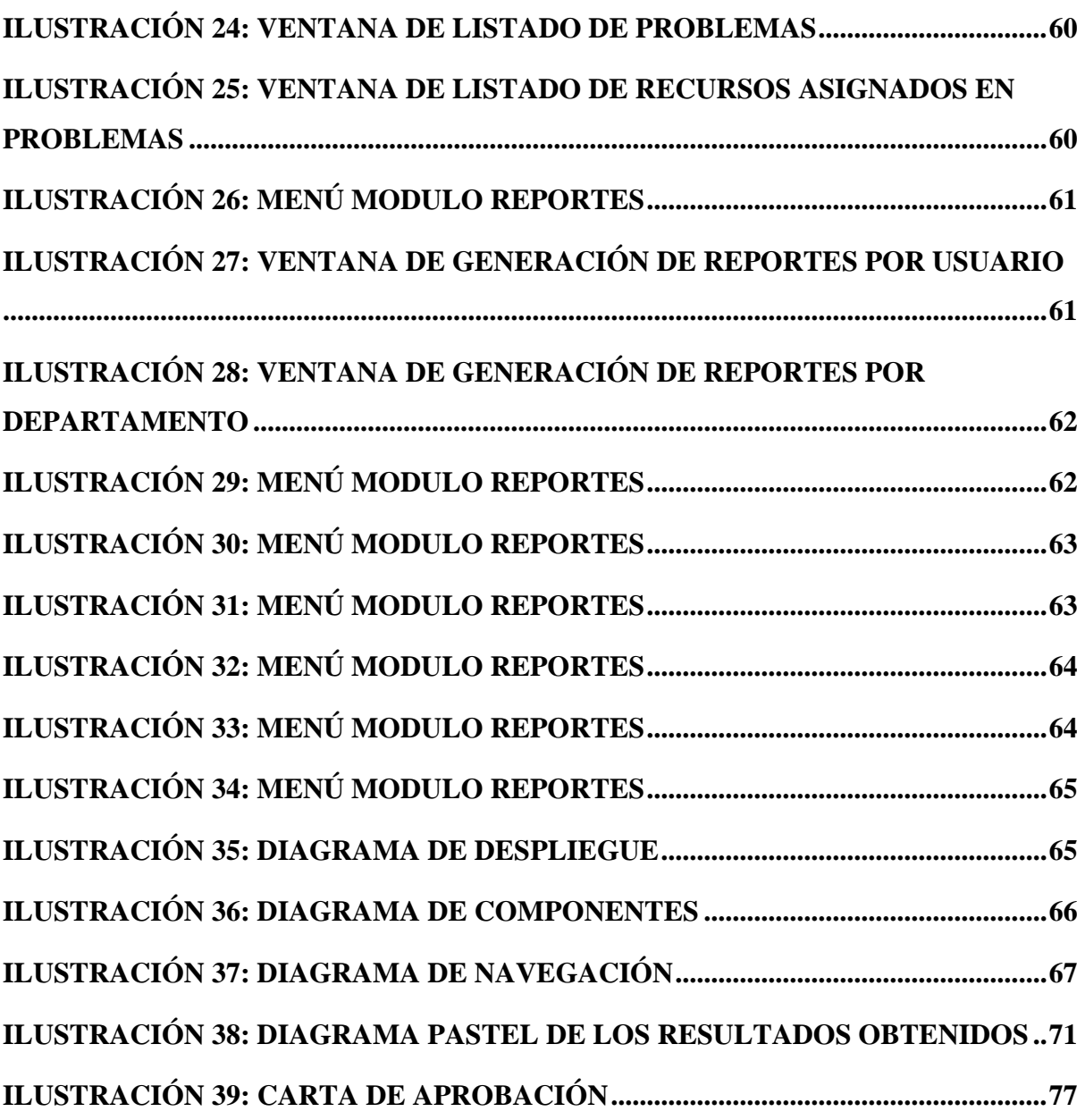

### **1.INTRODUCCIÓN**

<span id="page-16-0"></span>El documento presente plantea el desarrollo de un software para la empresa "Ecovitali", localizado en la provincia del Guayas al norte de la ciudad de Guayaquil, en la calle Av. del Bombero, Guayaquil 090904, dicha empresa tiene como objetivo brindar un medio para el manejo del servicio y gestión integral de plagas urbanas haciendo uso de diversas técnicas profesionales que garantizan la calidad, bienestar y comprometiéndose con los requerimientos del mercado, estando dispuesto siempre a crecer y seguir mejorando de manera continua en los procesos que nos lleven a innovar de manera constante y prevalecer el entorno libre de plagas desde el año 2012.

La aplicación tiene finalidad de automatizar el proceso de notificación de incidentes presentados por los usuarios mediante la interfaz, agilizar el tiempo de respuesta por parte del grupo encargado, dejar en constancia que se está procediendo con el incidente y realizar informes con los incidentes presentados para un futuro análisis.

El presente proyecto se encuentra segmentado en diez secciones. Las cuáles a continuación serán descritas:

La primera sección tiene como función el introducir de manera corta de este proyecto técnico su contenido.

La segunda sección se encarga de dar a conocer el planteamiento del problema a resolver, mediante los antecedentes que serán detallados, como su importación y el alcance además de la delimitación.

La tercera sección expone el objetivo general y los objetos específicos.

La cuarta sección expone y describe los fundamentos teóricos de las herramientas informáticas a utilizarse para la correcta generación y desarrollo del proyecto técnico presente.

La quinta sección relata los objetivos descritos anteriormente en la sección tres donde se explica los pasos a seguir hasta la instalación del programa ya antes mencionado y su metodología de trabajo.

La sexta, séptima y octava sección presenta los resultados obtenidos en el actual proyecto técnico, las conclusiones y recomendaciones a futuro que se podrían implementar para obtener un provecho máximo de la aplicación.

La novena sección muestra las referencias bibliográficas que fueron de gran ayuda para realizar el proyecto.

La décima sección se refiere a los anexos que se encuentran en el manual de usuario para el correcto uso de la aplicación web.

### <span id="page-17-0"></span>**2.- PROBLEMAS**

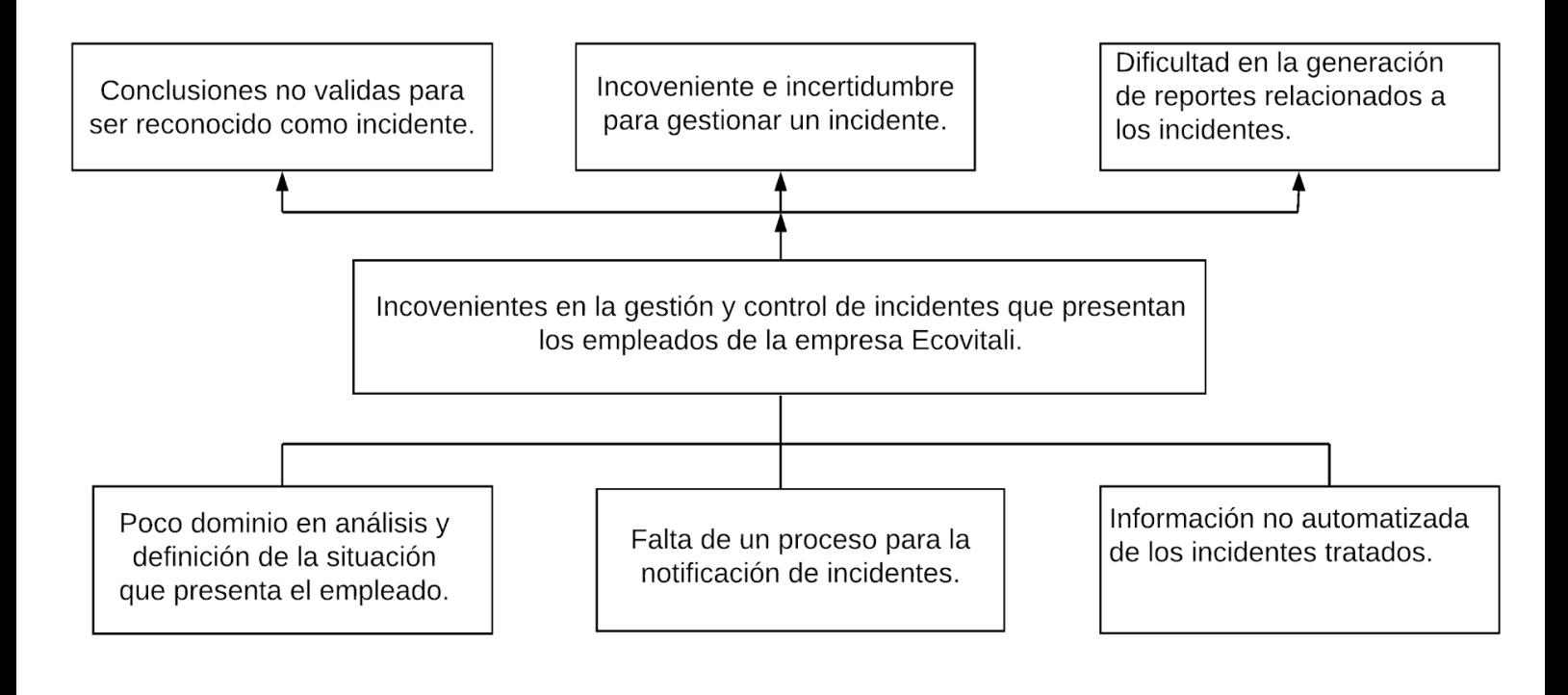

**Ilustración 1: Árbol de problemas Elaborado por:** Autores

<span id="page-17-1"></span>La empresa "Ecovitali S.A." tiene como objetivo dar un servicio el cual permita el manejo y gestión en el área de plagas urbanas haciendo uso de diversas técnicas profesionales que aseguren la calidad, bienestar y manteniendo los estándares del mercado, comprometidos con la mejora continua de los procesos que les permitan innovar constantemente. Se presenta los problemas a continuación:

 Al presentarse uno o varios inconvenientes con el equipo de cómputo de los empleados y no poder determinar la causa de este, el usuario llega a generar conclusiones no válidas escalándolo a los técnicos y categorizándolo como incidente.

- Careciendo de un proceso formal para la notificación de los inconvenientes que presentan las máquinas, cada usuario sigue diferentes tipos de pasos para escalar el incidente y solicitar la atención de un técnico lo antes posible, debido a eso se genera incertidumbre al momento de notificar lo ocurrido ya que no hay certeza de si se gestionó o ya está siendo atendido el incidente.
- Debido a que la empresa no posee un medio formal y automatizado para el registro de los incidentes tratados, provoca dificultad al momento de querer analizar la información ya que esta se encuentra dispersa en diferentes medios como en documentos de Excel, Word o bloc de notas además de no tener un formato establecido.

Con esto, se evidencia que es necesario, plantear una solución informática que permita una adecuada gestión en los procesos administrativos y académicos mencionados y que minimicen tiempos de trabajo efectivo.

#### <span id="page-18-0"></span>**2.1. – Antecedentes**

Actualmente la empresa "Ecovitali S.A." cuenta con procesos manuales, los cuales se encuentran con una definición limitada ya que sí bien permite la notificación de incidentes y problemas relacionados con el equipo de cómputo posee varias limitaciones, por lo tanto, éstos generan ciertas incomodidades e inconsistencia por no atender los incidentes de manera productiva y eficiente.

Se realiza una entrega del número de incidentes atendidos por el equipo cada 3 meses mediante un archivo Excel por tal motivo es necesario llevar un control y demostrar que se atendió el incidente. La emisión de dicho reporte se realiza de manera manual lo cual provoca errores y retrasos en la fecha de entrega.

Por lo antes expuesto se desarrolla un sistema compuesto por módulos de mantenimiento donde se generan roles, usuarios, incidencias, además se asignan los incidentes a los usuarios que posean el rol debido, se visualizará el estado de atención del incidente generado y reportes con la información ingresada.

#### <span id="page-19-0"></span>**2.2. – Importancia y Alcances**

En conjunto con el jefe de la empresa, se pudo concretar la necesidad de un sistema informático que permita gestionar los incidentes presentados por los empleados y facilitar los informes de lo gestionado para su establecimiento.

Mediante el uso de la aplicación la información se puede consultar de forma más rápida, efectiva y no habrá perdida de información.

La aplicación contara con los módulos descritos a continuación:

- Módulo de acceso
	- o Crud Usuarios
	- o Crud Permisos
- Módulo de administración
	- o Crud Departamentos
	- o Crud División
- Módulo de Gestión de Incidencias
	- o Registro de Incidencias
	- o Asignación de Incidencias
- Módulo de Gestión de Problemas
	- o Registro de Problemas
	- o Asignación de Problemas
- Módulo de reportes
	- o Reporte Recursos
	- o Reporte por departamento
	- o Reporte incidencias totales
	- o Reporte problemas totales
- Módulo de Técnicos
	- o Seguimiento de Problemas
	- o Seguimiento de Incidentes
- Módulo de Usuarios
	- o Seguimiento de mis Incidentes generados
	- o Seguimiento de mis Problemas generados

#### <span id="page-20-0"></span>**2.2.1 – Beneficiario**

Los miembros de la organización beneficiadas directamente con la implementación de la aplicación de service desk son:

- Organización Empresarial. La entidad Ecovitali S.A. con 8 años asistiendo en el servicio de manejo y control integral de plagas urbanas, brindaría un servicio más eficiente y contarían con un repositorio de datos que permite el acceso a información en línea de datos relevantes de los incidentes.
- Personal de la empresa con rol de técnico. Los empleados con el rol de técnicos asignados al área de infraestructura que deban atender el incidente y generar el reporte les ayudará a optimizar la gestión de estos procesos de vital importancia.
- Personal de la empresa con rol de usuario. Los empleados con el rol de usuario que no estén asignados al área de infraestructura que deban generar un incidente les será una herramienta eficiente para gestionar y comunicar lo que presenta su equipo de trabajo.

#### <span id="page-20-1"></span>**2.3 – Delimitación**

En base a que la Empresa "Ecovitali", ubicada en la provincia de Guayas, al norte de la ciudad de Guayaquil, a la altura de la Av. del Bombero Guayaquil 090904, después de lo sucedido durante los últimos meses dispone de limitados recursos económicos se decide implementar un servidor local conectado a la red de internet que le provee el ministerio de educación, por lo cual la aplicación web estará disponible en cualquier computadora de escritorio o laptop que se encuentre conectada a dicha red de internet.

Este proyecto se realiza en los meses de diciembre del 2020 hasta agosto del 2021.

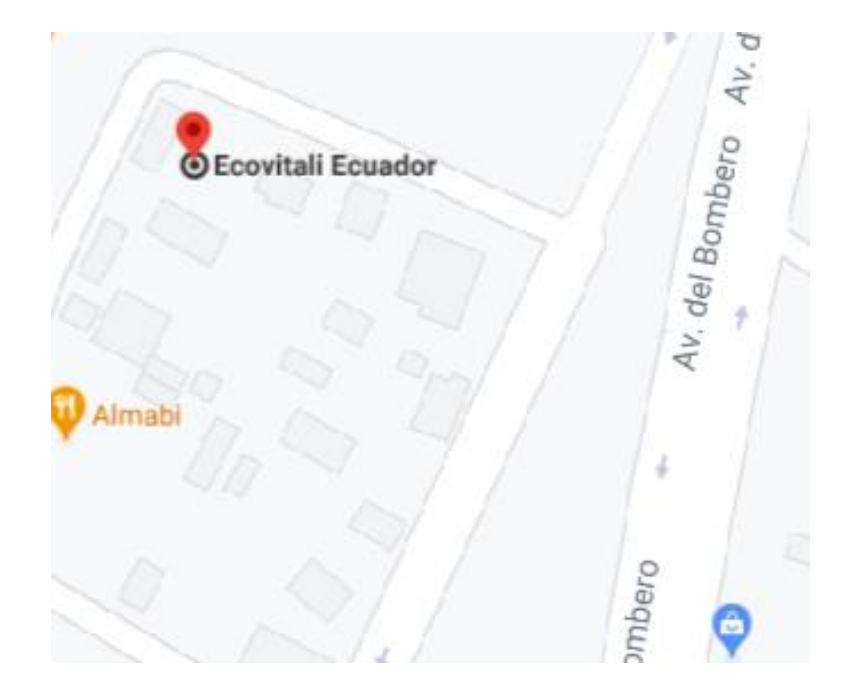

**Ilustración 2:** Ubicación de la Empresa Ecovitali **Elaborado por:** Google Maps

<span id="page-21-1"></span><span id="page-21-0"></span>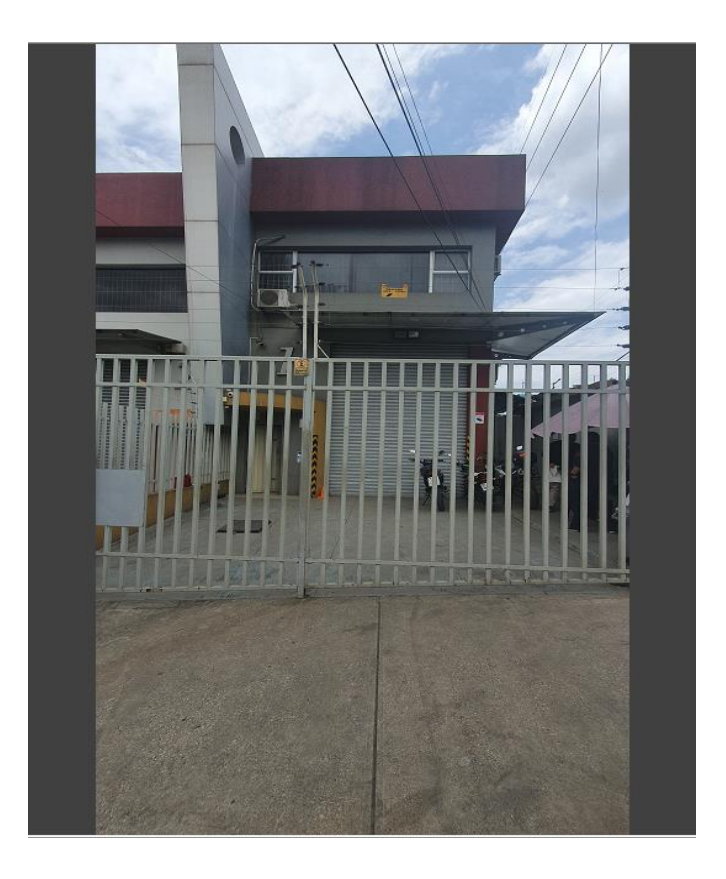

**Ilustración 3:** Empresa Ecovitali **Elaborado por:** Google Maps

### **3.- OBJETIVO GENERAL Y ESPECIFICO**

#### <span id="page-22-1"></span><span id="page-22-0"></span>**3.1. Objetivo general**

Desarrollar e implementar una aplicación web para la gestión de incidencias en el soporte técnico de la empresa "Ecovitali S.A.".

#### <span id="page-22-2"></span>**3.2.- Objetivos específicos**

- Gestionar la operación de generación y el seguimiento de incidencias.
- Proporcionar información y soluciones técnicas en base a las incidencias.
- Elaborar y proporcionar datos fáciles de entender que brinden noción a los usuarios acerca de los incidentes generados y gestionados.

### **4.- FUNDAMENTO TEORICO**

#### <span id="page-22-4"></span><span id="page-22-3"></span>**4.1.- Tecnología**

#### <span id="page-22-5"></span>**4.1.1- Sistema de gestión empresarial**

Las herramientas que se deberán de utilizar para la generación y desarrollo web de la aplicación académica se trata del lenguaje de código abierto apropiado para el contenido dinámico PHP haciendo uso de las credenciales dispuesta en la misma, que a su vez es compatible con Licencia Pública General de GNU que asegura a todos los usuarios finales la opción libre de emplear, analizar, y reestructurar el software [1].

#### <span id="page-23-0"></span>**4.1.2- Software libre**

El software libre o también conocido como open source se considera todo software cuyo código principal puede ser analizado, reestructurado e implementado de manera libre con cualquier propósito y siendo llevado con cambios o mejoras.[2] Su propósito y definición están ligados a la creación del movimiento de open source, está liderado por el experto informático Richard Stallman y la fundación que presidía en aquella época cerca del 1985, [3] la Free Software Foundation, se trata de un establecimiento sin fines de lucro que los hacen ser el ejemplo de la imagen de libertad del usuario informático. [4] Para este proyecto se utilizará Open Source, en otras palabras, un software libre que respete la libertad de los usuarios para su implementación, propagación y análisis. Basado en la Licencia Pública General GNU en la que el código fuente está siempre accesible. El autor conserva sus derechos permitiendo la propagación y su reestructuración bajo términos establecidos [5].

#### <span id="page-23-1"></span>**4.1.3- MariaDB**

Es un sistema derivado de Mysql el cual gestiona el uso de base de datos con la autorización establecida GPL (General Public License) [6], establece 2 motores de almacenamiento nuevos, llamados Aria y XtraDb, y poseen una alta compatibilidad siendo una de sus metas poder realizar un cambio en un servidor por otro de manera directa. [7].

#### <span id="page-23-2"></span>**4.1.4- PHP**

Lenguaje de Programación Interpretado para la visualización de contenido dinámico en las páginas web [9]. PHP es libre y gratuito está amparado bajo el movimiento Open Source que permite a los programadores de aplicaciones para poder sacar provecho de sus beneficios de manera gratuita sin necesidad de pagar su licencia. Brinda la posibilidad de modificar el programa si se accede a su código fuente [8]. Se le es considerado por muchos usuarios como un lenguaje sencillo, amigable y muy práctico para aprender, ya que en su ambiente de desarrollo se hace más sencillos las diversas especificaciones como en el escenario donde la definición de las variables primarias. [10]. El código fuente está establecido en PHP y es transparente para el navegador web y al cliente, debido a que el servidor en cuestión es el que administra la ejecución del código y envió del resultado hacia el navegador [11].

#### <span id="page-24-0"></span>**4.1.5- Jquery**

jQuery es un open source, que tiene como licencias tanto la Licencia Pública General de GNU y MIT, dando un uso en proyectos abiertos y privados [12]. Jquery, es pareció a otras bibliotecas debido a que ofrece unas opciones en cuestión de funcionalidad basadas en JavaScript, expresado de otra forma, con los accesos propios de esta librería se puede llegar a establecer grandes resultados en un tiempo limitado y un espacio reducido [13].

#### <span id="page-24-1"></span>**4.1.6- Ajax**

Ajax es considerado por muchos como la tecnología asíncrona, aunque presenta la habilidad de configurar las peticiones como síncronas de tal forma que la visualización ni el desempeño de la página se vean afectados [14], aunque llega a presentarse escenarios donde la se ve la posibilidad de configurar las peticiones como síncronas haciendo que la página se detenga debido a esa configuración hasta que reciba una respuesta por parte del servidor [15].

#### <span id="page-24-2"></span>**4.1.7- Scrum**

Se presenta como un proceso en el cual se aplica de forma constante en un conjunto de buenas prácticas en el equipo y así obtener el resultado más productivo posible de acuerdo a las especificaciones establecidas en el proyecto [16]. Scrum se plantea como una ayuda para aquellos negocios que deben de afrontar escenarios poco favorables siguiendo una metodología en cascada. Debido a eso se considera como un marco de referencia para el desarrollo de software complejos y presentarlos en un corto tiempo de forma productiva. [17].

#### **5.- MARCO TEORICO**

<span id="page-24-3"></span>La metodología ágil que se utilizara para el desarrollo del software es Scrum, está basado en la iteración y entrega incremental del desarrollo de un producto o servicio que permitirá que el cliente se entusiasme y se comprometa con el proyecto debido al crecimiento en cada iteración. Además de realinear la aplicación, es decir el cliente puede introducir cambios funcionales o de prioridad.

Para manejar el cumplimiento de las actividades se propone el uso de un tablero para agilizar y simplificar la planeación, anticipación y la sincronización general [18].

#### <span id="page-25-0"></span>**5.1 Características**

- Se separa en sprints, dando las entregas de cada uno en un cierto tiempo y no todo al final.
- Mejora la comunicación entre el usuario y el equipo de trabajo.
- El cliente es parte del proyecto
- Hay retrospectivas durante todo el tiempo que dura el proyecto.

#### <span id="page-25-1"></span>**5.2 Ventajas**

- Flexibilidad a modificaciones.
- Autoriza la entrega de un producto final de calidad.
- Simplifica la planificación del grupo de trabajo.
- Favorece el seguimiento del proyecto

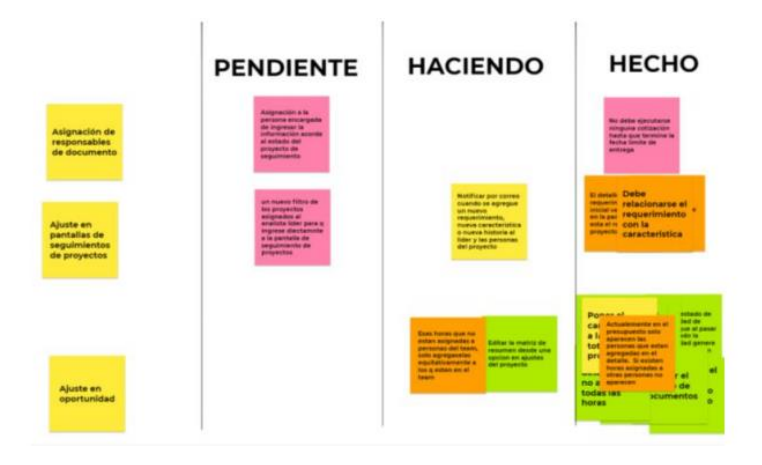

<span id="page-25-2"></span>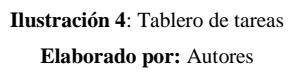

#### <span id="page-25-3"></span>**5.3 Sprint**

Los sprint se caracterizan por ser iteraciones de corto plazo que van de 2 semanas hasta 1 mes. Para comenzar un sprint nuevo antes debe finalizar el sprint anterior.

En el siguiente cuadro se pueden observar los sprint mantenidos con el cliente:

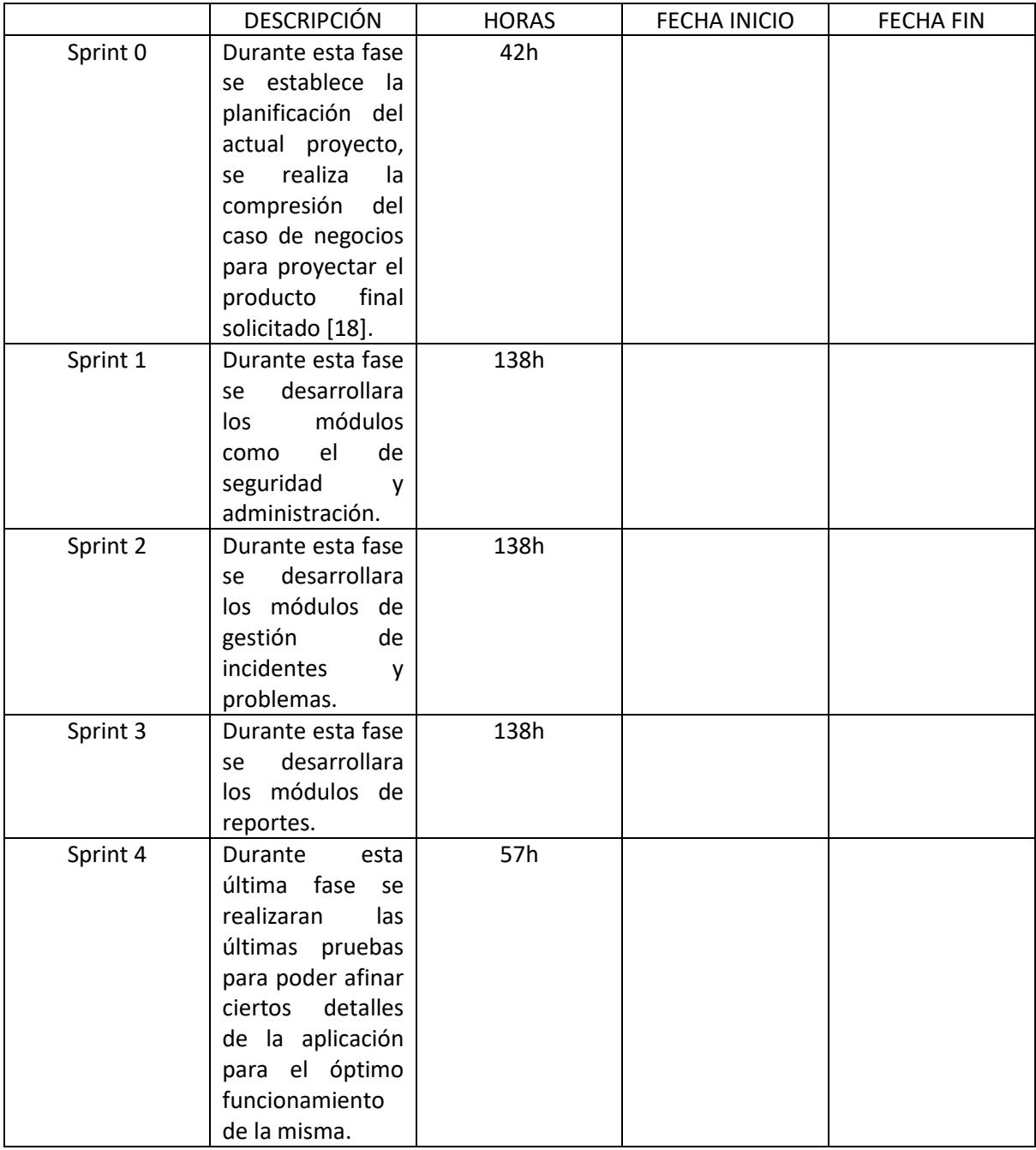

<span id="page-26-0"></span>**Tabla 1:** Sprint del proyecto **Elaborado por:** Autores

#### <span id="page-27-0"></span>**5.4 Historia de usuario**

Se hace uso de las historias de usuarios para la explicación general de lo solicitado por el cliente, de manera que el cliente pueda entenderlo haciendo uso de un lenguaje no técnico.

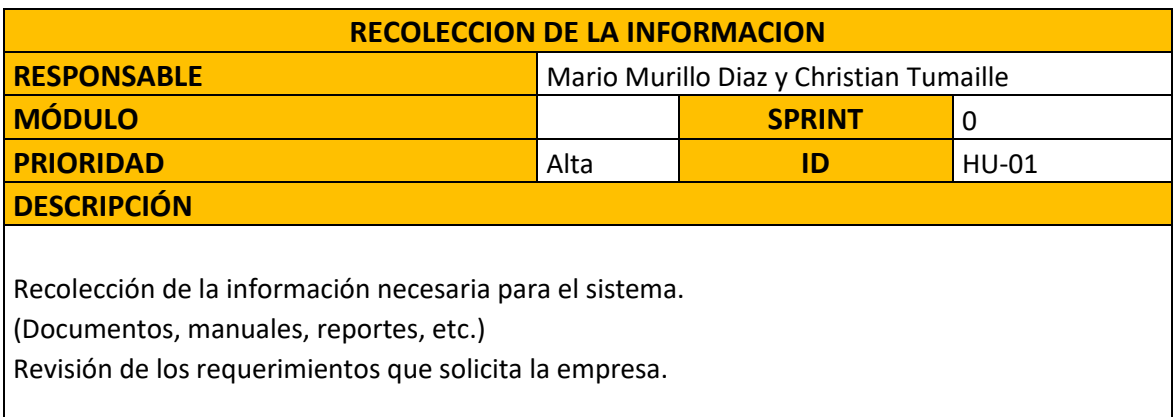

**Tabla 2**: Historia de Usuario HU-01 **Elaborado por:** Autores

<span id="page-27-1"></span>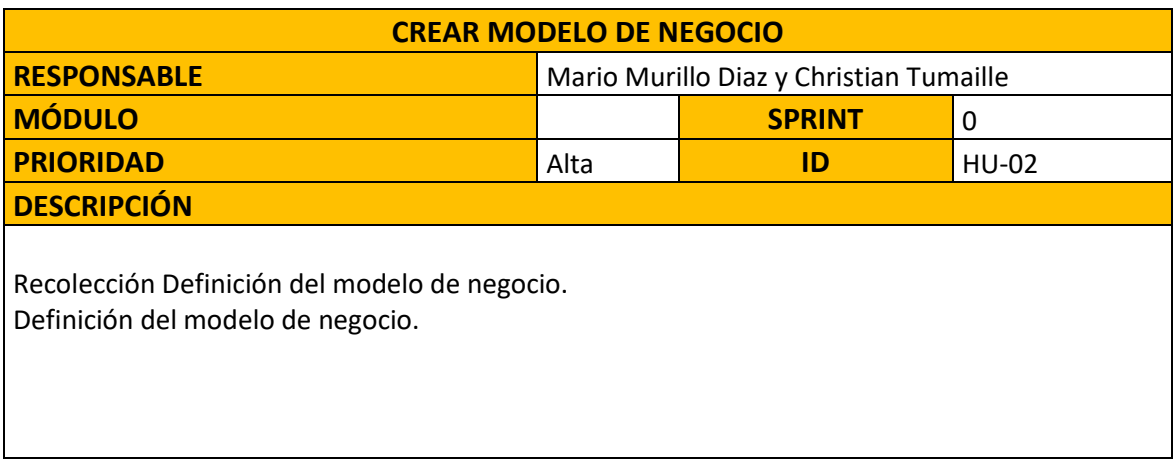

<span id="page-27-2"></span>**Tabla** 3: Historia de Usuario HU-02 **Elaborado por:** Autores

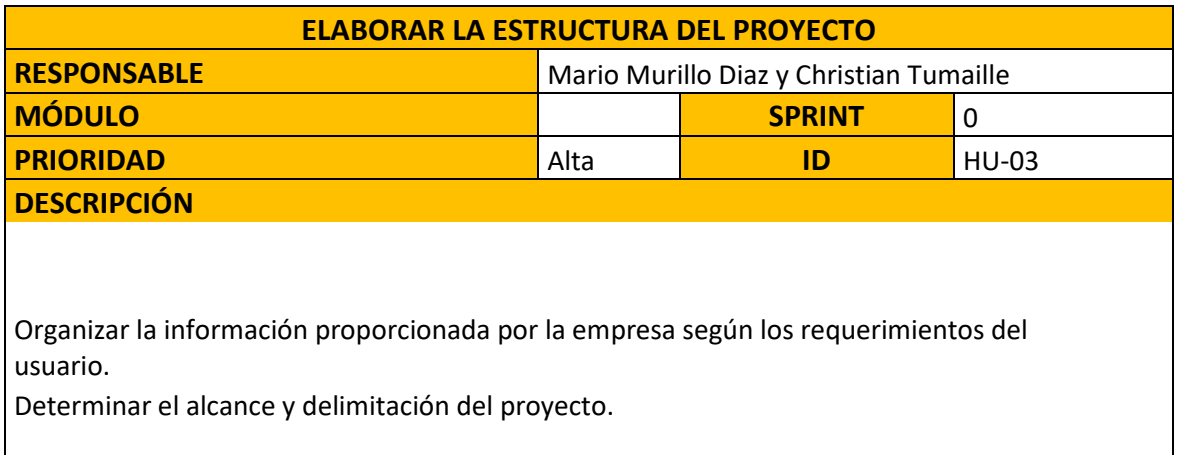

**Tabla** 4: Historia de Usuario HU-03 **Elaborado por:** Autores

<span id="page-28-0"></span>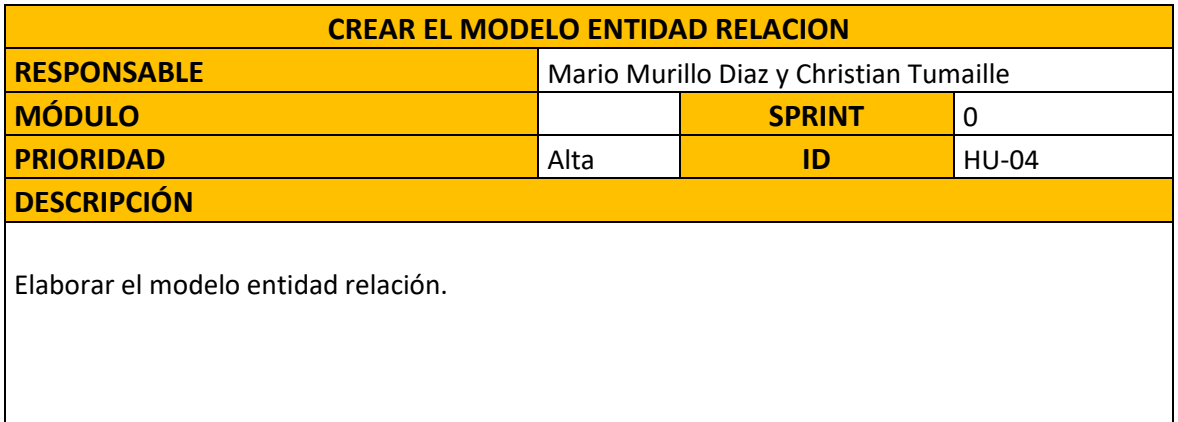

**Tabla** 5: Historia de Usuario HU-04 **Elaborado por:** Autores

<span id="page-28-2"></span><span id="page-28-1"></span>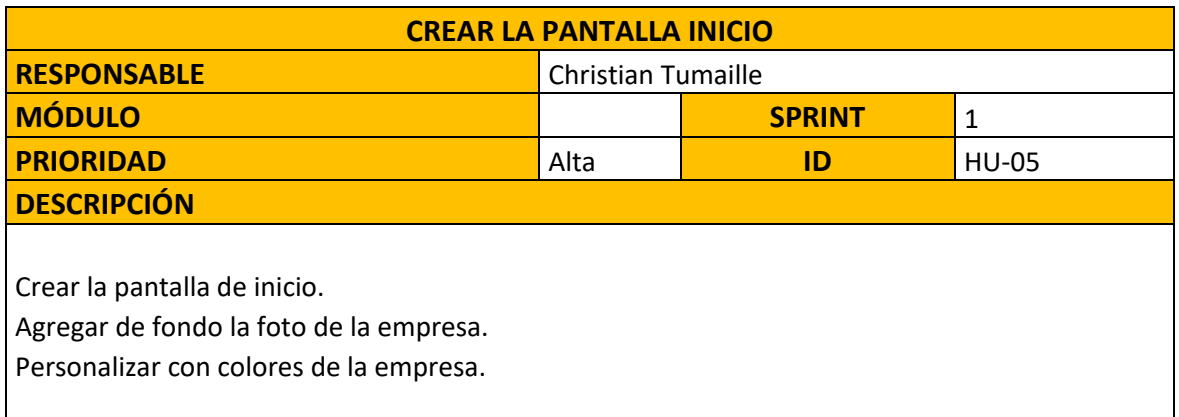

**Tabla** 6: Historia de Usuario HU-05 **Elaborado por:** Autores

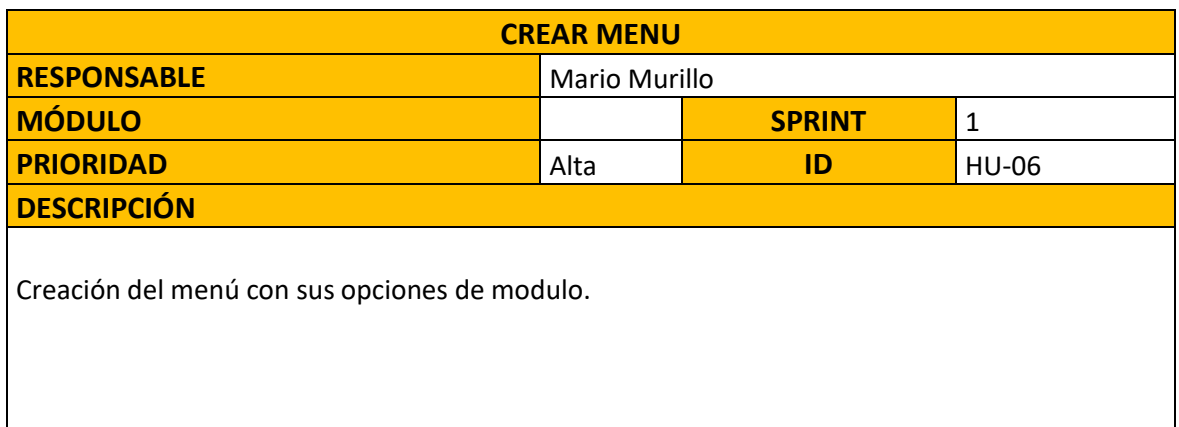

**Tabla** 7: Historia de Usuario HU-06 **Elaborado por:** Autores

<span id="page-29-0"></span>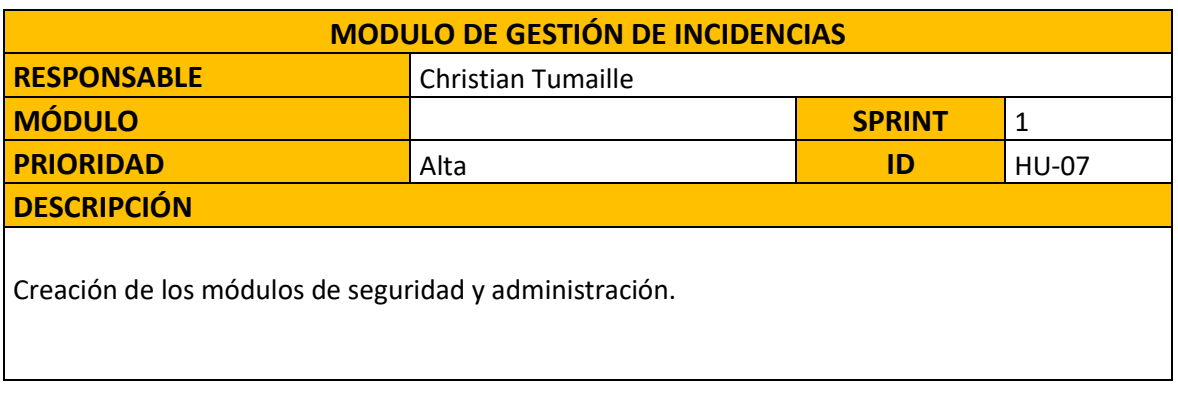

**Tabla 8:** Historia de Usuario HU-07 **Elaborado por:** Autores

<span id="page-29-1"></span>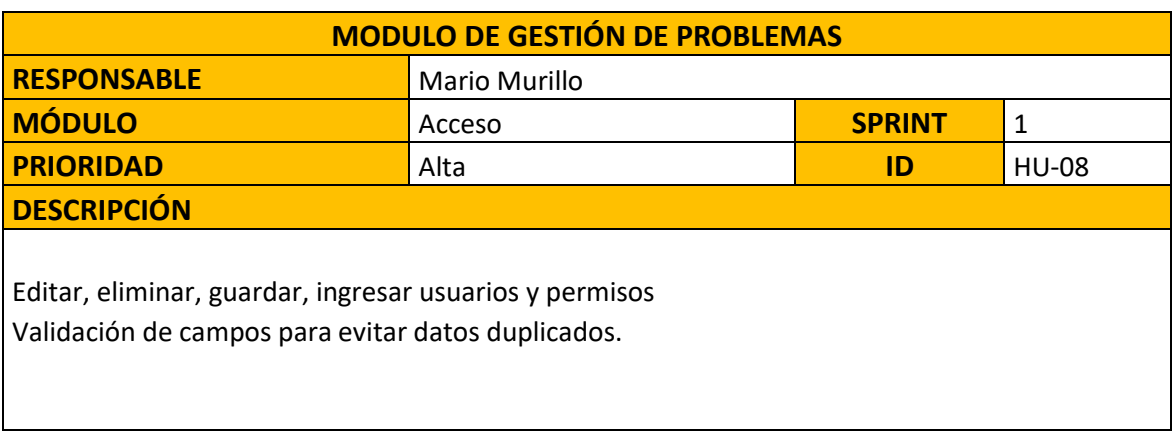

<span id="page-29-2"></span>**Tabla 9:** Historia de Usuario HU-08 **Elaborado por:** Autores

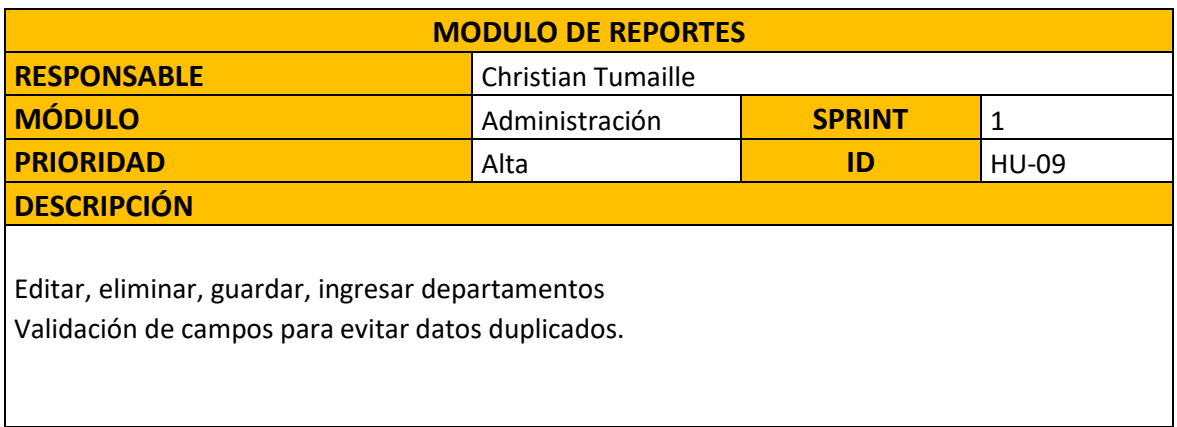

**Tabla 10:** Historia de Usuario HU-09 **Elaborado por:** Autores

<span id="page-30-0"></span>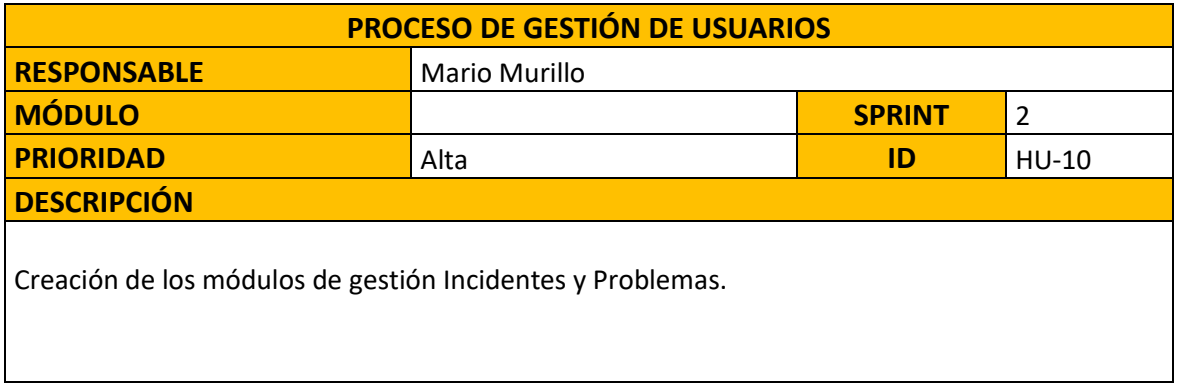

**Tabla 11**: Historia de Usuario HU-10 **Elaborado por:** Autores

<span id="page-30-1"></span>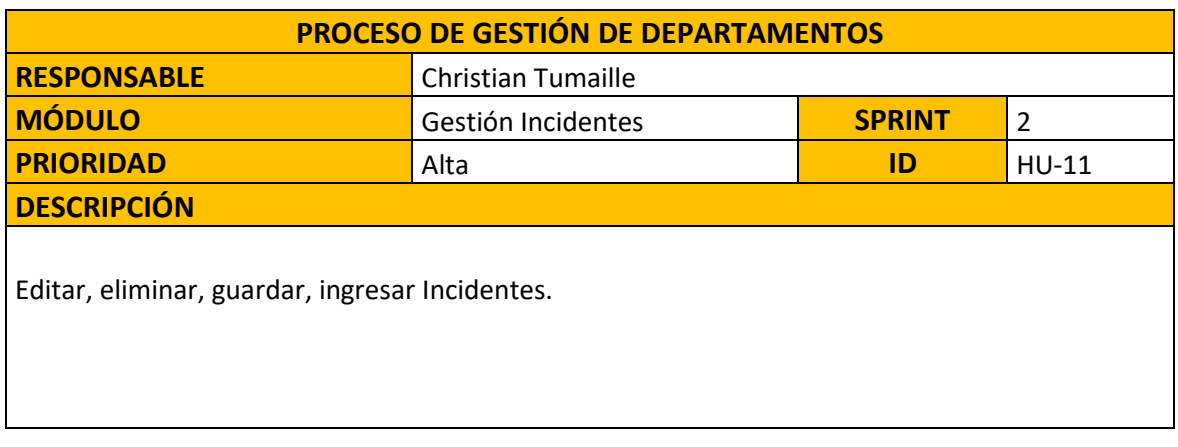

<span id="page-30-2"></span>**Tabla 12:** Historia de Usuario HU-11 **Elaborado por:** Autores

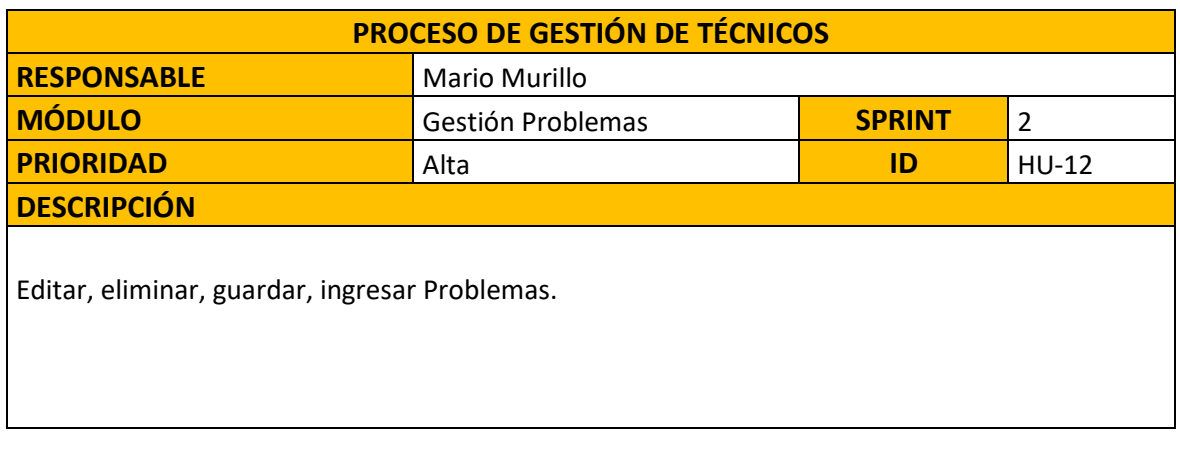

**Tabla 13:** Historia de Usuario HU-12 **Elaborado por:** Autores

<span id="page-31-0"></span>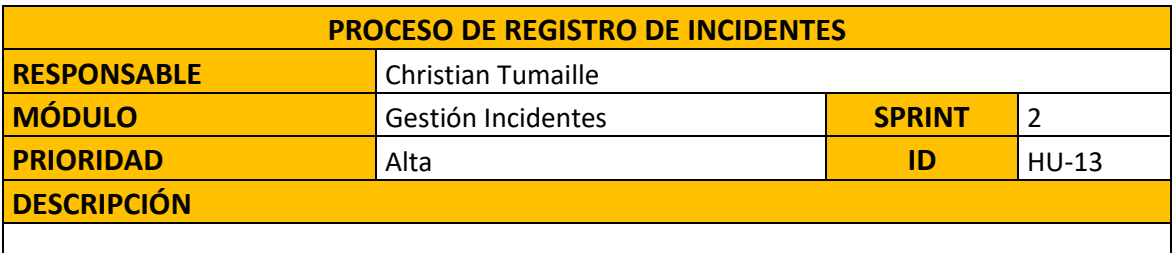

Generación de la función para la asignación de usuario para realizar la revisión del Incidente.

**Tabla 14:** Historia de Usuario HU-13 **Elaborado por:** Autores

<span id="page-31-2"></span><span id="page-31-1"></span>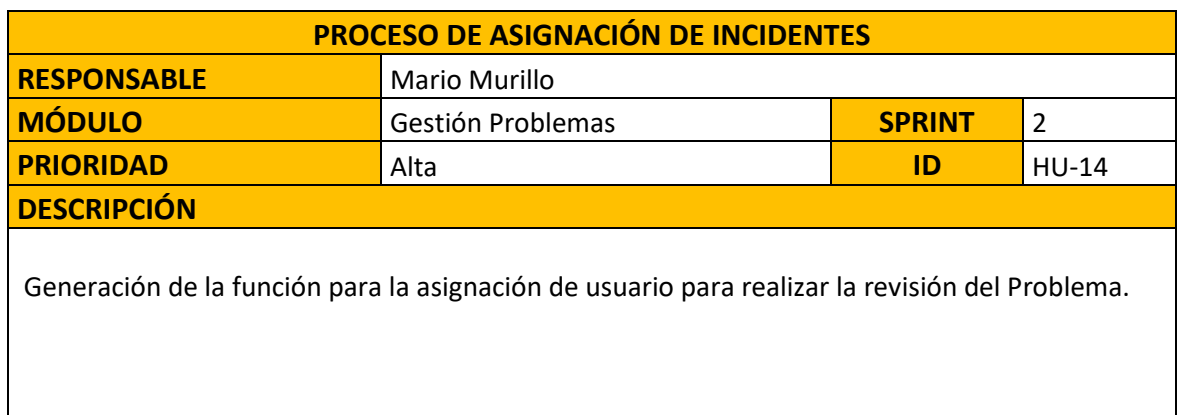

**Tabla 15:** Historia de Usuario HU-14 **Elaborado por:** Autores

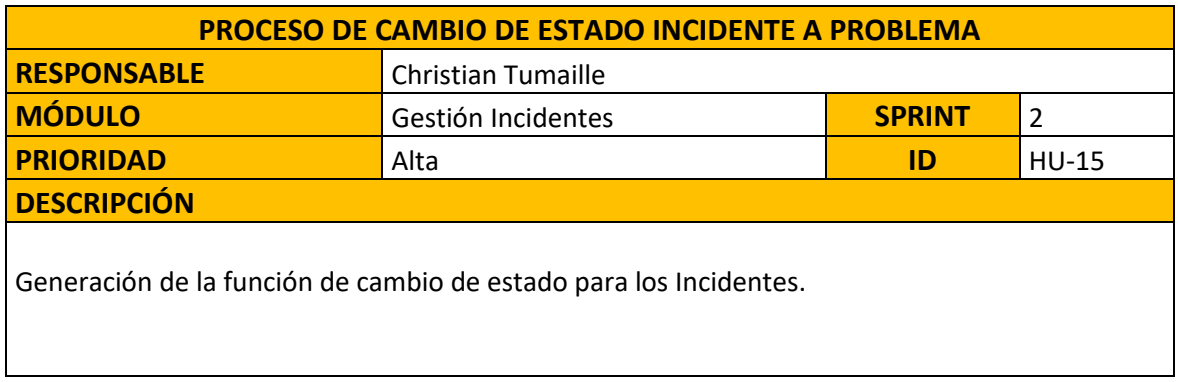

**Tabla 16:** Historia de Usuario HU-15 **Elaborado por:** Autores

<span id="page-32-0"></span>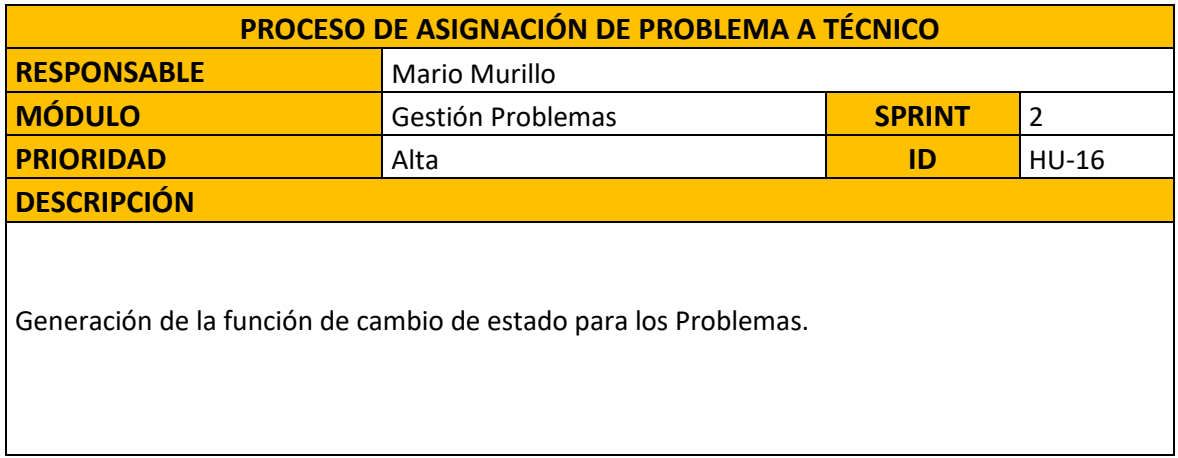

**Tabla 17:** Historia de Usuario HU-16 **Elaborado por:** Autores

<span id="page-32-1"></span>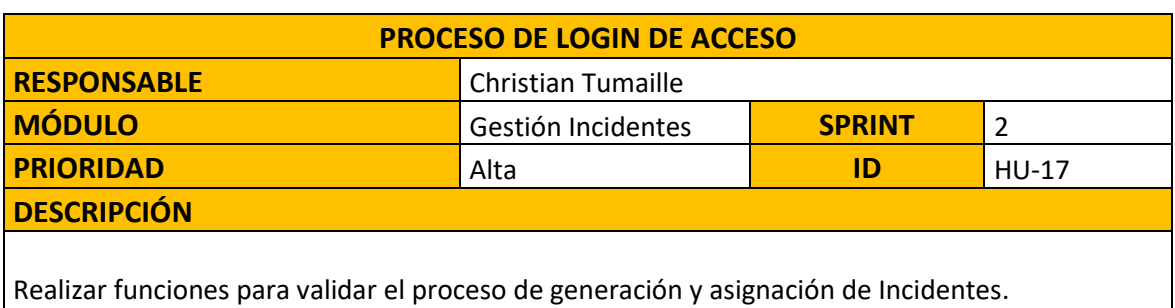

<span id="page-32-2"></span>**Tabla 18:** Historia de Usuario HU-17 **Elaborado por:** Autores

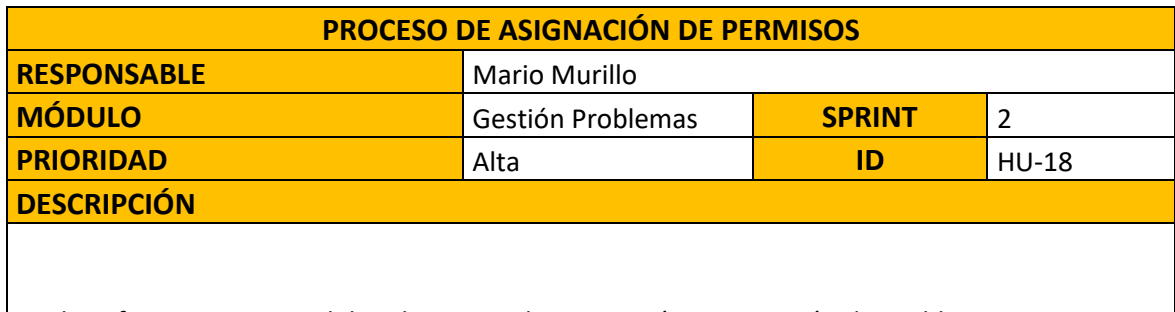

<span id="page-33-0"></span>Realizar funciones para validar el proceso de generación y asignación de Problemas.

**Tabla 19:** Historia de Usuario HU-18 **Elaborado por:** Autores

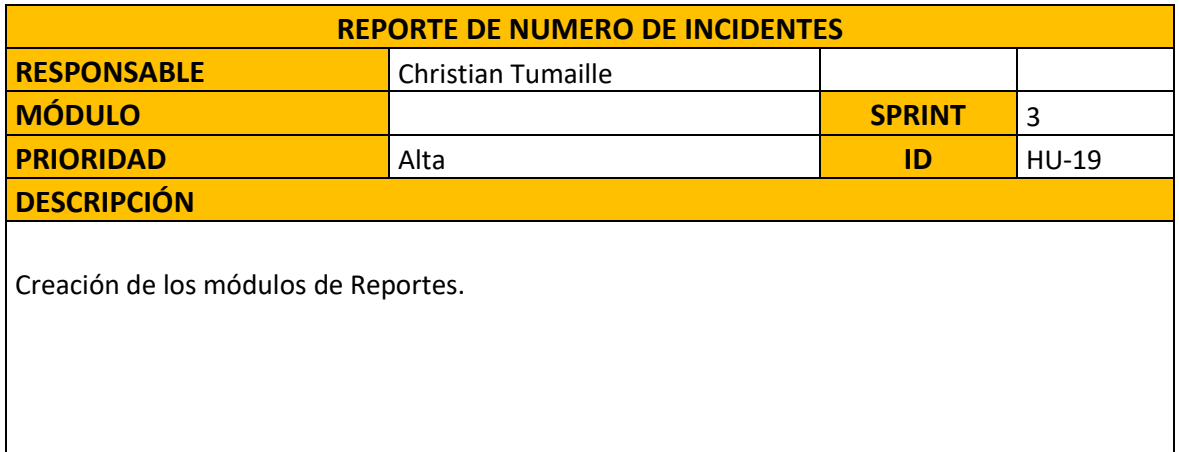

**Tabla 20:** Historia de Usuario HU-19 **Elaborado por:** Autores

<span id="page-33-1"></span>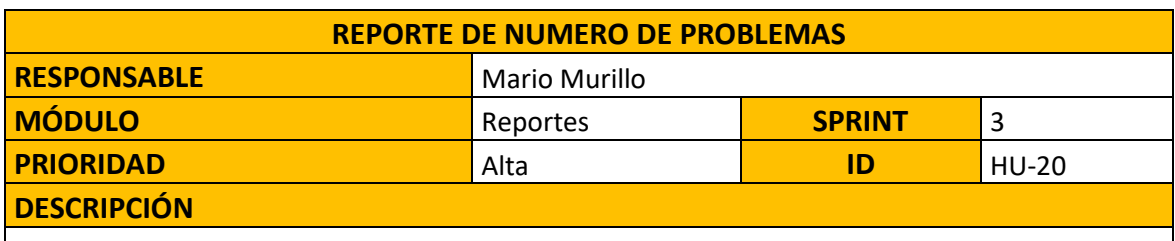

<span id="page-33-2"></span>Generación de reporte técnico de departamentos que han generado incidencias o problemas.

**Tabla 21:** Historia de Usuario HU-20 **Elaborado por:** Autores

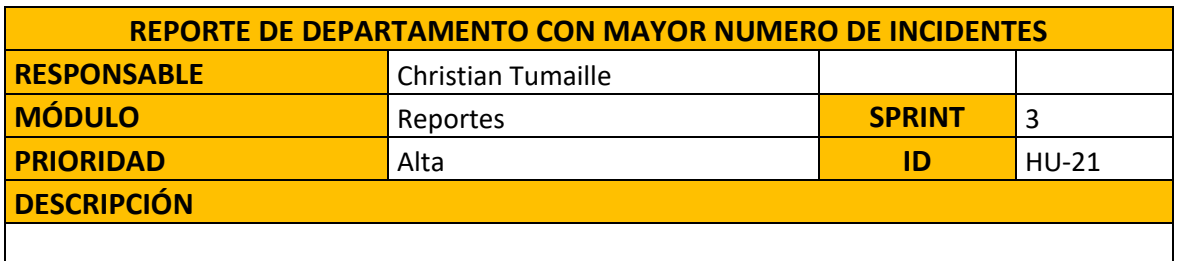

Generación de reporte técnico de usuarios que han generado de incidencias o problemas.

**Tabla 22:** Historia de Usuario HU-21 **Elaborado por:** Autores

<span id="page-34-0"></span>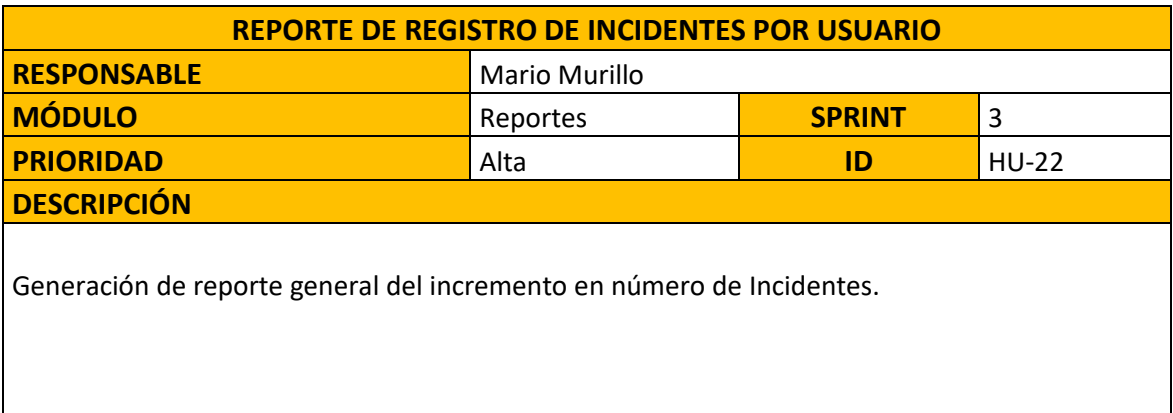

**Tabla 23:** Historia de Usuario HU-22 **Elaborado por:** Autores

<span id="page-34-1"></span>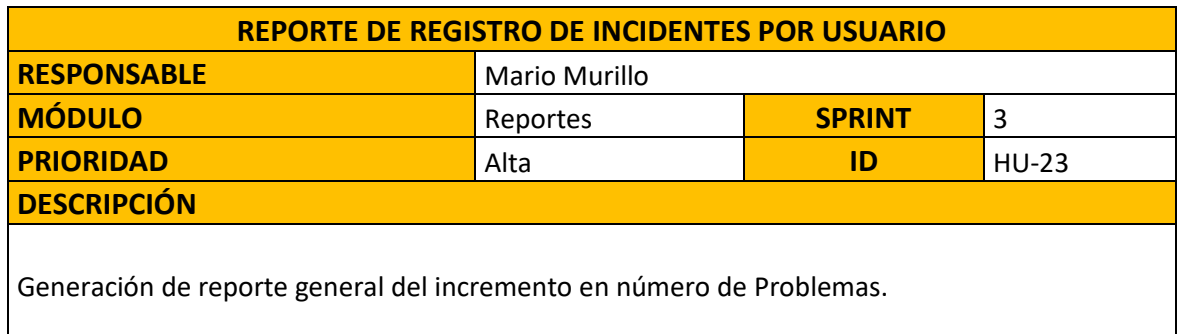

<span id="page-34-2"></span>**Tabla 24:** Historia de Usuario HU-22 **Elaborado por:** Autores

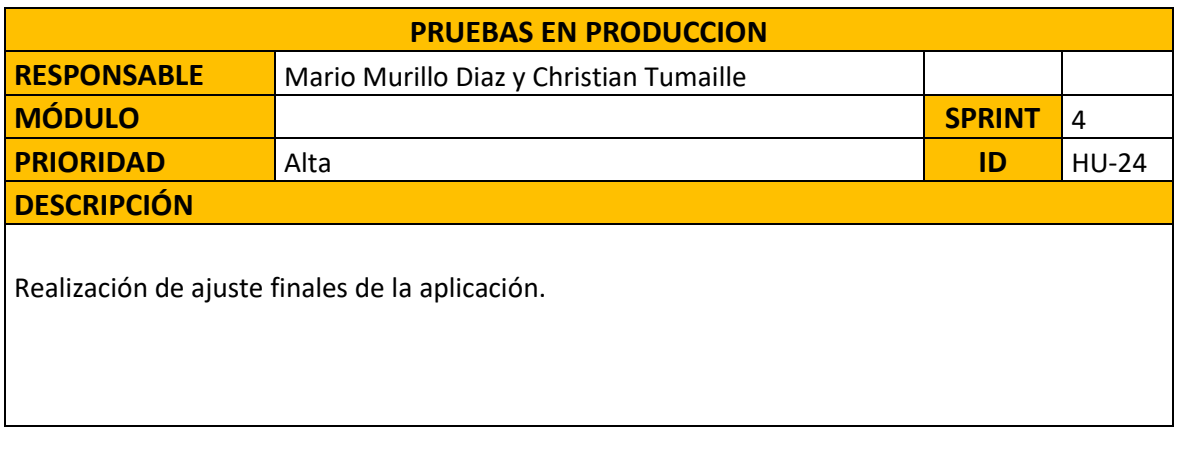

**Tabla 25:** Historia de Usuario HU-23 **Elaborado por:** Autores

<span id="page-35-0"></span>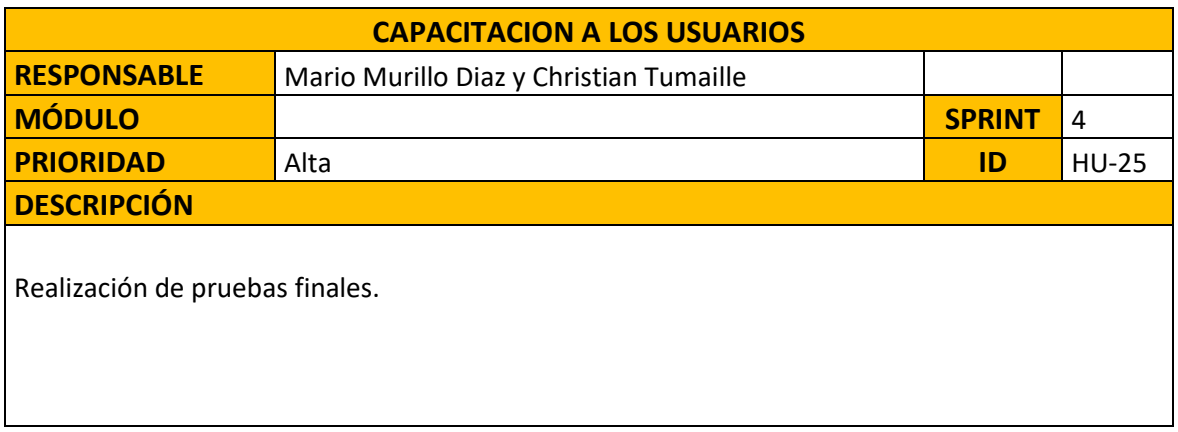

<span id="page-35-1"></span>**Tabla 26:** Historia de Usuario HU-24 **Elaborado por:** Autores
## **5.5 Modelo Entidad-Relación**

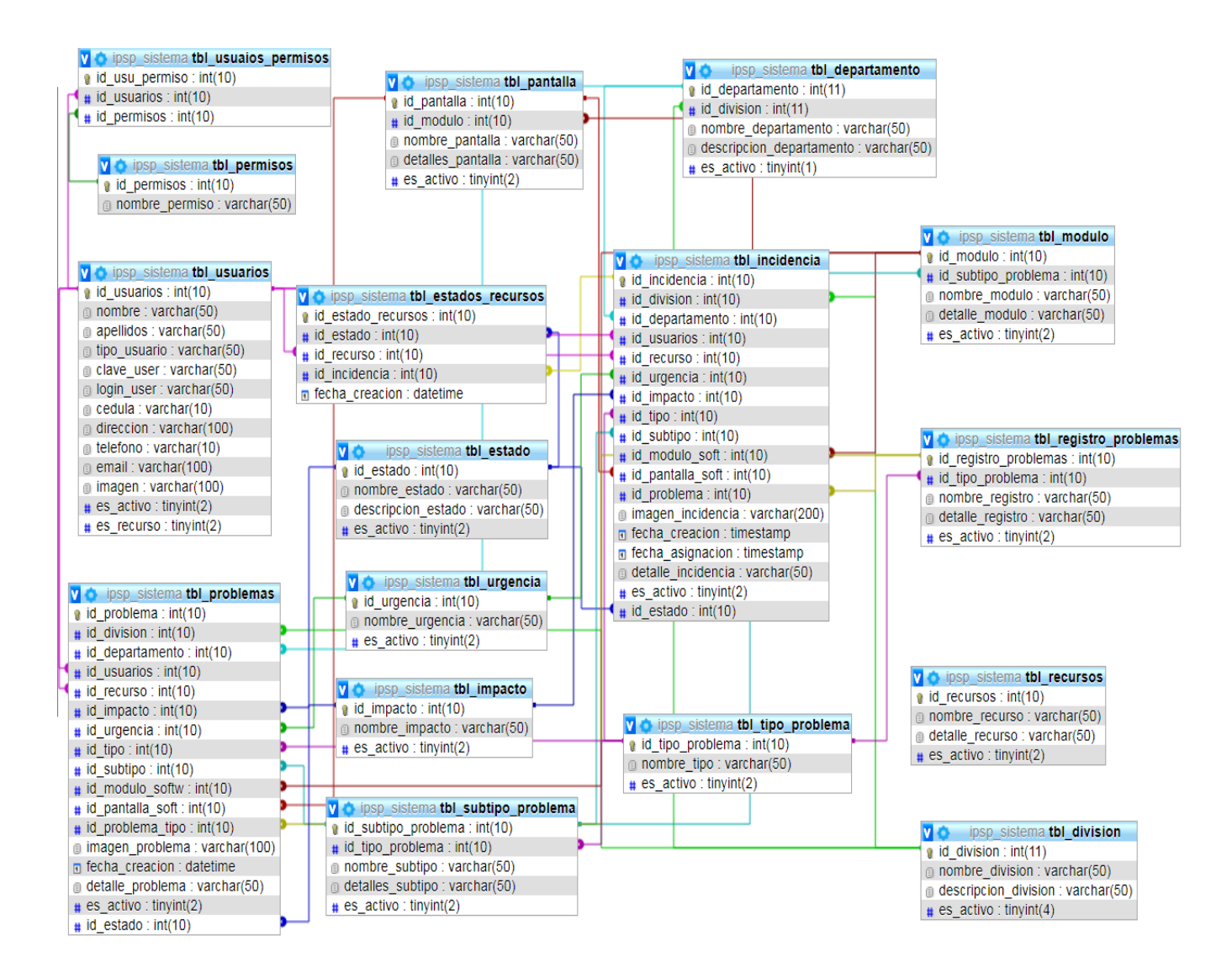

**Ilustración 5:** Modelo Entidad Relación Completo **Elaborado por:** Autores

### **5.5.1 Modelo Entidad-Relación - Módulo de administración**

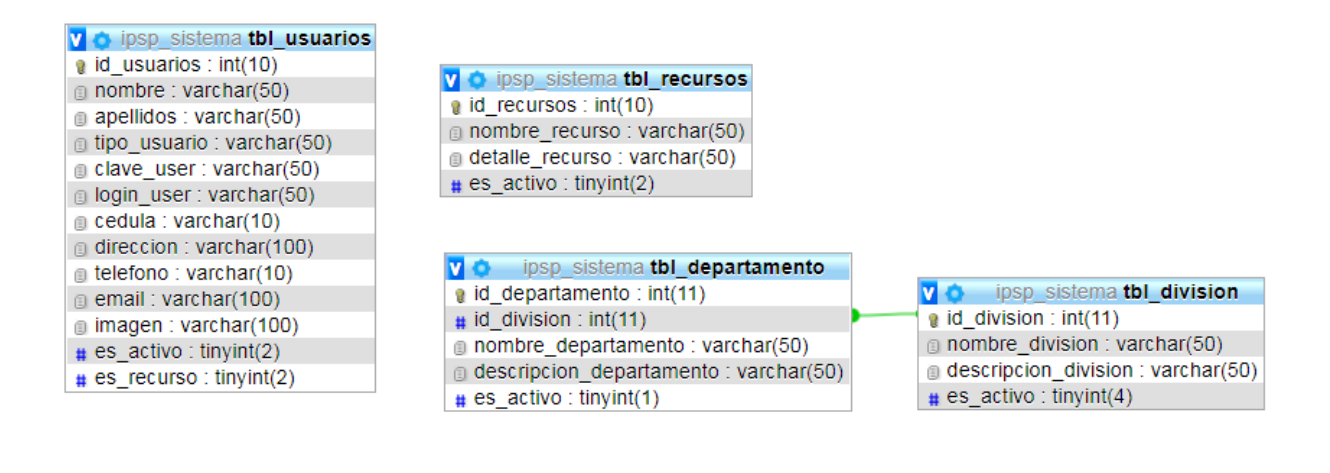

**Ilustración 6:** Modelo Entidad Relación Completo **Elaborado por:** Autores

#### **5.5.2 Modelo Entidad-Relación - Módulo de Gestión de Incidencias**

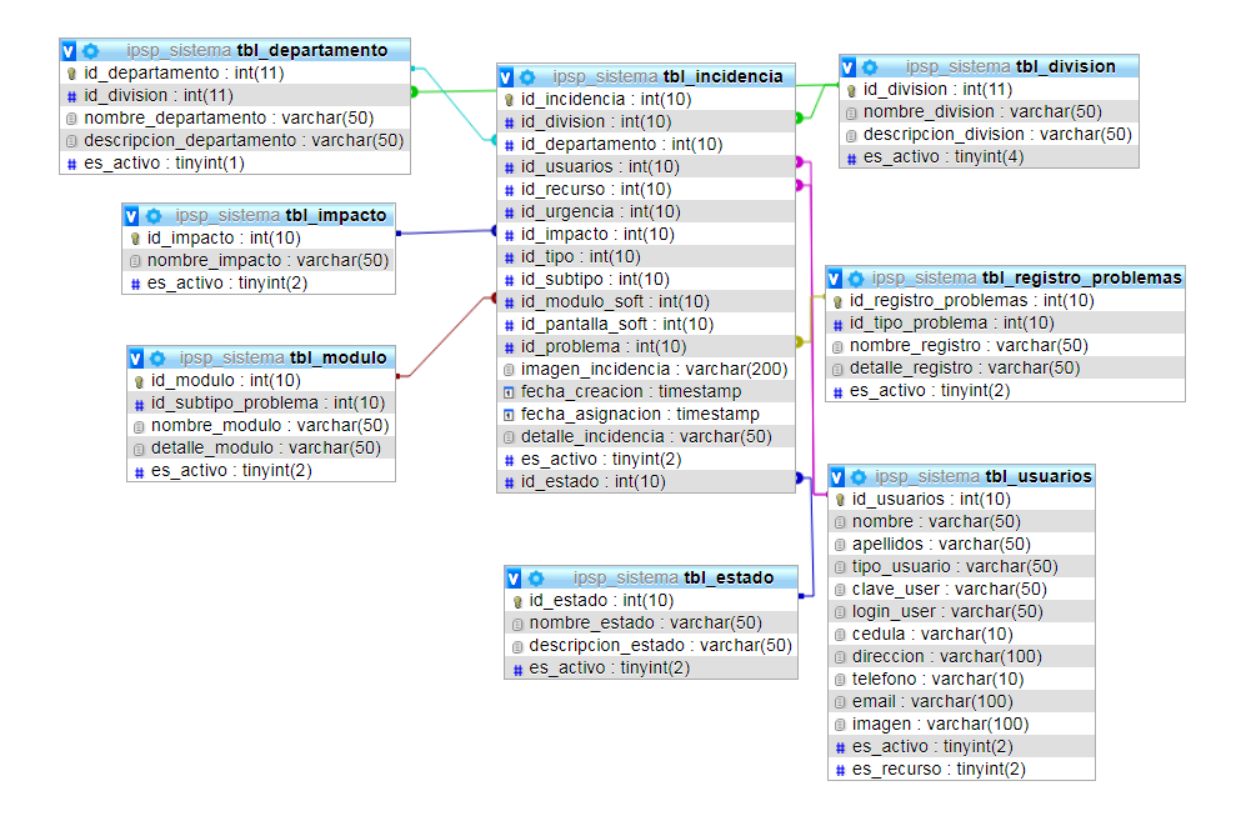

**Ilustración 7:** Modelo Entidad Relación Completo **Elaborado por:** Autores

## **5.5.3 Modelo Entidad-Relación - Módulo de Gestión de Problemas**

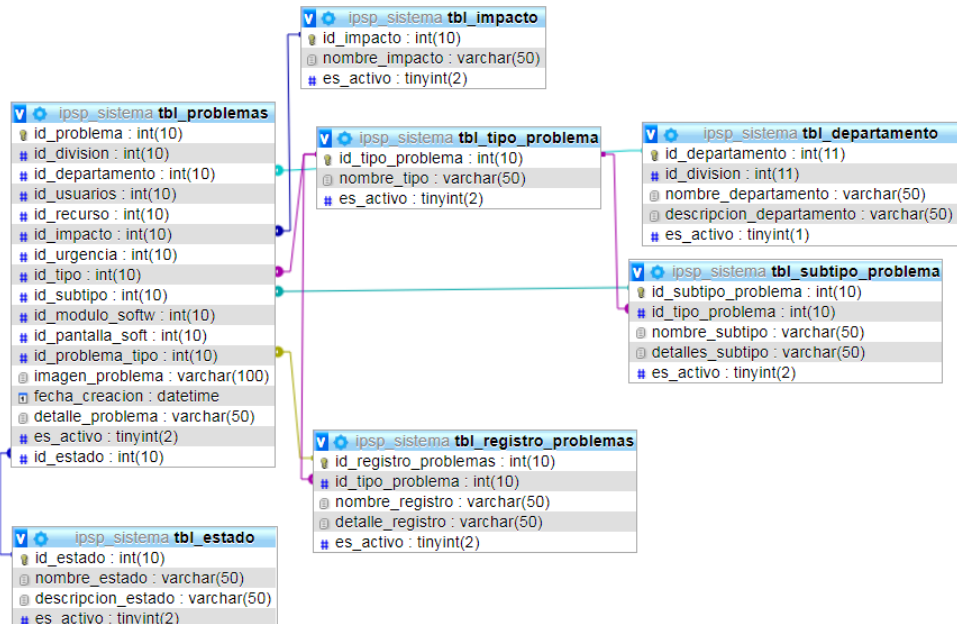

**Ilustración 8:** Modelo Entidad Relación Completo

**Elaborado por:** Autores

### **5.5.4 Modelo Entidad-Relación - Módulo de reporte**

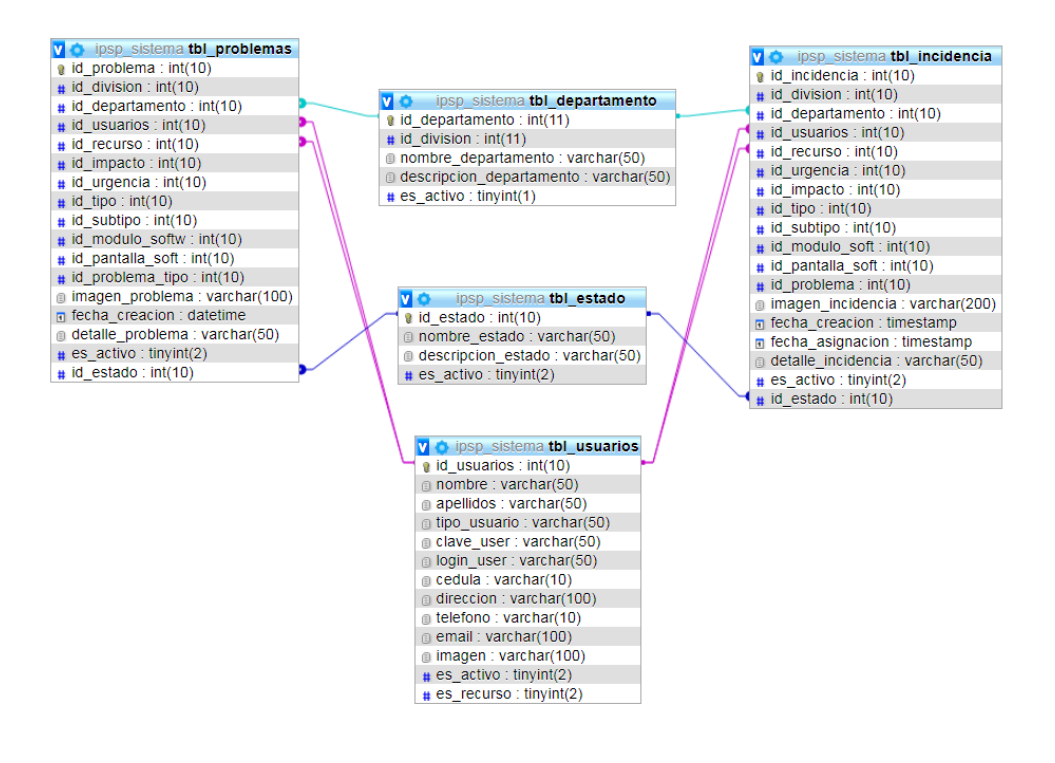

**Ilustración 9:** Modelo Entidad Relación Completo

**Elaborado por:** Autores

### **5.5.5 Modelo Entidad-Relación - Módulo de acceso**

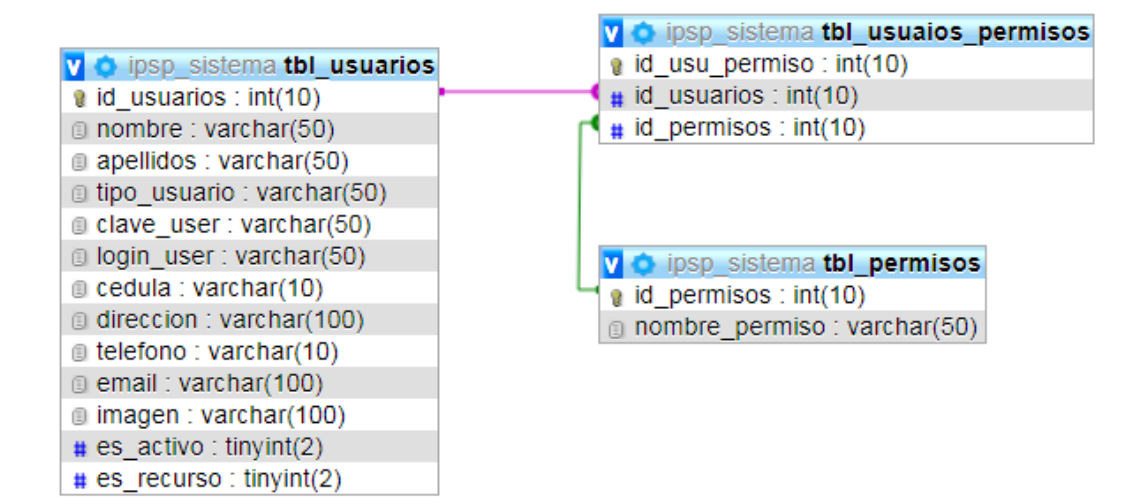

**Ilustración 10:** Modelo Entidad Relación Completo **Elaborado por:** Autores

# **5.5.6 Modelo Entidad-Relación - Módulo de Técnicos**

 $\overline{a}$ 

| Sistema tesis tbl_incidencial<br>ø | sistema_tesis tbl_problemas                                                                                                    |
|------------------------------------|----------------------------------------------------------------------------------------------------|
| $\alpha$ id incidencia : int(10)   | sistema_tesis tbl_division<br>$\alpha$ id problema : int(10)                                                                                                    |
| # id_division : int(10)            | a id_division: int(11)<br>$\#$ id_division : int(10)                                                                                                    |
| $\#$ id_departamento: int(10)      | nombre_division: varchar(50)<br>$\#$ id_departamento: int(10)                                                                                                    |
| $\#$ id usuarios : int(10)         | descripcion division : varchar(50)<br>$\#$ id usuarios : int(10)                                                                                                    |
| $\#$ id_recurso: int(10)           | $\mu$ es_activo : tinyint(4)<br>$\#$ id recurso: int(10)                                                                                                    |
| $\#$ id urgencia : int(10)         | $\#$ ult usuario : int(10)<br>$\#$ id impacto: int(10)                                                                                                    |
| $\#$ id_impacto: int(10)           | n ult ac : datetime<br>$\#$ id urgencia : int(10)                                                                                                    |
| $\#$ id tipo: int(10)              | $\#$ id_tipo : int(10)                                                                                                    |
| $\#$ id subtipo: int(10)           | $\#$ id subtipo: int(10)                                                                                                    |
| $\#$ id modulo soft : int(10)      | sistema_tesis tbl_departamento<br>70<br>$\bullet$ id modulo softw: int(10)                                                                                                    |
| $\#$ id pantalla soft : int(10)    | a id_departamento: int(11)<br>tt id_pantalla_soft : int(10)                                                                                                    |
| $\#$ id problema : int(10)         | $\#$ id_division : int(11)<br>$\#$ id_problema_tipo : int(10)                                                                                                    |
| imagen incidencia : varchar(200)   | nombre_departamento: varchar(50)<br>⊕ imagen_problema : varchar(100)                                                                                                    |
| n fecha_creacion : timestamp       | descripcion departamento: varchar(50)<br>n fecha creacion : datetime                                                                                                    |
| n fecha_asignacion : timestamp     | $\#$ es_activo : tinyint(1)<br>@ detalle_problema : varchar(50)                                                                                                    |
| ⊕ detalle_incidencia : varchar(50) | $\#$ ult usuario : int(10)<br>$\#$ es_activo : tinyint(2)                                                                                                    |
| $\#$ es_activo : tinyint(2)        | a ult_ac : datetime<br>$\#$ id_estado: int(10)                                                                                                    |
| $\#$ id_estado: int(10)            | v <sub>o</sub> sistema tesis tbl_usuarios<br>a id_usuarios : int(10)<br>$\text{p}$ nombre : varchar(50)<br>apellidos : varchar(50)<br>g tipo_usuario : varchar(50)<br>g clave_user: varchar(50)<br>a login user: varchar(50)<br>⊜ cedula : varchar(10)<br>$\text{m}$ direccion : varchar(100)<br>⊜ telefono : varchar(10)<br>$\text{m}$ email: varchar(100)<br>⊜ imagen : varchar(100)<br>$\#$ es_activo : tinyint(2)<br>$\#$ es_recurso: tinyint(2)<br>$\pm$ ult_usuario : int(10) |
|                                    |                                                                                                    |
|                                    | n ult_ac : datetime                                                                                                    |

**Ilustración 11:** Modelo Entidad Relación Completo **Elaborado por:** Autores

# **5.5.7 Modelo Entidad-Relación - Módulo de Usuarios**

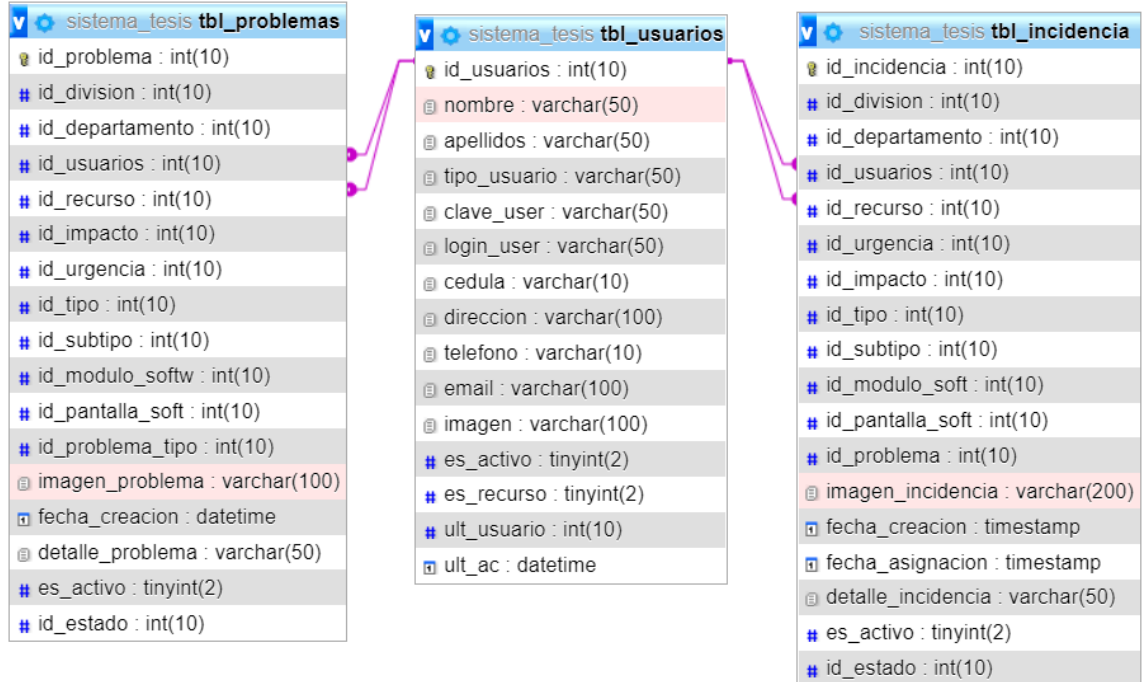

**Ilustración 12:** Modelo Entidad Relación Completo **Elaborado por:** Autores

## **5.6 Diccionario de datos**

En esta sección se detalla las tablas que se utilizaron en la aplicación web, en donde se indica el nombre del campo, tipo de dato y descripción.

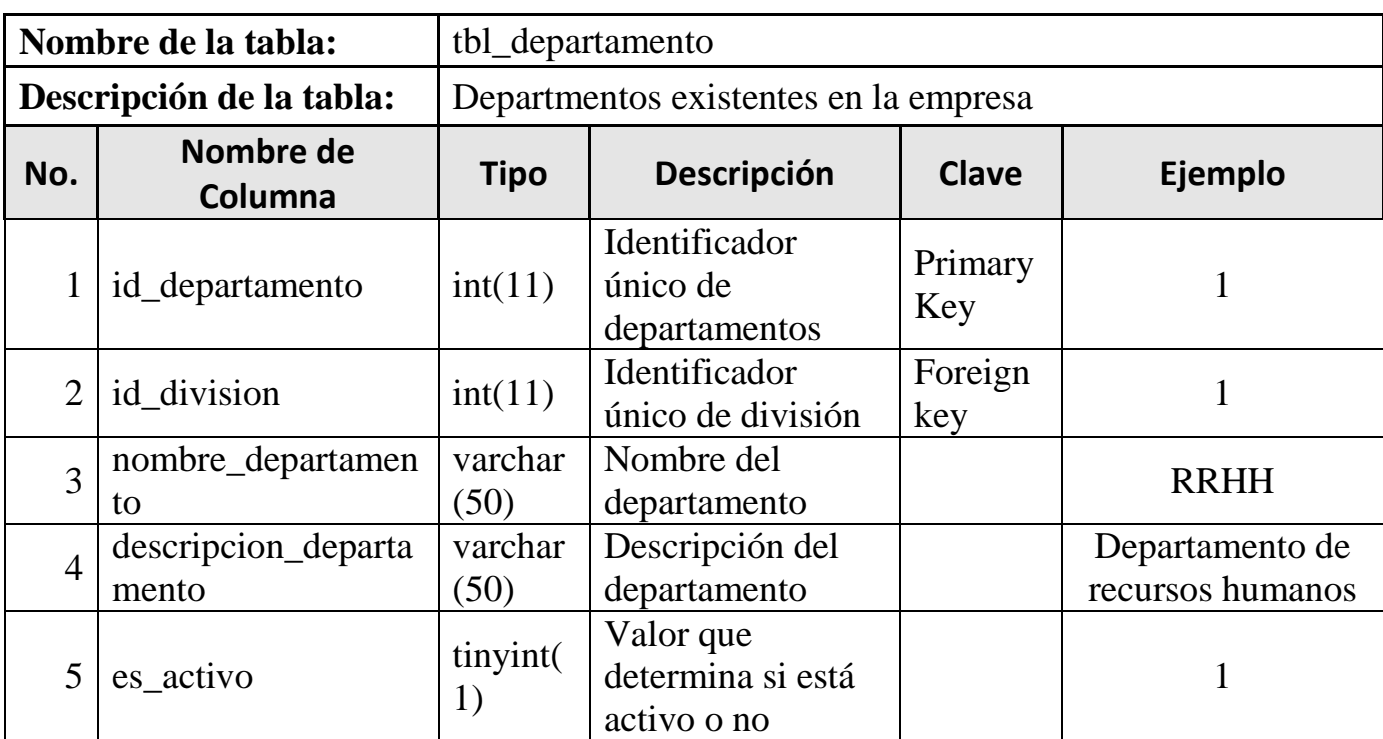

**Tabla 27:** Tabla tbl\_departamento **Elaborado por:** Autores

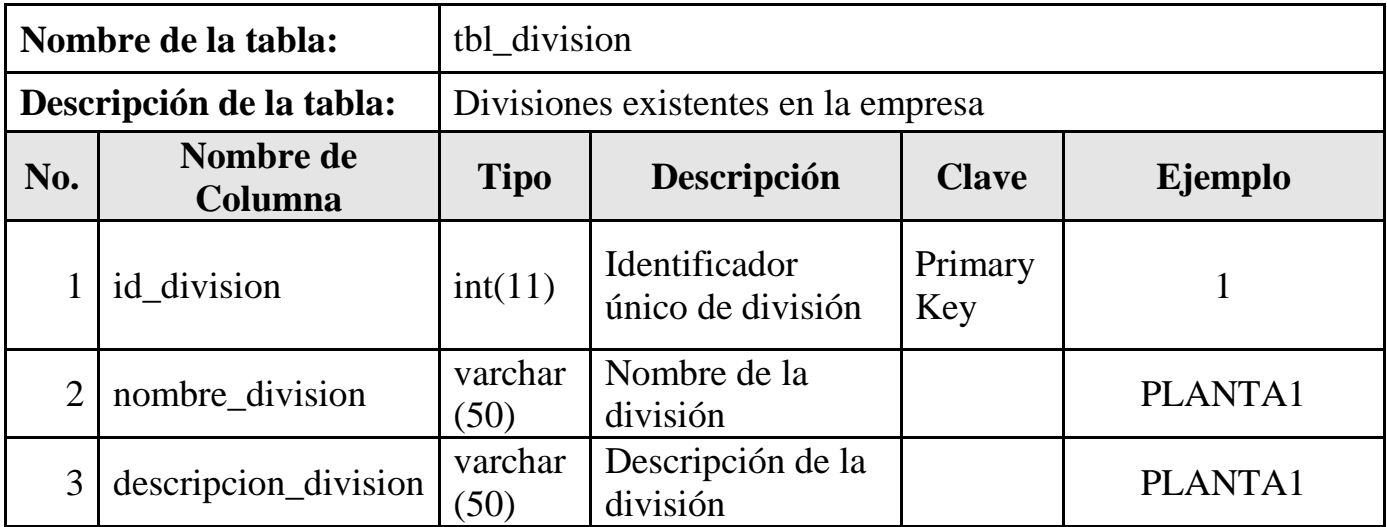

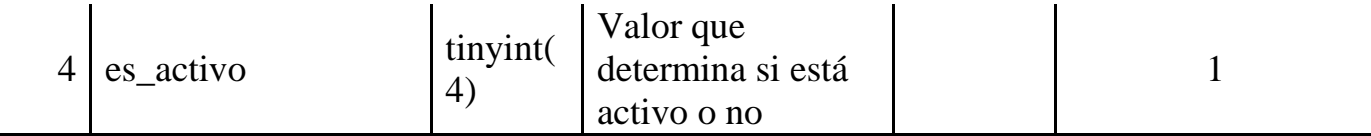

**Tabla 28:** Tabla tbl\_division **Elaborado por:** Autores

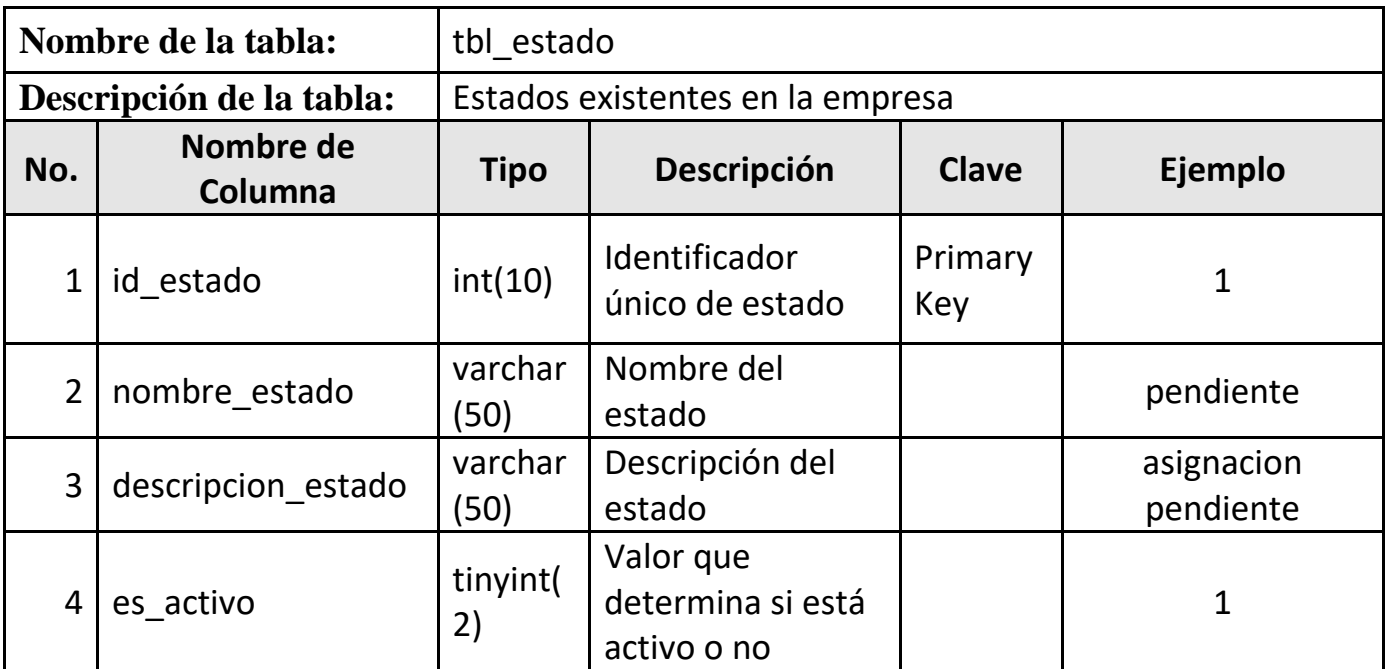

**Tabla 29:** Tabla tbl\_estado **Elaborado por:** Autores

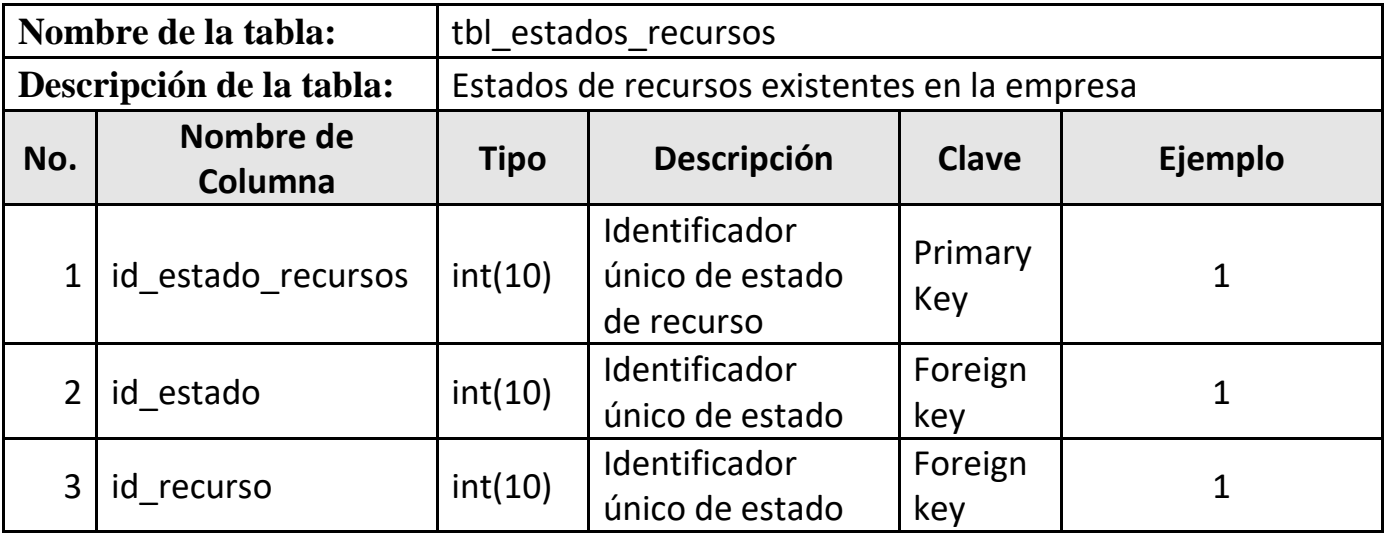

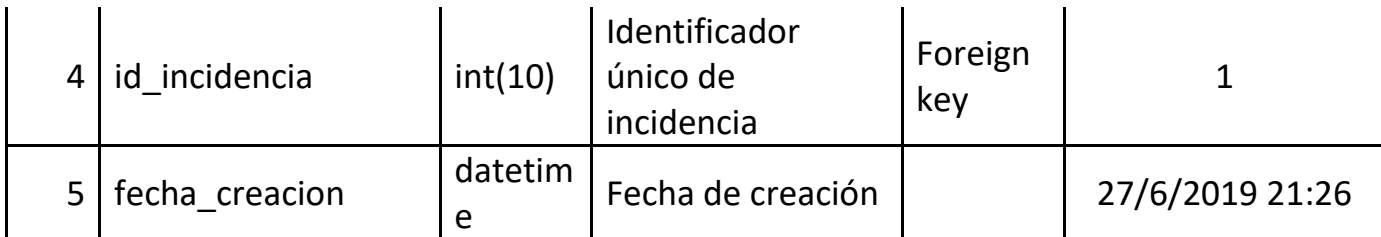

**Tabla 30:** Tabla tbl\_estados\_recursos **Elaborado por:** Autores

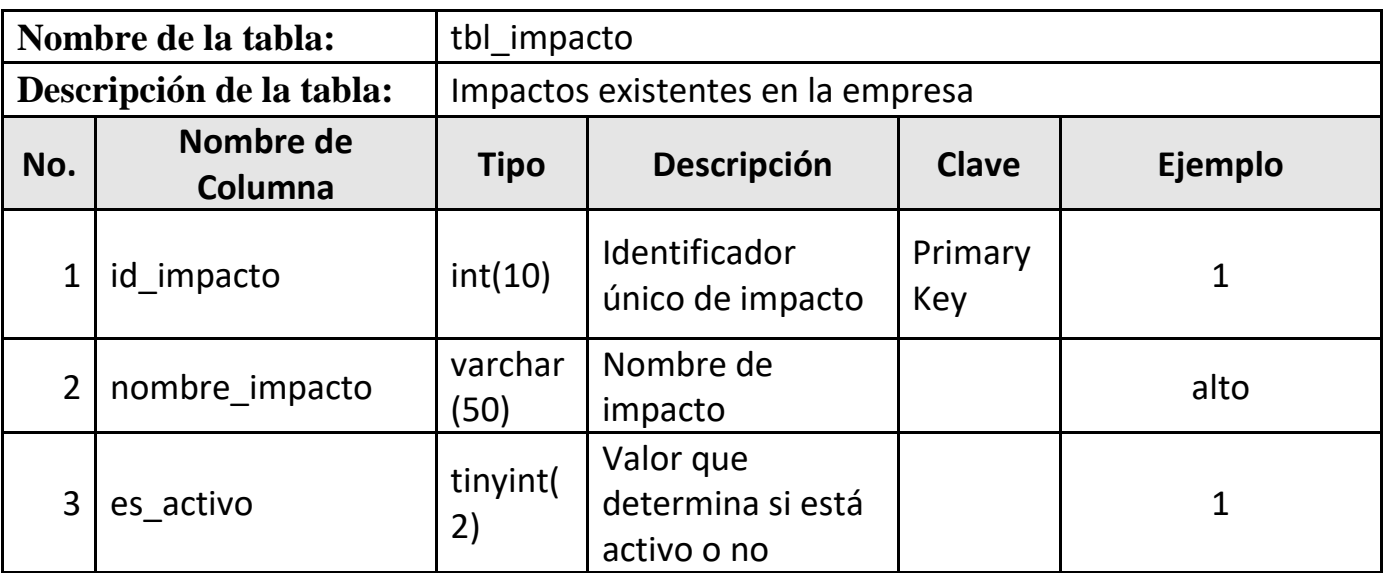

**Tabla 31:** Tabla tbl\_impacto **Elaborado por:** Autores

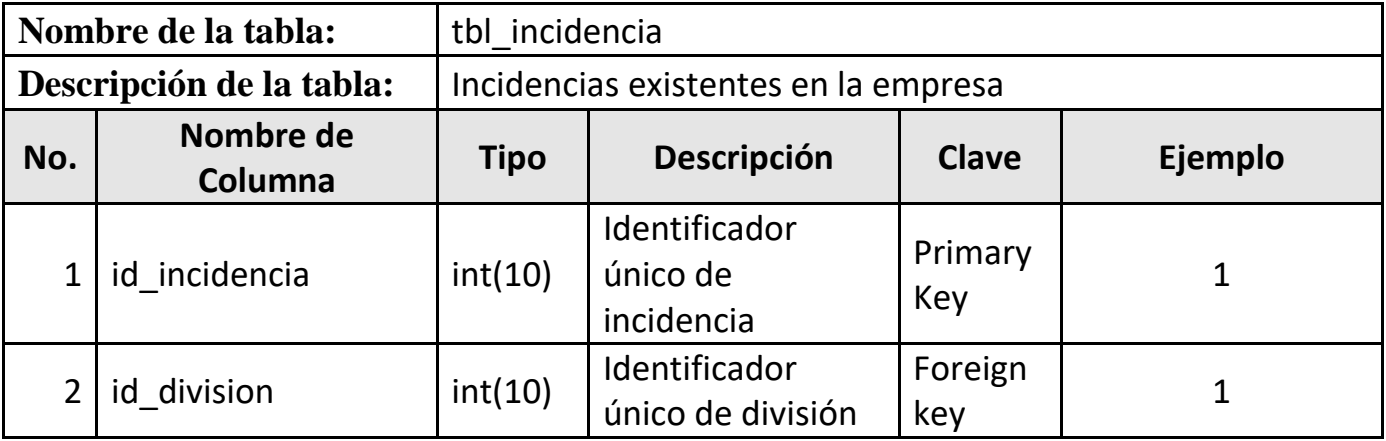

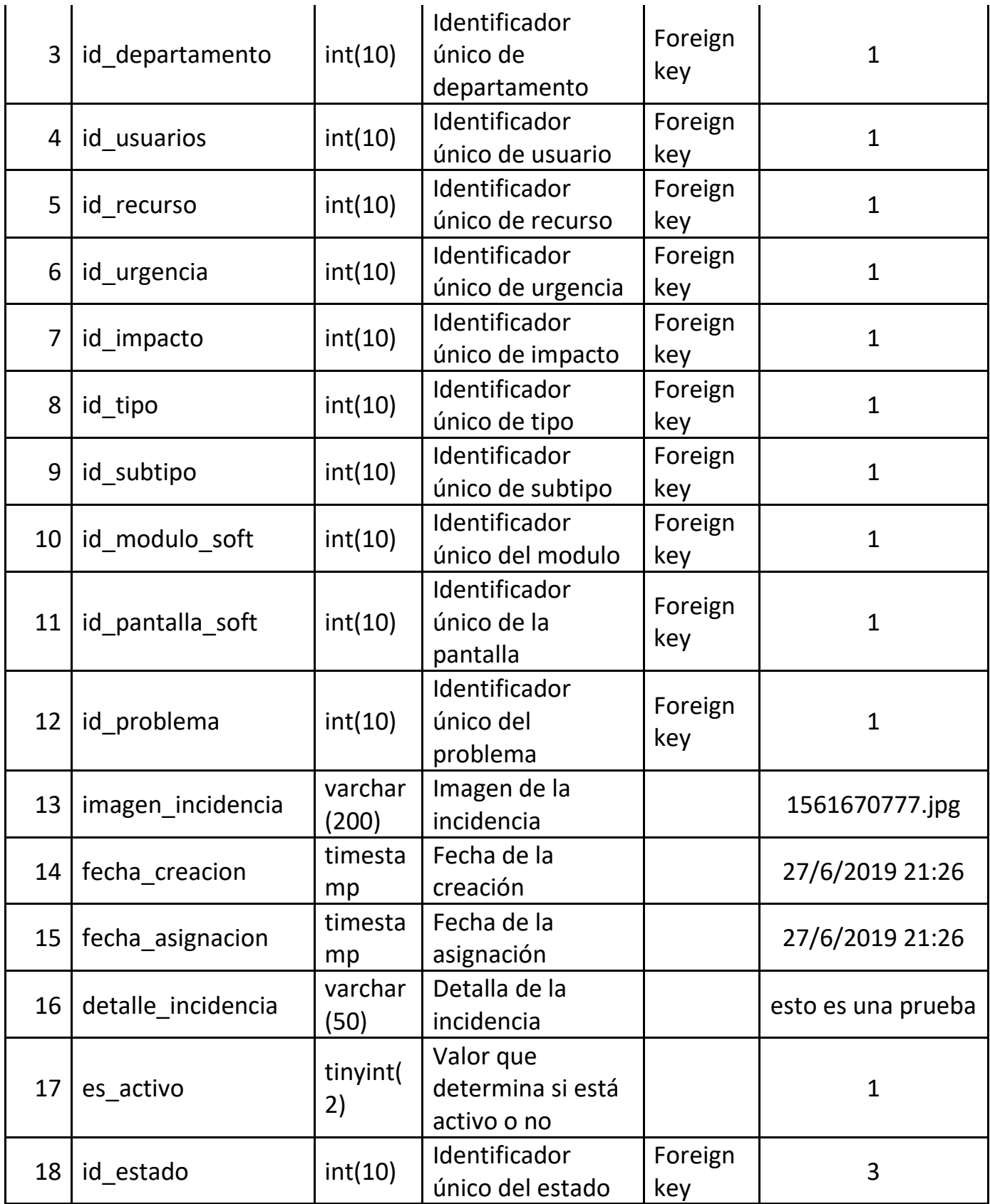

**Tabla 32:** Tabla tbl\_incidencia **Elaborado por:** Autores

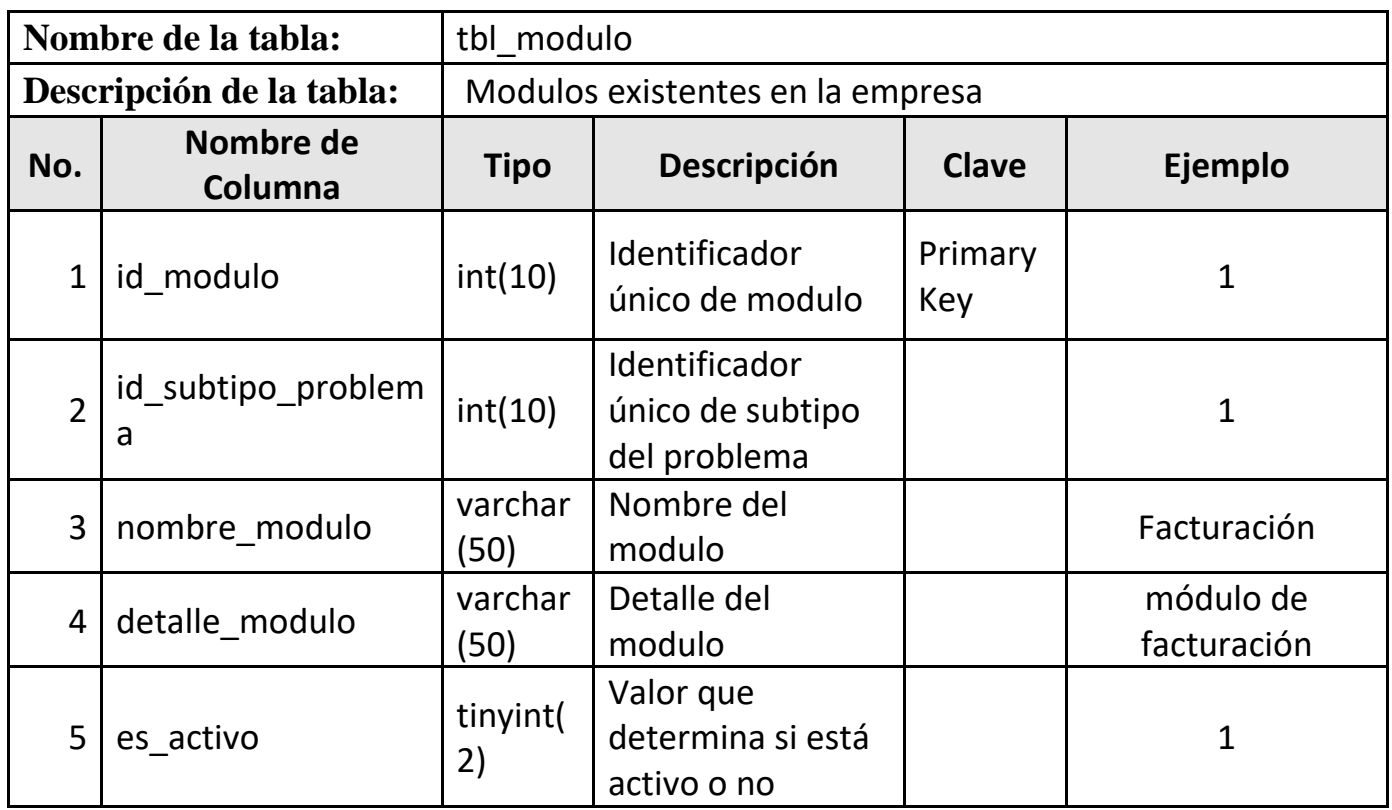

**Tabla 33:** Tabla tbl\_modulo **Elaborado por:** Autores

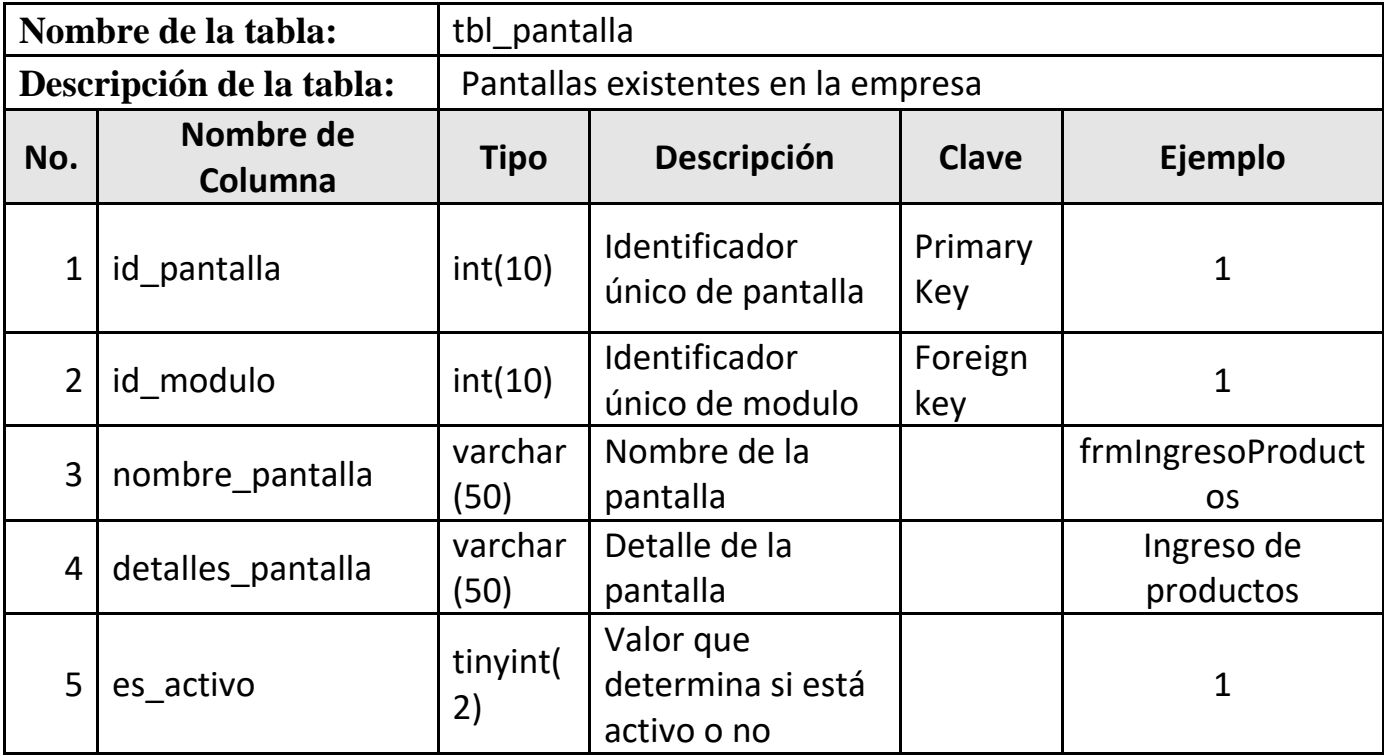

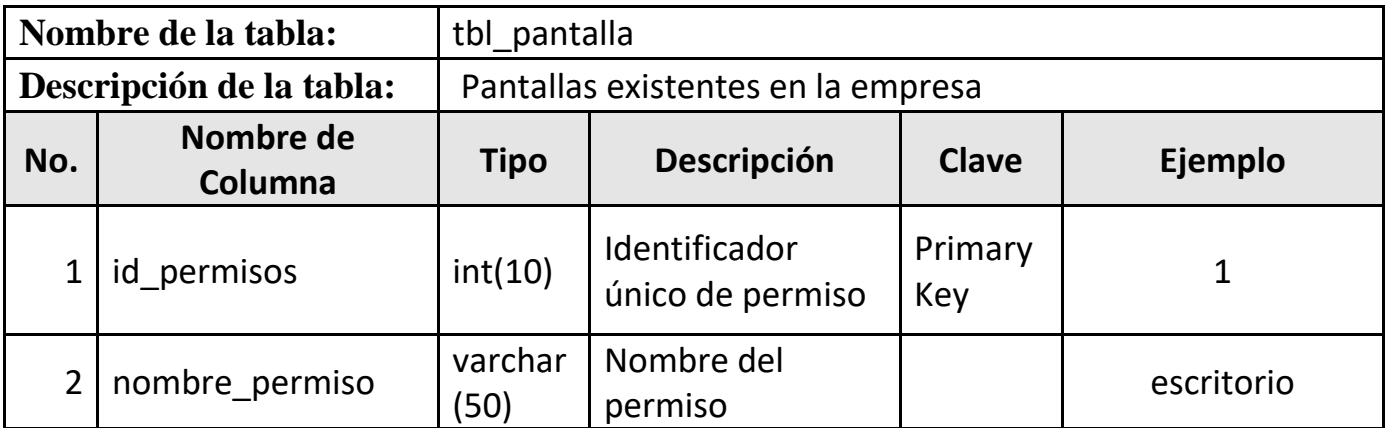

**Tabla 35:** Tabla tbl\_permisos **Elaborado por:** Autores

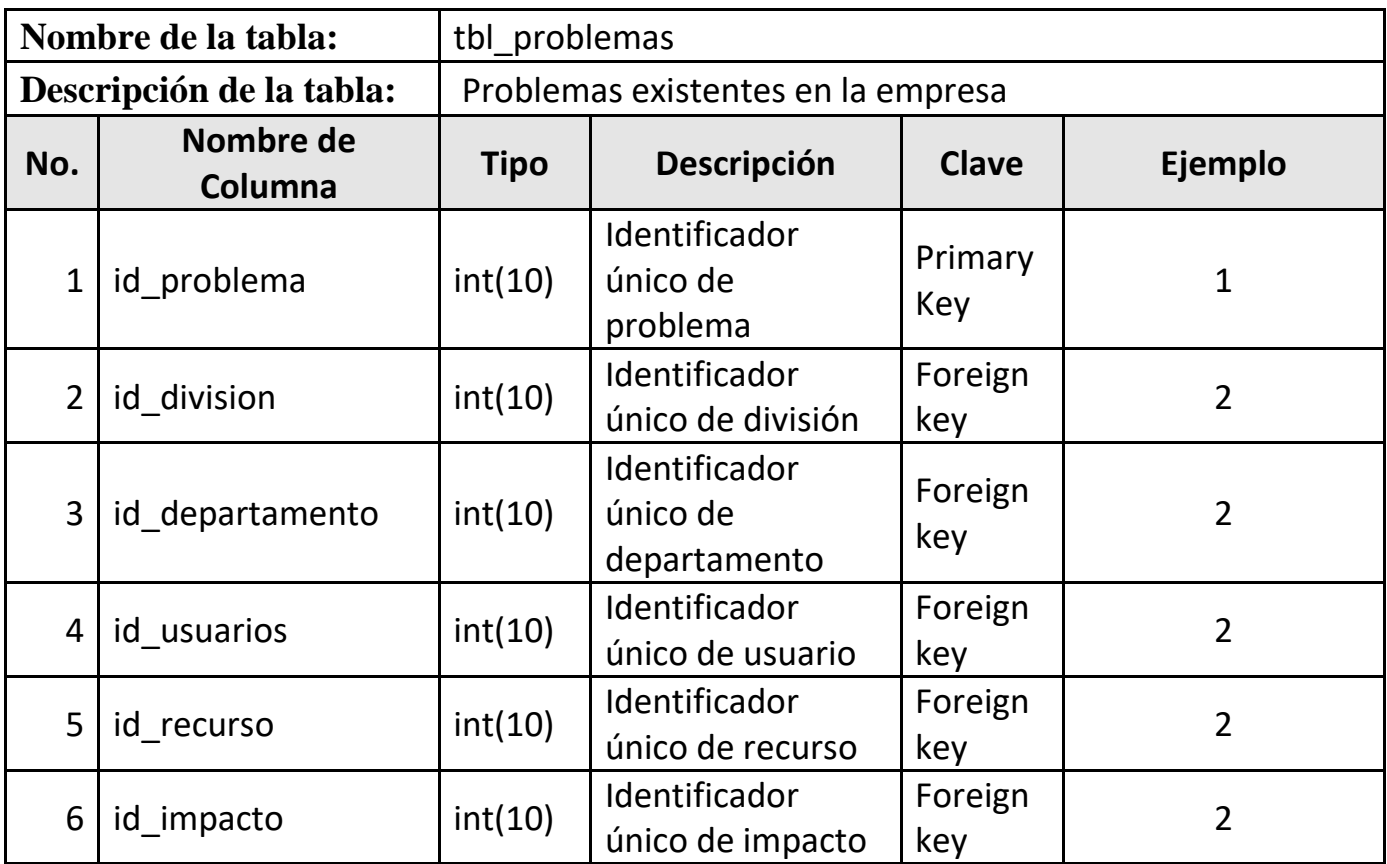

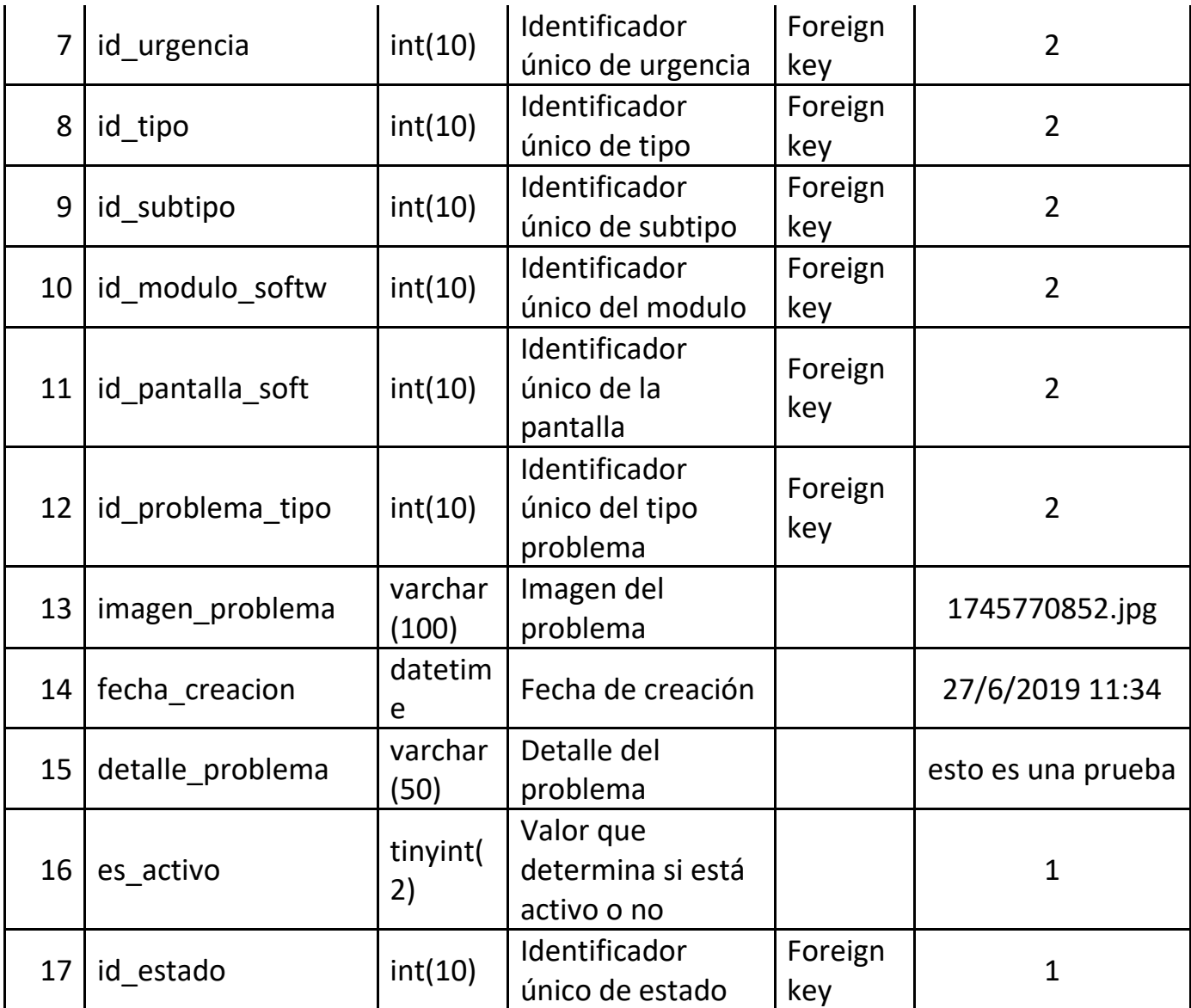

**Tabla 36:** Tabla tbl\_problemas **Elaborado por:** Autores

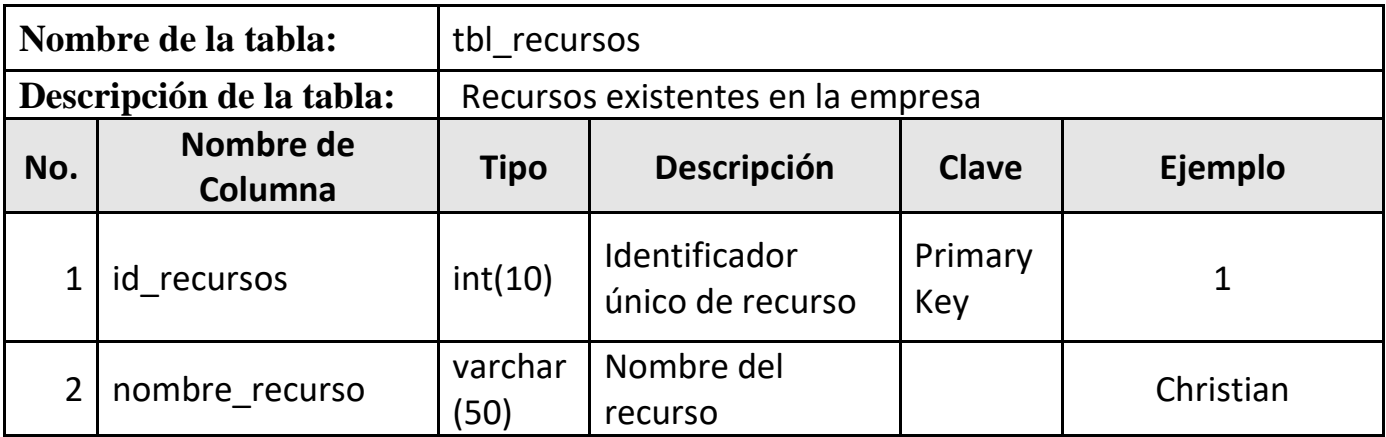

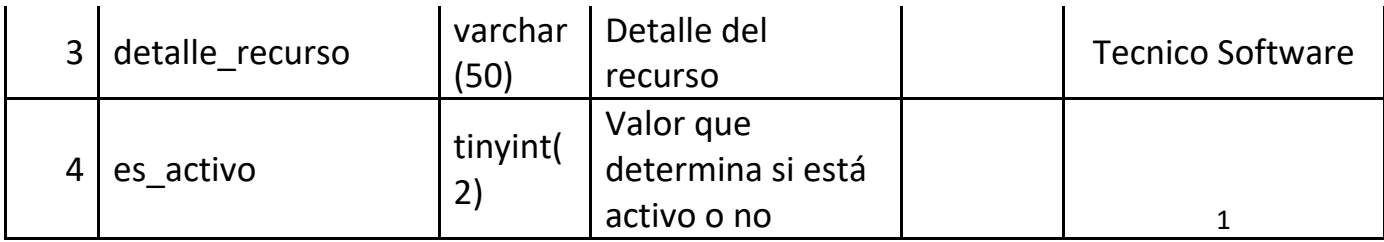

**Tabla 37:** Tabla tbl\_recursos **Elaborado por:** Autores

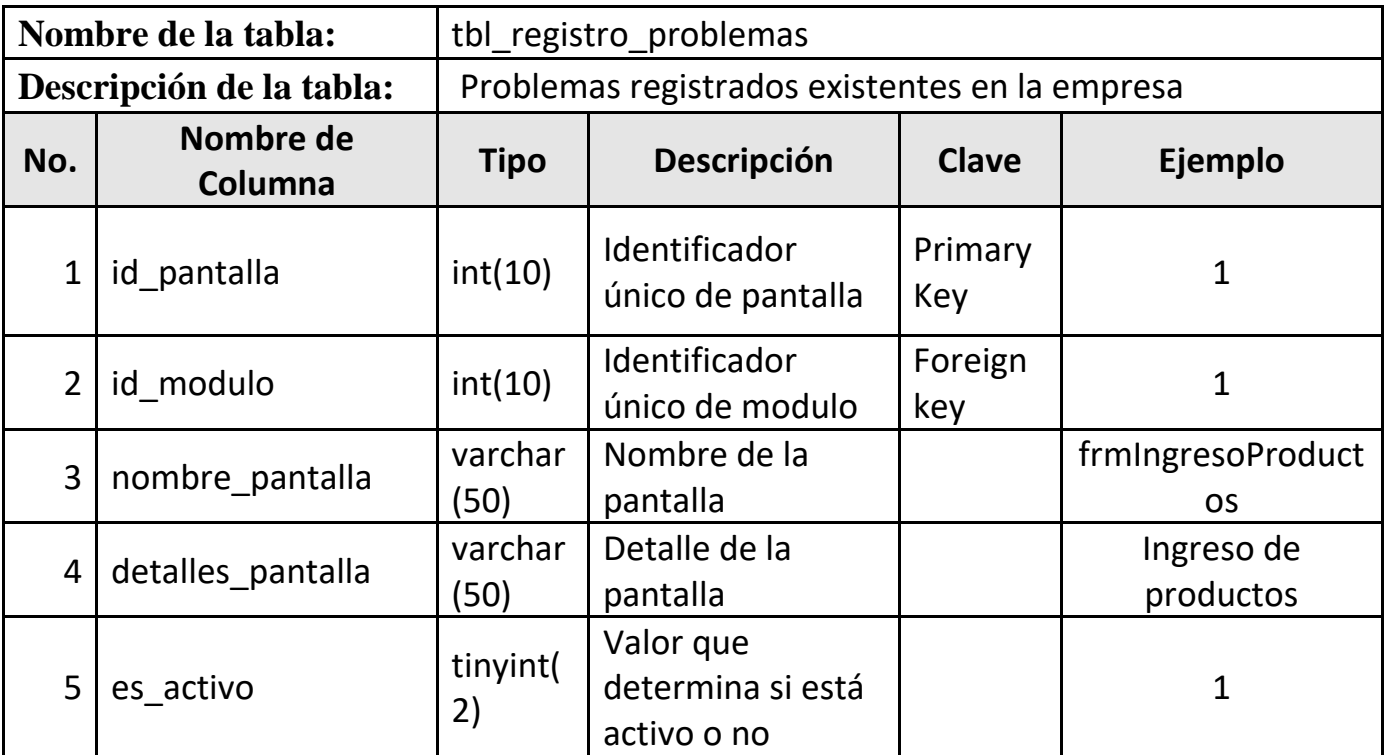

**Tabla 38:** Tabla tbl\_registro\_problemas **Elaborado por:** Autores

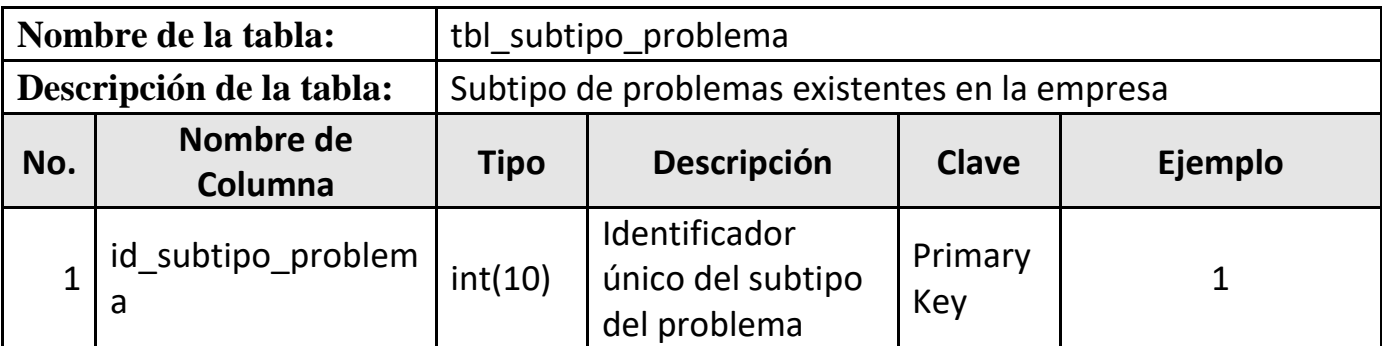

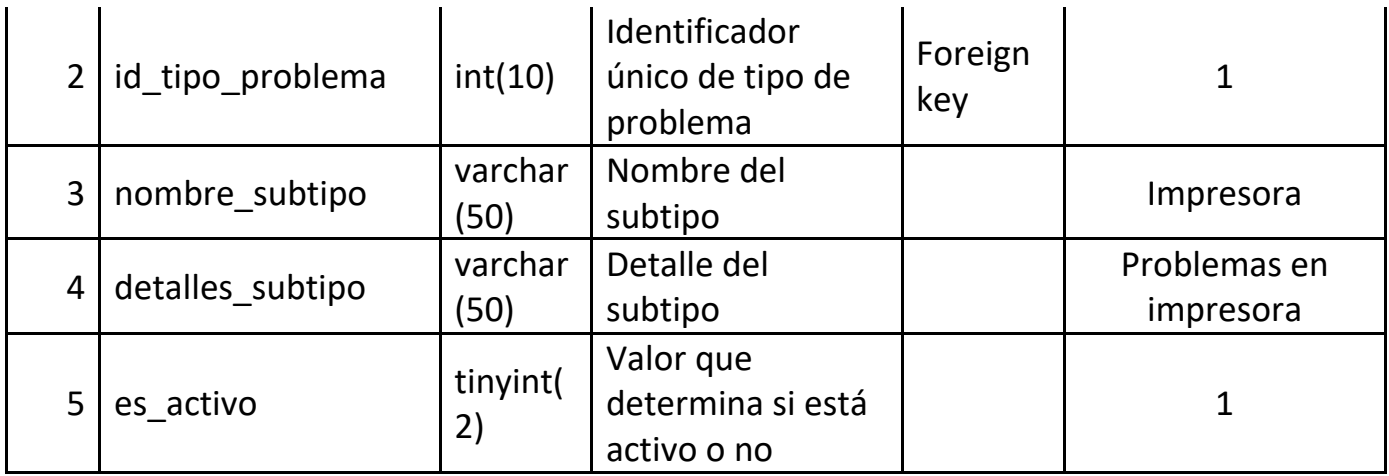

**Tabla 39:** Tabla tbl\_subtipo\_problema **Elaborado por:** Autores

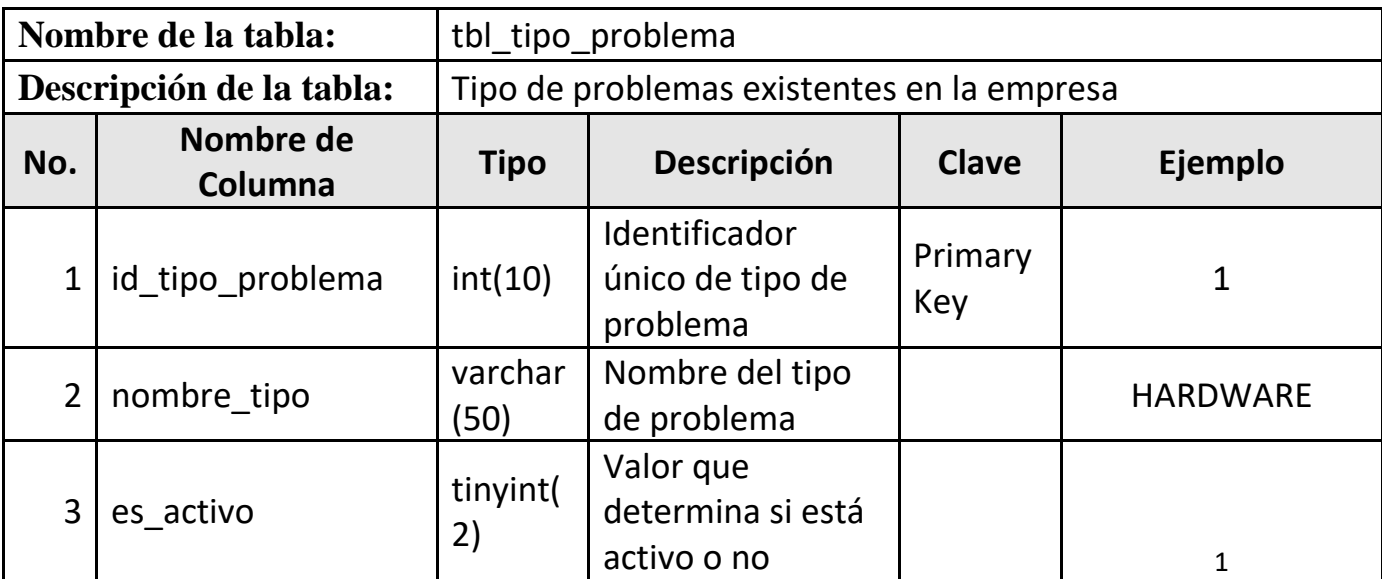

**Tabla 40:** Tabla tbl\_tipo\_problema **Elaborado por:** Autores

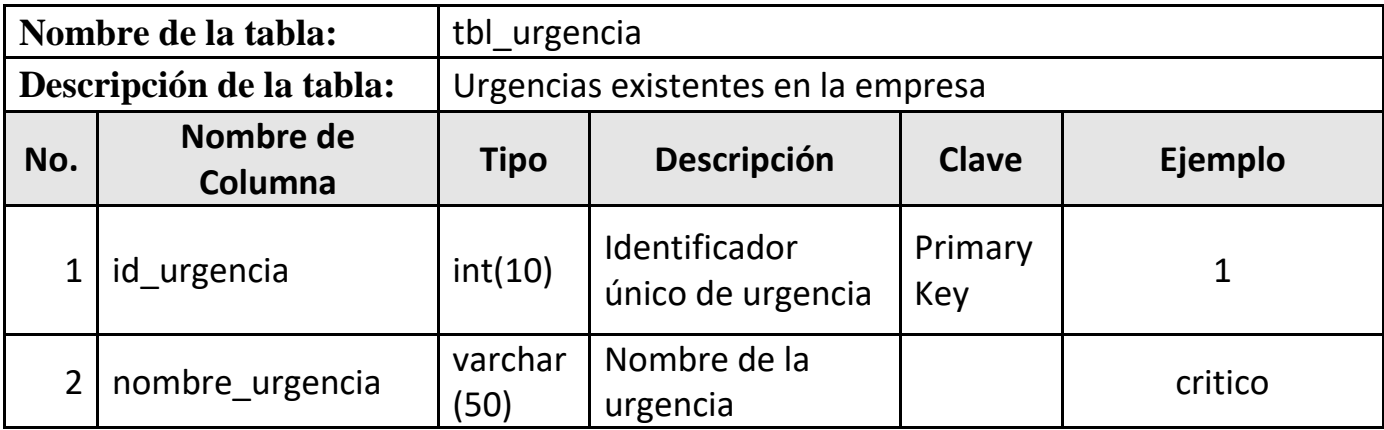

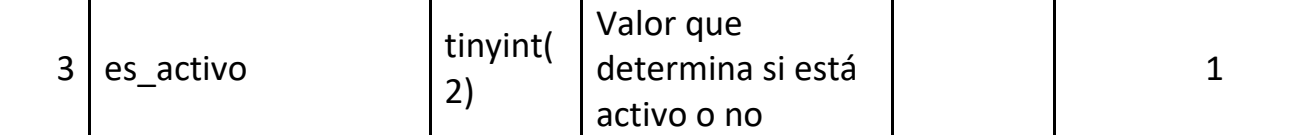

**Tabla 41:** Tabla tbl\_urgencia **Elaborado por:** Autores

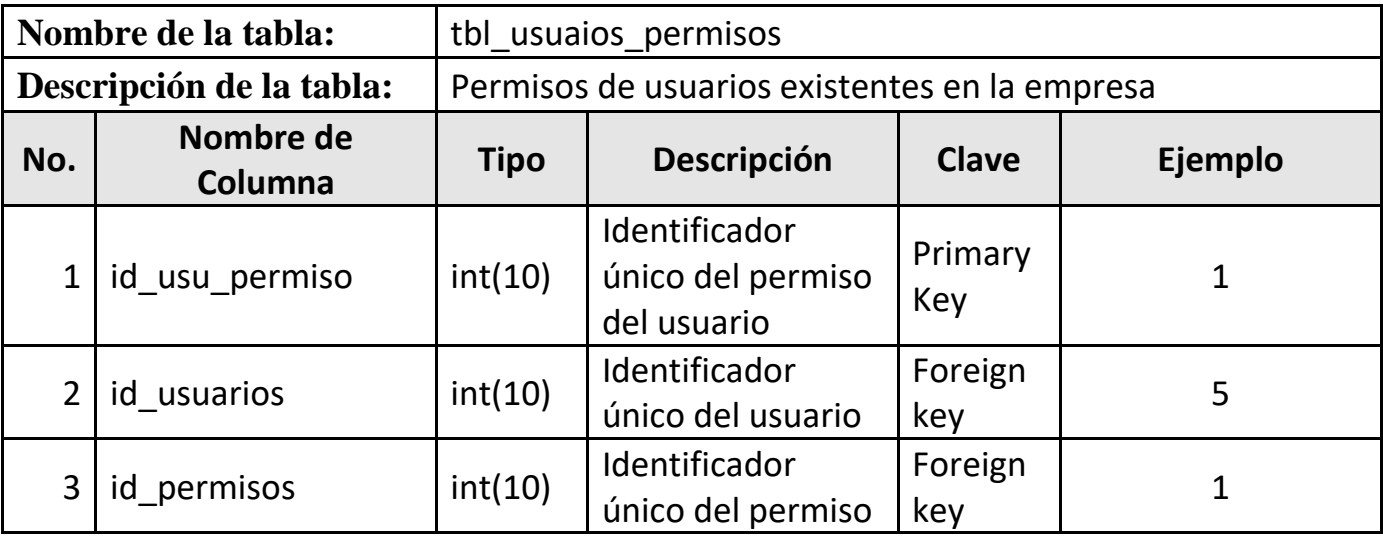

**Tabla 42:** Tabla tbl\_usuaios\_permisos **Elaborado por:** Autores

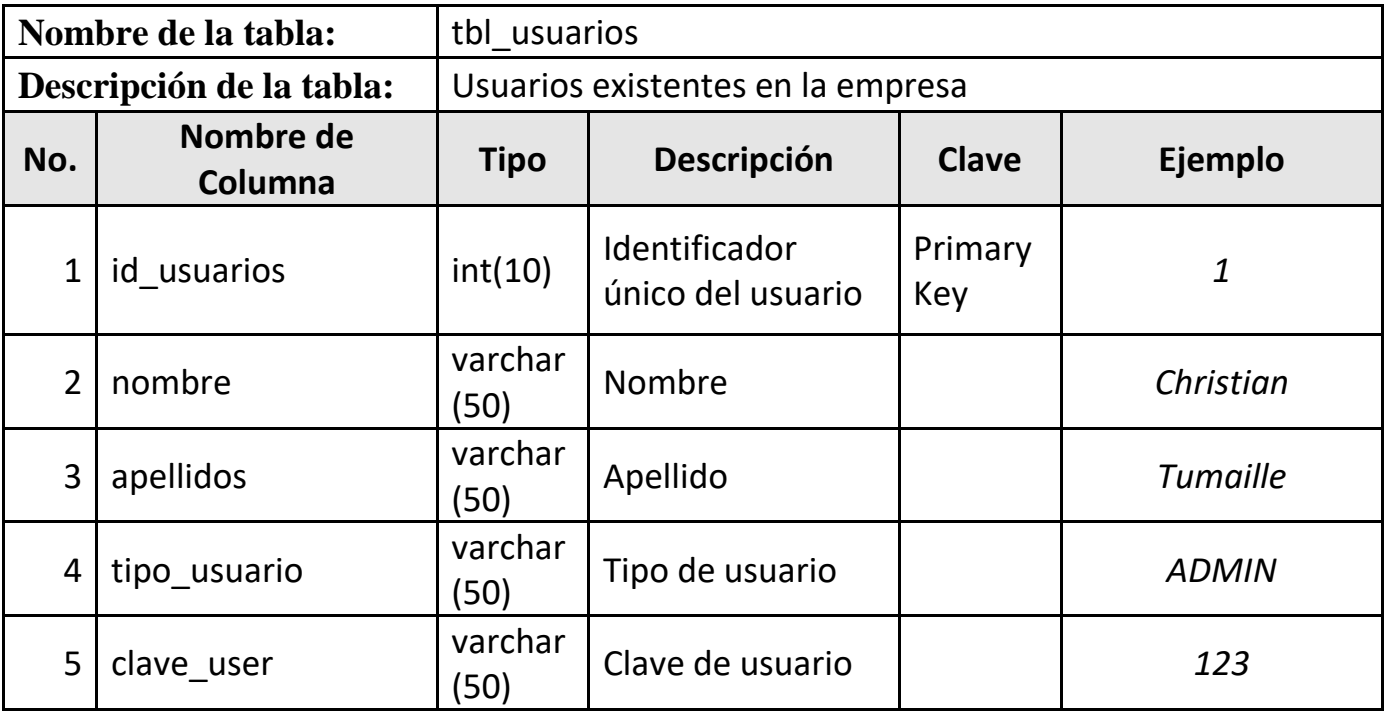

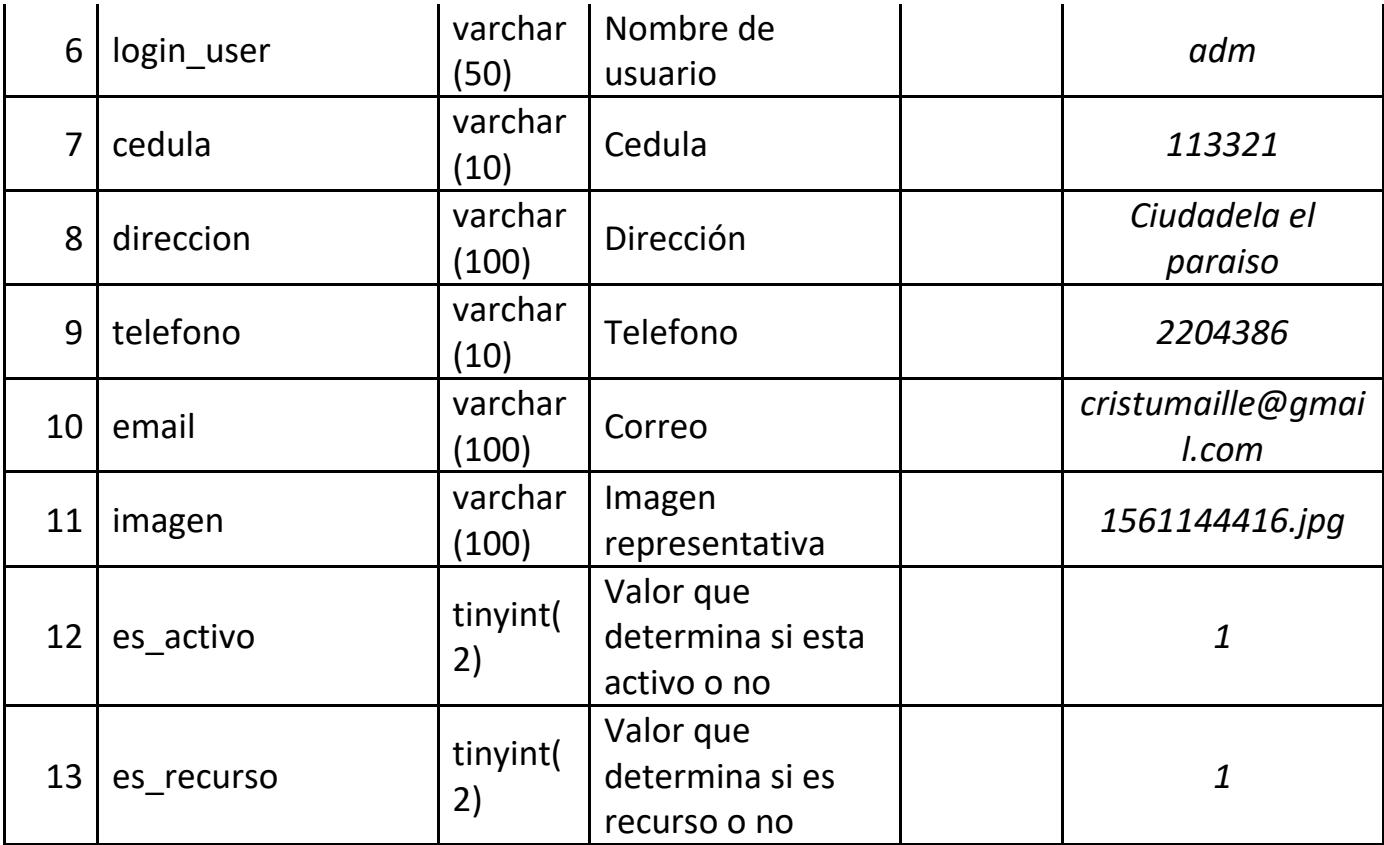

**Tabla 43:** Tabla tbl\_usuarios **Elaborado por:** Autores

# **5.7 Interfaz de la aplicación**

## **5.7.1 Módulo de Acceso**

El modulo acceso es el responsable de generar los accesos que se darán dependiendo del rol que pertenezca el empleado de la empresa.

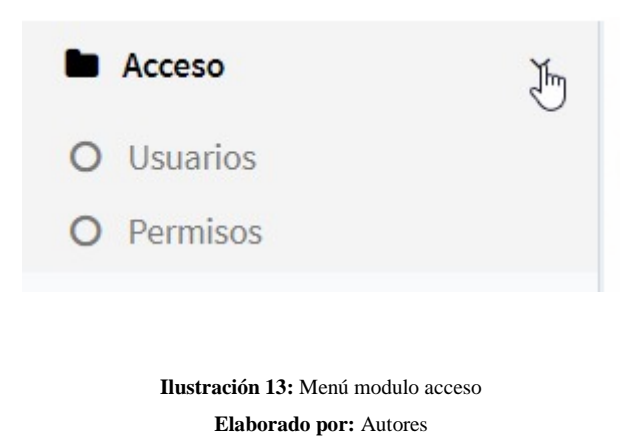

#### **Usuarios**

Permite crear, modificar, consultar y eliminar los usuarios que se registren en el sistema.

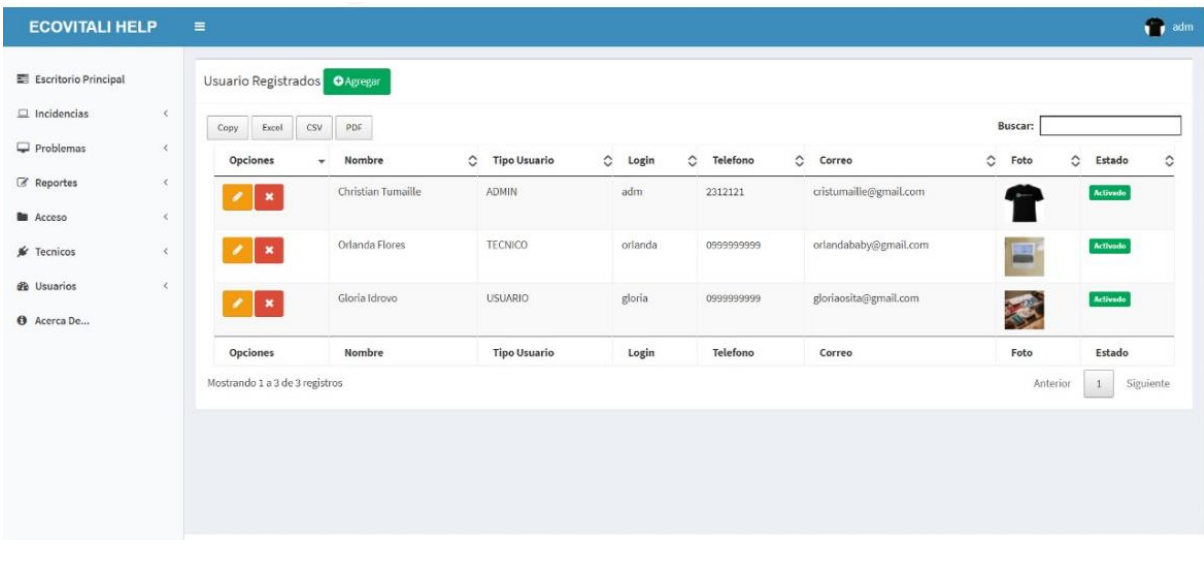

**Ilustración 14:** Ventana de lista de usuario **Elaborado por:** Autores

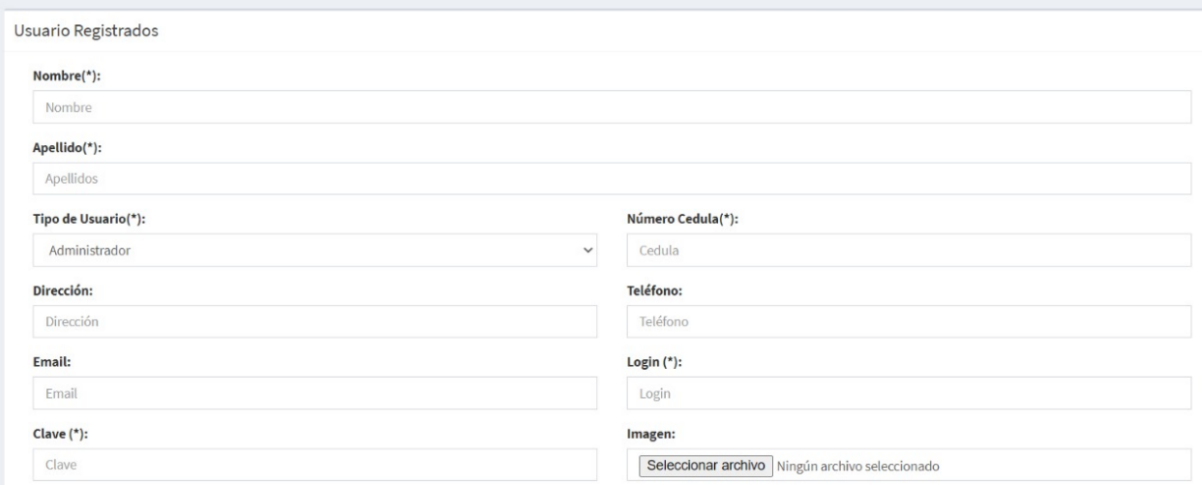

### **Ilustración 15:** Ventana de registro de usuario **Elaborado por:** Autores

**Permisos**

Permite asignar los permisos al usuario y de esa manera establecer que módulos tendrá acceso.

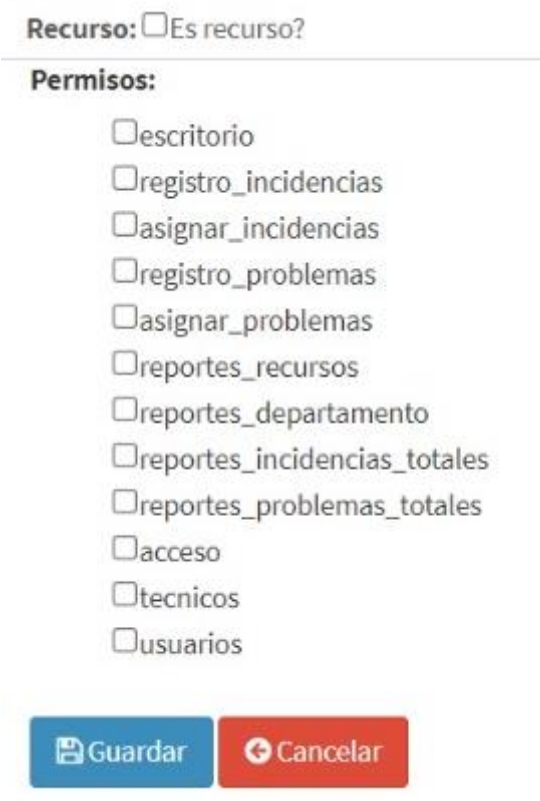

# **Ilustración 16:** Ventana de asignación de permisos

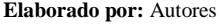

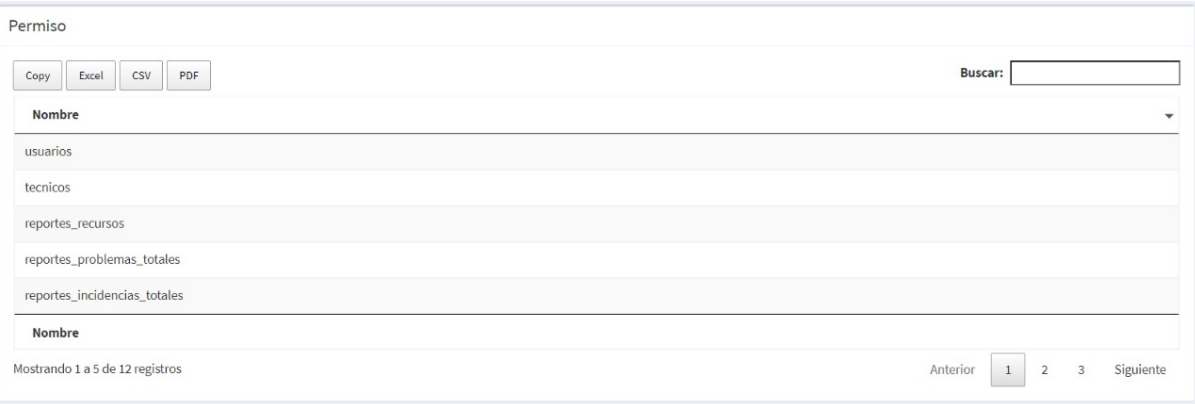

**Ilustración 17:** Ventana de listado de permisos **Elaborado por:** Autores

## **5.7.2 Módulo de Administración**

El módulo de administración es el aquel que tiene como función gestionar los departamentos y la división ya sea registrarlos o asignarlos.

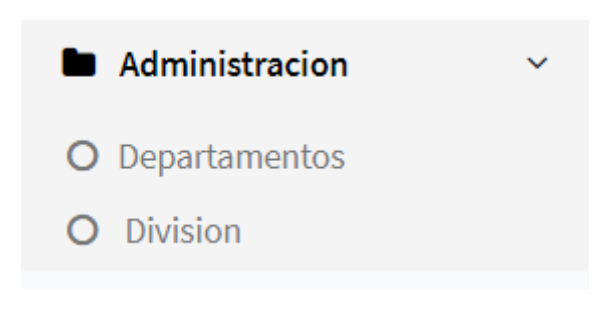

**Ilustración 18:** Menú modulo Administración **Elaborado por:** Autores

## **Departamentos**

Permite el registro de los departamentos de la empresa.

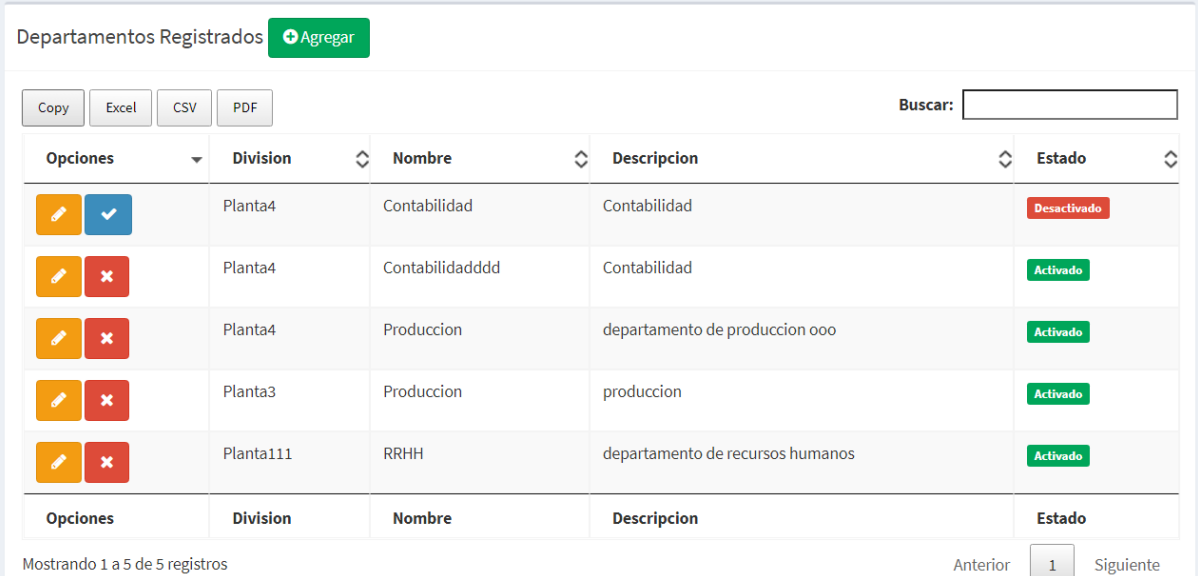

**Ilustración 19:** Ventana de listado de departamentos **Elaborado por:** Autores

#### **División**

Permite el registro de la división que se encuentra establecido en la empresa.

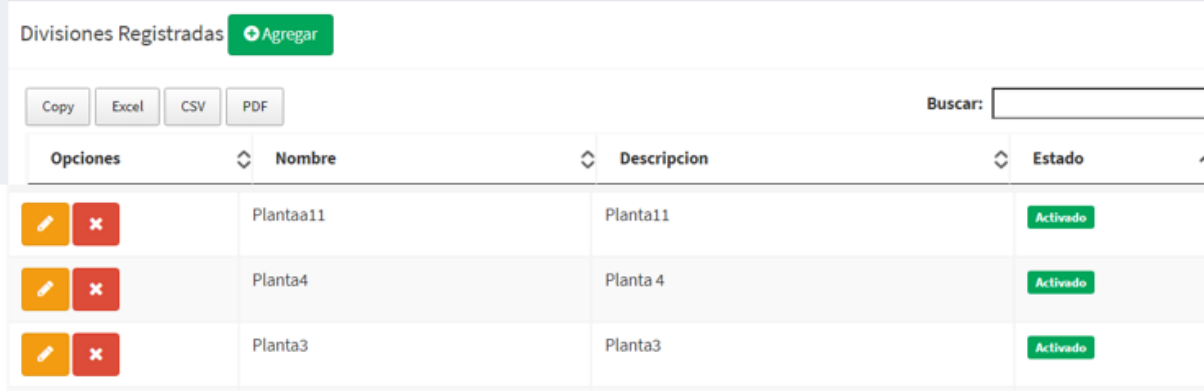

**Ilustración 20:** Ventana de listado de División **Elaborado por:** Autores

## **5.7.3 Módulo de Gestión de Incidencias**

El módulo de Incidencias es el aquel que tiene como función gestionar incidentes ya sea registrarlos o asignarlos.

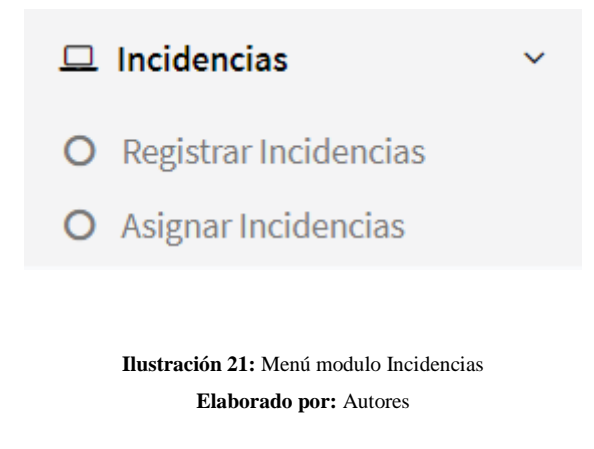

**Registrar Incidencias**

Permite el registro del incidente en donde deberá de ingresar los datos referentes al caso presentado.

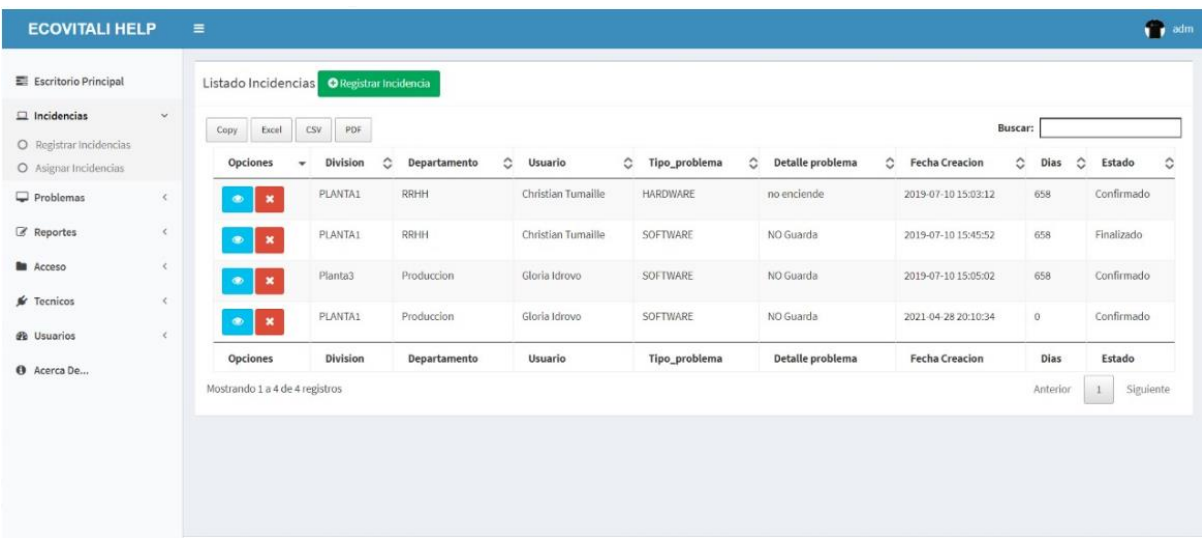

**Ilustración 22:** Ventana de listado de incidencias **Elaborado por:** Autores

#### **Asignar Incidencias**

Permite asignar a un recurso para tomar acción en el incidente generado.

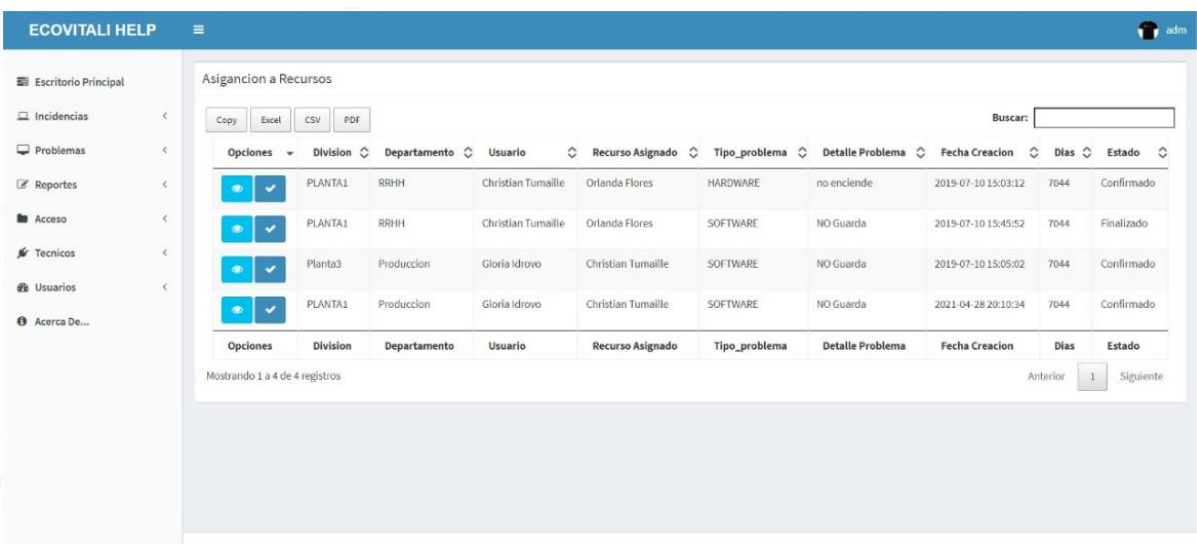

**Ilustración 23:** Ventana de listado de recursos asignados en incidentes **Elaborado por:** Autores

## **5.7.4 Módulo de Gestión de Problemas**

El módulo de Problemas es el aquel que tiene como función gestionar problemas ya sea registrarlos o asignarlos.

#### **Registrar Problema**

Permite el registro del problema en donde deberá de ingresar los datos referentes al caso presentado.

| <b>ECOVITALI HELP</b>  |            | Ξ                                      |                 |                                                                            |                      |                 |                      |                                              |                |          |                     | adm     |
|------------------------|------------|----------------------------------------|-----------------|----------------------------------------------------------------------------|----------------------|-----------------|----------------------|----------------------------------------------|----------------|----------|---------------------|---------|
| 图 Escritorio Principal |            | Listado-Problemas O Registrar Problema |                 |                                                                            |                      |                 |                      |                                              |                |          |                     |         |
| $\Box$ Incidencias     | $\leq$     | Excel<br>Copy                          | CSV<br>PDF      |                                                                            |                      |                 |                      |                                              | <b>Buscar:</b> |          |                     |         |
| Problemas              | $\leq$     | Opciones<br>۰                          | Division        | $\hat{c}$<br>Departamento                                                  | $\hat{C}$<br>Usuario | C Tipo_problema | $\hat{c}$<br>Captura | $\hat{\mathcal{L}}$<br><b>Fecha Creacion</b> | $\hat{C}$      | Dias     | $\hat{C}$<br>Estado | $\circ$ |
| Reportes               | $\epsilon$ | $\pmb{\times}$<br>$\bullet$            | PLANTA1         | Produccion                                                                 | Gloria Idrovo        | HARDWARE        | no enciende          | 2019-07-10 15:07:51                          |                | 658      | Evaluando           |         |
| <b>B</b> Acceso        | $\leq$     | $\pmb{\times}$<br>۰                    | Planta4         | Contabilidad                                                               | Christian Tumaille   | SOFTWARE        | No Carga             | 2019-07-10 15:06:48                          |                | 658      | Finalizado          |         |
| $\mathcal{L}$ Tecnicos | $\epsilon$ |                                        | PLANTA1         | Produccion                                                                 | Gloria Idrovo        | SOFTWARE        | NO Guarda            | 2019-07-10 16:27:27                          |                | 658      | Evaluando           |         |
| <b>R</b> Usuarios      | $\leq$     | $\pmb{\times}$<br>$\bullet$            |                 |                                                                            |                      |                 |                      |                                              |                |          |                     |         |
| <b>O</b> Acerca De     |            | Opciones                               | <b>Division</b> | Departamento                                                               | Usuario              | Tipo_problema   | Captura              | <b>Fecha Creacion</b>                        |                | Dias     | Estado              |         |
|                        |            | Mostrando 1 a 3 de 3 registros         |                 |                                                                            |                      |                 |                      |                                              |                | Anterior | Siguiente<br>$1\,$  |         |
|                        |            |                                        |                 |                                                                            |                      |                 |                      |                                              |                |          |                     |         |
|                        |            |                                        |                 |                                                                            |                      |                 |                      |                                              |                |          |                     |         |
|                        |            |                                        |                 |                                                                            |                      |                 |                      |                                              |                |          |                     |         |
|                        |            |                                        |                 |                                                                            |                      |                 |                      |                                              |                |          |                     |         |
|                        |            |                                        |                 |                                                                            |                      |                 |                      |                                              |                |          |                     |         |
|                        |            |                                        |                 | Copyright @ 2020-2021 SISTEMA INCIDENCIAS ECOVITALI . All rights reserved. |                      |                 |                      |                                              |                |          | Version desarrollo  |         |

**Ilustración 24:** Ventana de listado de problemas **Elaborado por:** Autores

## **Asignar Problemas**

Permite asignar a un recurso para tomar acción en el problema generado.

| <b>ECOVITALI HELP</b>    |            | Ξ                              |                              |                                                                            |                    |                    |                                 |    |                   |                     |          |      | adm                      |         |
|--------------------------|------------|--------------------------------|------------------------------|----------------------------------------------------------------------------|--------------------|--------------------|---------------------------------|----|-------------------|---------------------|----------|------|--------------------------|---------|
| El Escritorio Principal  |            | Asigancion a Recursos          |                              |                                                                            |                    |                    |                                 |    |                   |                     |          |      |                          |         |
| $\Box$ Incidencias       | $\epsilon$ | Copy<br>Excel                  | CSV<br>PDF                   |                                                                            |                    |                    |                                 |    |                   | <b>Buscar:</b>      |          |      |                          |         |
| $\Box$ Problemas         | $\leq$     | Opciones                       | <b>Division</b><br>$\ddot{}$ | $\circ$<br>Departamento                                                    | $\circ$<br>Usuario | $\circ$<br>Recurso | $\circ$<br><b>Tipo Problema</b> |    | $\circ$<br>Imagen | $\circ$<br>Fecha    | $\circ$  | Dias | $\circ$<br>Estado        | $\circ$ |
| <b>Z</b> Reportes        | $\leq$     | $\checkmark$<br>$\bullet$      | PLANTA1                      | Produccion                                                                 | Gloria Idrovo      | Orlanda Flores     | HARDWARE                        |    | no enciende       | 2019-07-10 15:07:51 | $\circ$  |      | Evaluando                |         |
| <b>B</b> Acceso          | $\epsilon$ | $\checkmark$<br>$\bullet$      | Planta4                      | Contabilidad                                                               | Christian Tumaille | Orlanda Flores     | SOFTWARE                        |    | No Carga          | 2019-07-10 15:06:48 | $\circ$  |      | Finalizado               |         |
| Fecnicos                 | $\epsilon$ | $\checkmark$<br>$\bullet$      | PLANTA1                      | Produccion                                                                 | Gloria Idrovo      | Orlanda Flores     | SOFTWARE                        |    | NO Guarda         | 2019-07-10 16:27:27 | $\circ$  |      | Evaluando                |         |
| <b><i>d</i></b> Usuarios | $\leq$     | Opciones                       | <b>Division</b>              | Departamento                                                               | Usuario            | Recurso            | <b>Tipo Problema</b>            |    | Imagen            | Fecha               |          | Dias | Estado                   |         |
| <b>O</b> Acerca De       |            | Mostrando 1 a 3 de 3 registros |                              |                                                                            |                    |                    |                                 |    |                   |                     | Anterior |      | Siguiente<br>$\,$ 1 $\,$ |         |
|                          |            |                                |                              |                                                                            |                    |                    |                                 |    |                   |                     |          |      |                          |         |
|                          |            |                                |                              |                                                                            |                    |                    |                                 |    |                   |                     |          |      |                          |         |
|                          |            |                                |                              |                                                                            |                    |                    |                                 |    |                   |                     |          |      |                          |         |
|                          |            |                                |                              |                                                                            |                    |                    |                                 |    |                   |                     |          |      |                          |         |
|                          |            |                                |                              |                                                                            |                    |                    |                                 |    |                   |                     |          |      |                          |         |
|                          |            |                                |                              |                                                                            |                    |                    |                                 |    |                   |                     |          |      |                          |         |
|                          |            |                                |                              | Copyright @ 2020-2021 SISTEMA INCIDENCIAS ECOVITALI . All rights reserved. |                    |                    |                                 | Q. |                   |                     |          |      | Version desarrollo       |         |

**Ilustración 25:** Ventana de listado de recursos asignados en problemas **Elaborado por:** Autores

### **5.7.5 Módulo de Reportes**

El módulo de reportes es el aquel que tiene como función visualizar los datos almacenados de los incidentes y problemas registrados u otras características de estos mismos.

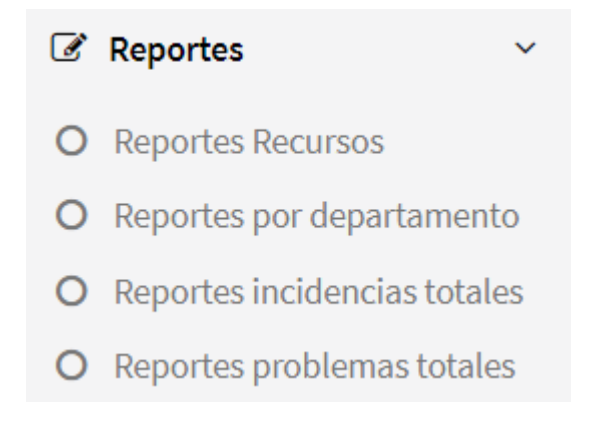

**Ilustración 26:** Menú modulo Reportes **Elaborado por:** Autores

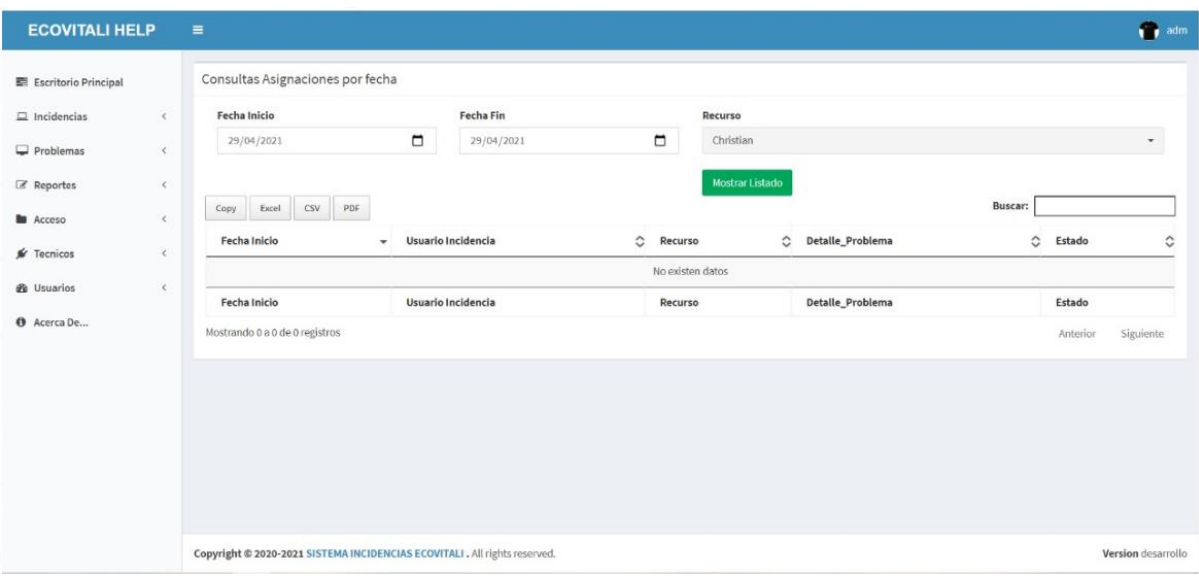

**Ilustración 27:** Ventana de generación de reportes por usuario **Elaborado por:** Autores

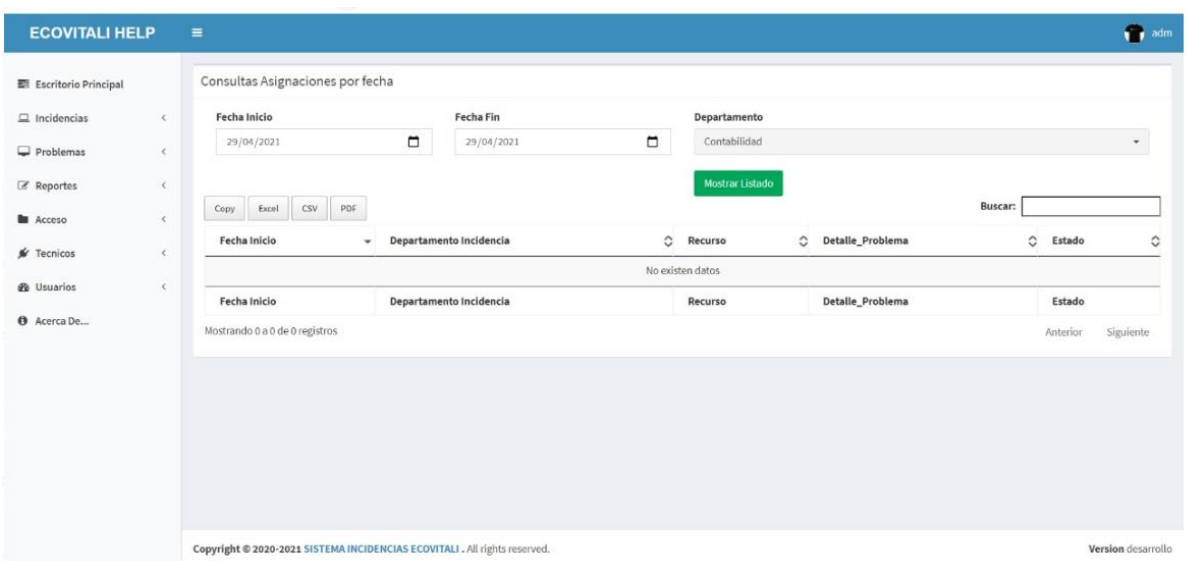

**Ilustración 28:** Ventana de generación de reportes por departamento **Elaborado por:** Autores

### **5.7.6 Módulo de Técnicos**

El módulo de técnicos es el aquel que tiene como función mostrar los incidentes y problemas generados y asignarle a la persona responsable de gestionar los incidentes y problemas.

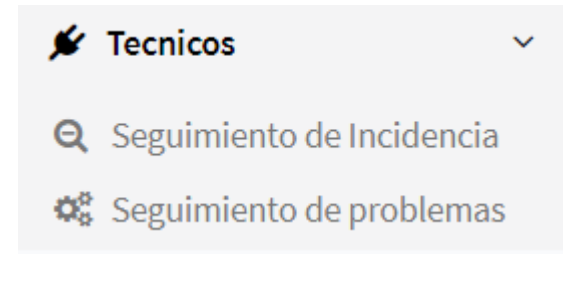

**Ilustración 29:** Menú modulo Reportes **Elaborado por:** Autores

## **Seguimiento de Incidencia**

Permite visualizar los incidentes generados por los usuarios.

Listado Incidencias Tecnicos

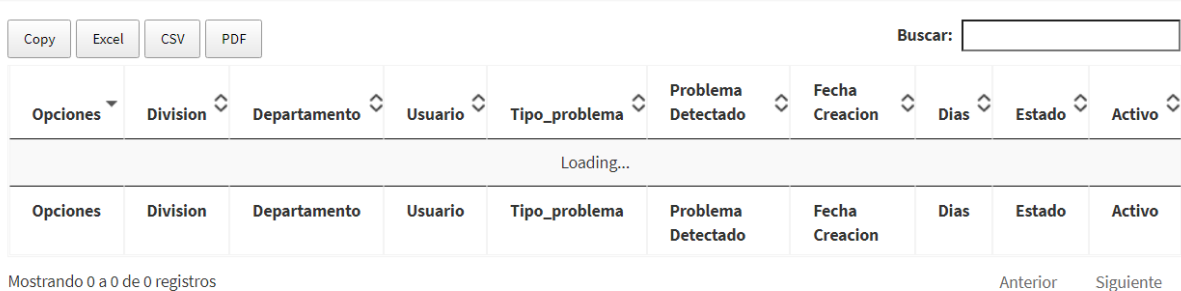

**Ilustración 30:** Menú modulo Reportes **Elaborado por:** Autores

**Seguimiento de Problemas**

Permite visualizar los problemas generados por los usuarios.

Listado Problemas Tecnicos

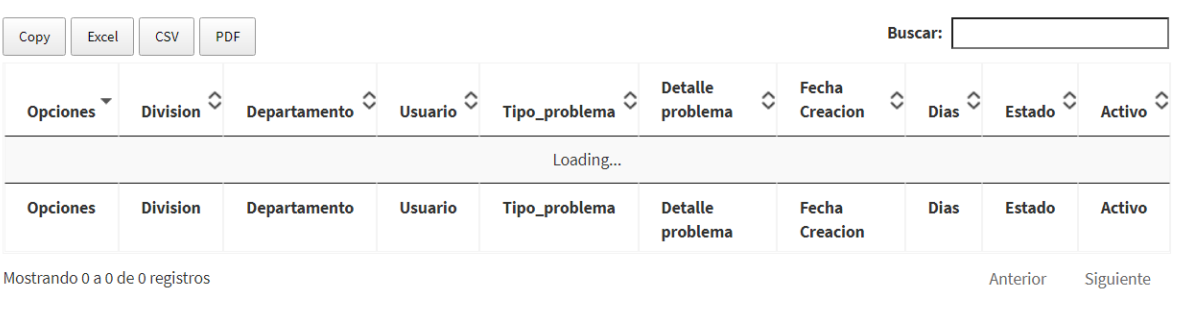

**Ilustración 31:** Menú modulo Reportes **Elaborado por:** Autores

### **5.7.7 Módulo de Usuarios**

El módulo de usuarios es el aquel que tiene como función mostrar mis incidentes y problemas generados.

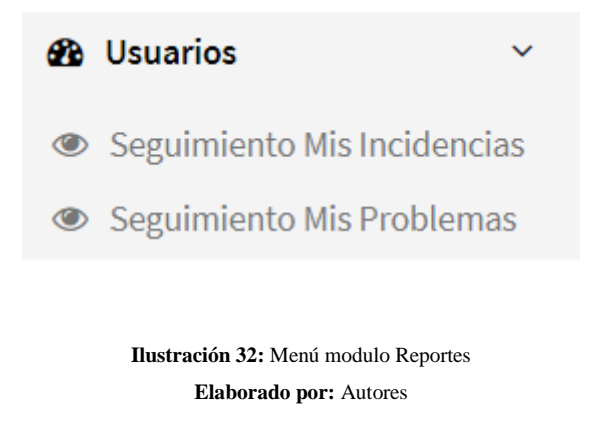

### **Seguimiento de mis Problemas**

Permite visualizar el flujo de la gestión del problema generado.

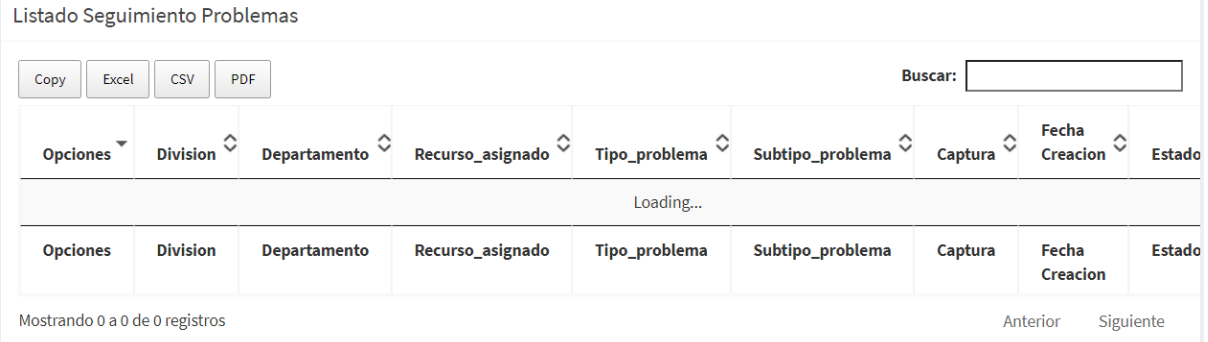

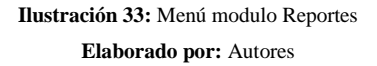

#### **Seguimiento de mis Incidentes**

Permite visualizar el flujo de la gestión del problema generado.

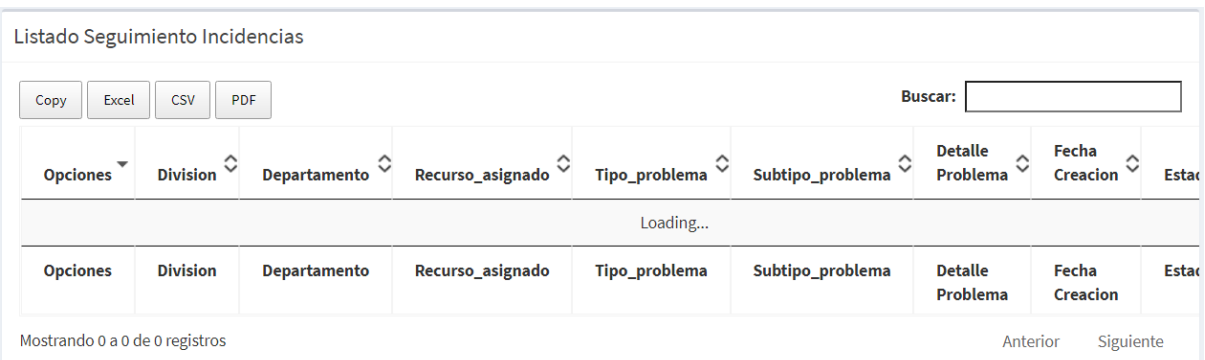

**Ilustración 34:** Menú modulo Reportes

**Elaborado por:** Autores

# **5.8 Diagrama de Despliegue**

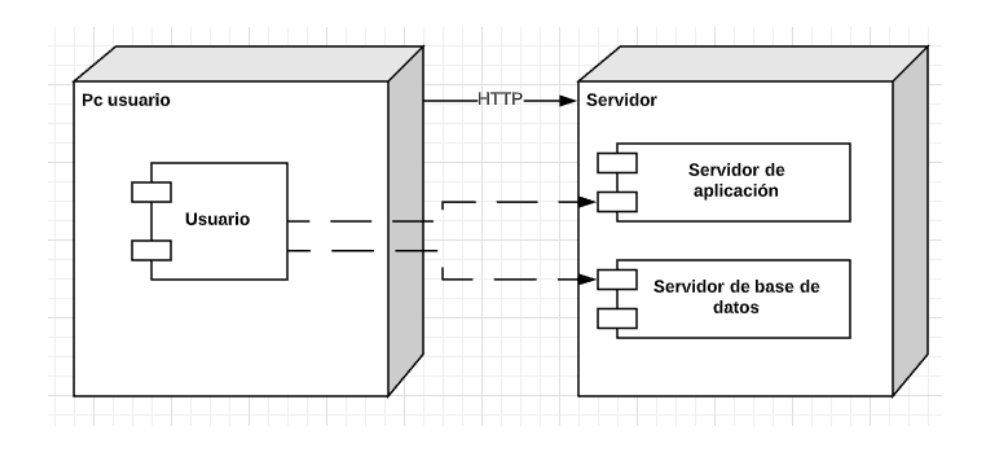

**Ilustración 35:** Diagrama de despliegue **Elaborado por:** Autores

## **5.9 Diagrama de Componentes**

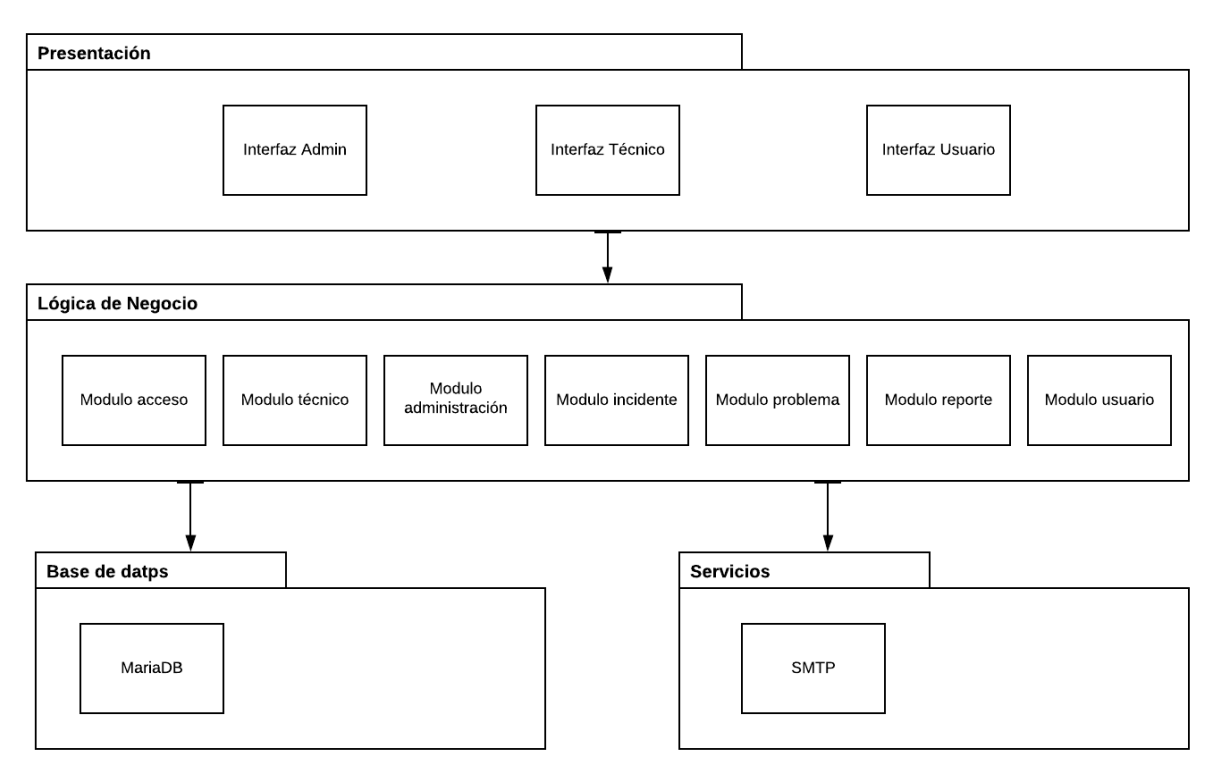

**Ilustración 36:** Diagrama de componentes **Elaborado por:** Autores

El diagrama de componentes está compuesto por los siguientes elementos:

- Presentación: También denominada capa de usuario, esta es la interfaz que visualizan los usuarios que utilicen el sistema, por lo cual debe ser amigable y fácil de usar.
- Lógica e negocio: Esta es la capa que recepta los datos que el usuario ingresa al sistema y envía una respuesta. Aquí interviene los módulos de seguridad, administración, matriculación, ingreso de notas, reportes y ayuda.
- Base de datos: Esta capa es la que almacena toda la información del sistema, se utilizó la base de datos MariaDB.

## **5.10 Diagrama de Navegación**

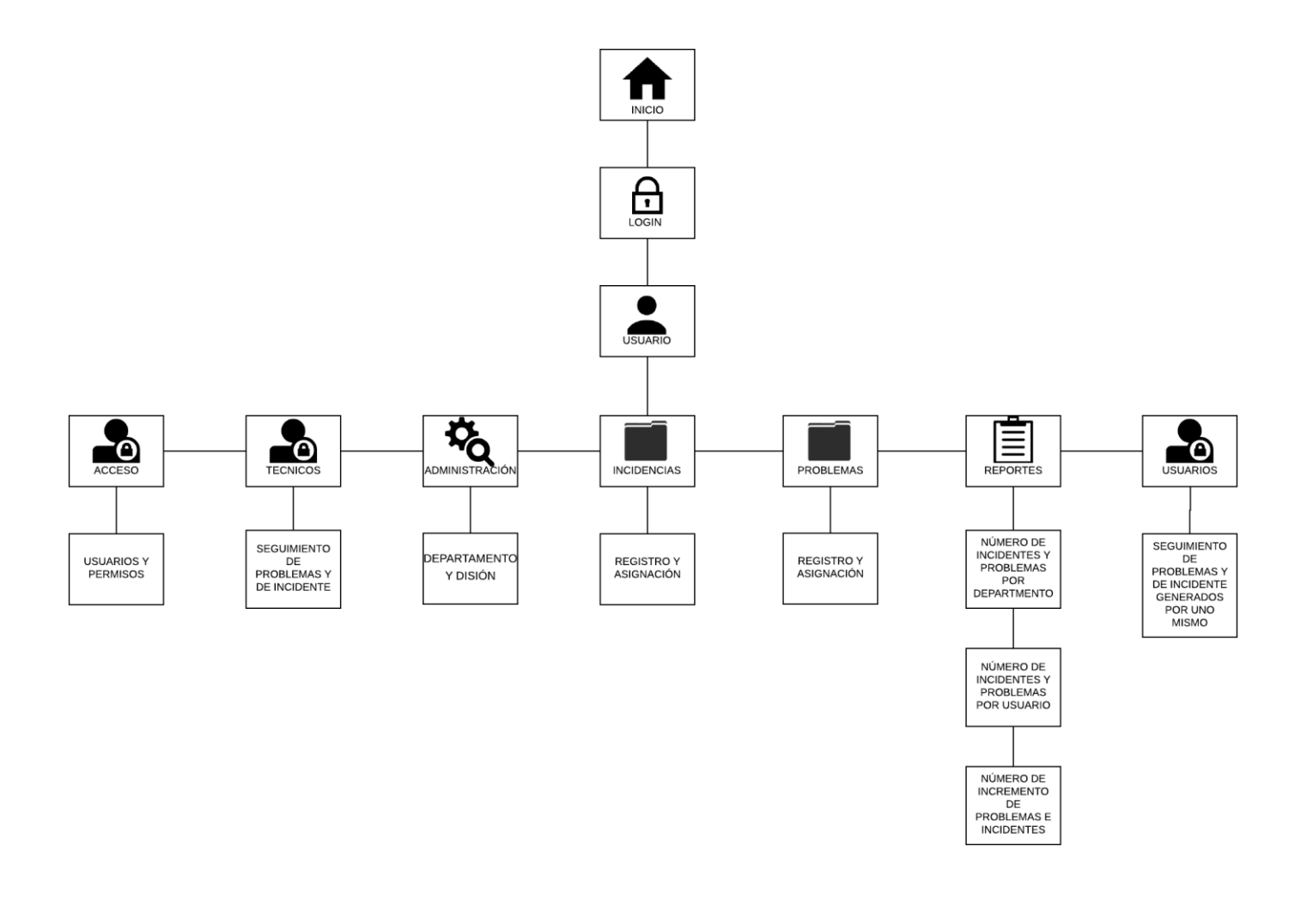

**Ilustración 37:** Diagrama de navegación **Elaborado por:** Autores

# **5.11 Herramientas Informáticas**

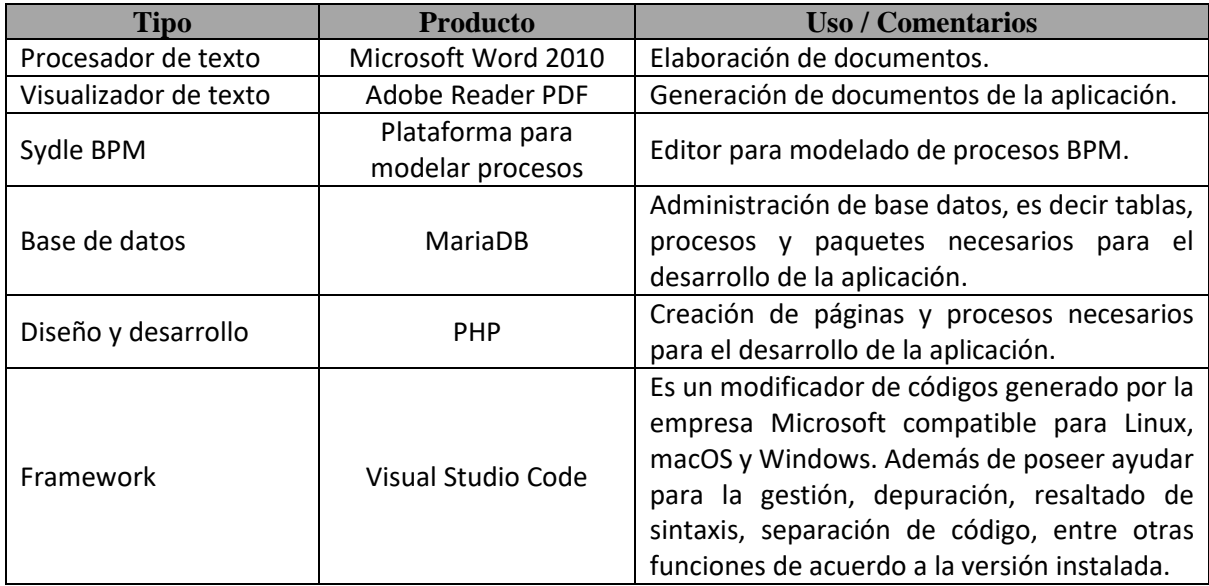

Para el desarrollo del aplicativo web, se utilizaron las siguientes herramientas tecnológicas

**Tabla 44.** Herramientas Informáticas **Elaborador por:** Autores

# **6. RESULTADOS**

#### **6.1 Casos de pruebas**

Para este tipo de escenario, en el cual se desarrolló una aplicación web, se debe de realizar una serie de pruebas donde se especifique el modulo y las acciones que realiza, en base a lo planteado anteriormente se decidió optar por del método de lista de chequeo, para llevar el registro de los resultados, debido a que se acopla a lo que se quiere evidenciar. Se mostrará dentro de una matriz el nombre de los módulos y las acciones que realiza seguido de unos campos detallados que definirán el resultado obtenida de la acción ejecutada, se tomará a un grupo de 3 personas con diferentes cargos para que evalúen la aplicación.

A continuación, se detalle la descripción de los tipos de resultados que pueden presentar durante las pruebas:

- TR = Tiempo de respuesta agotado.
- EP = Error de Procesamiento. (Error debido a que no termina la ejecución del proceso.)
- EF = Error de Funcionalidad. (El resultado no cumple con el resultado esperado.)
- $\bullet$  OK = Sin errores.

#### **6.2 Matriz de pruebas**

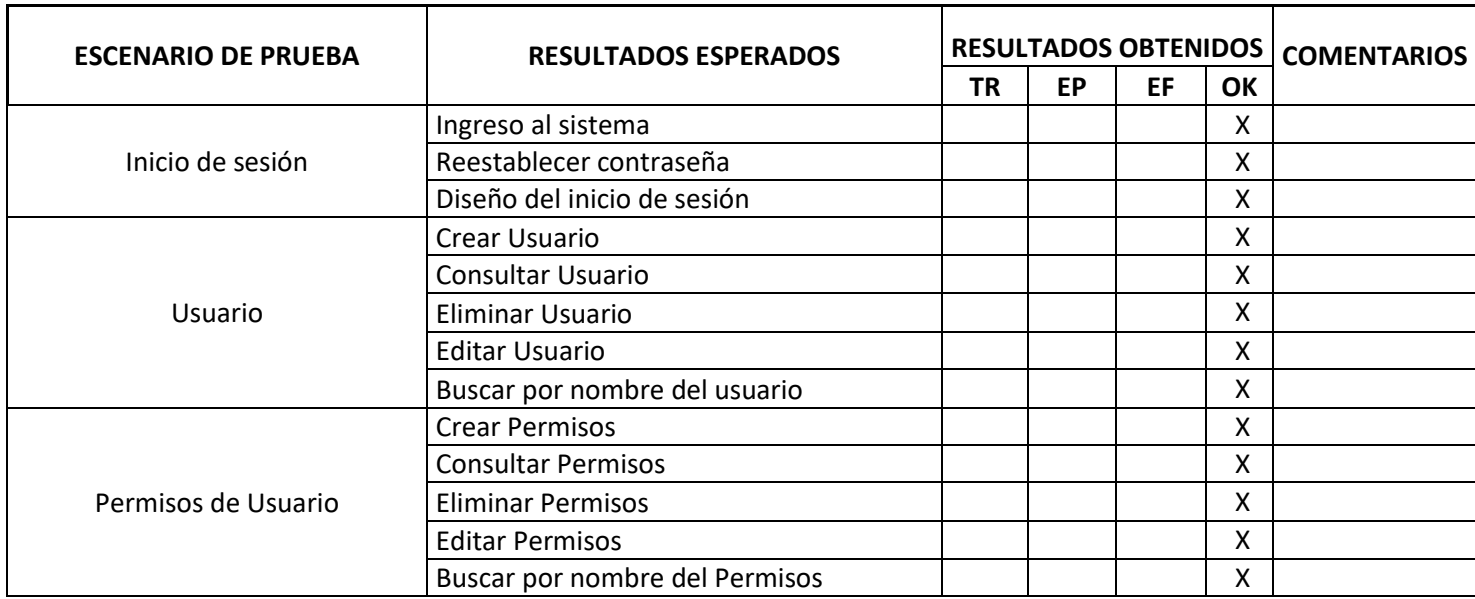

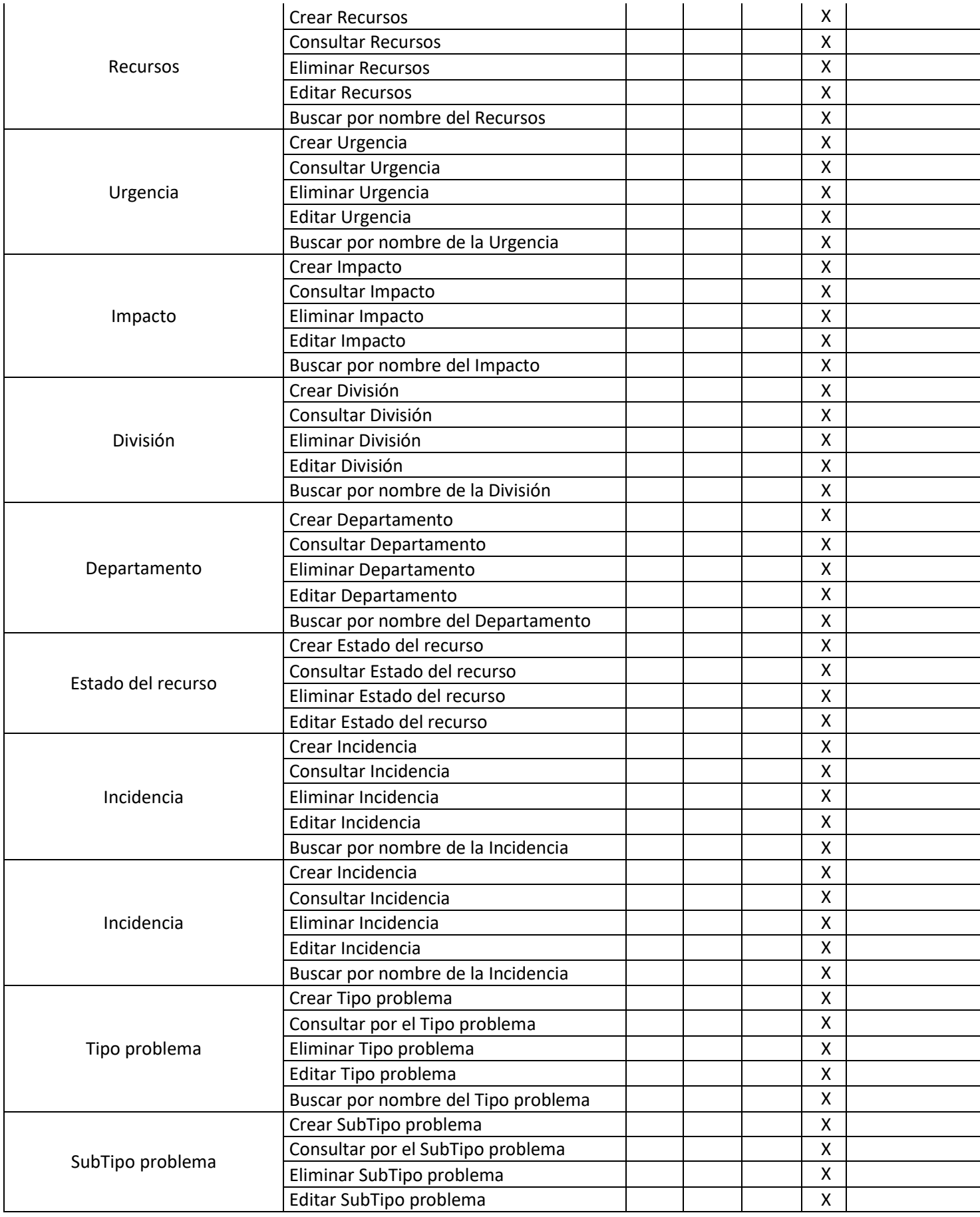

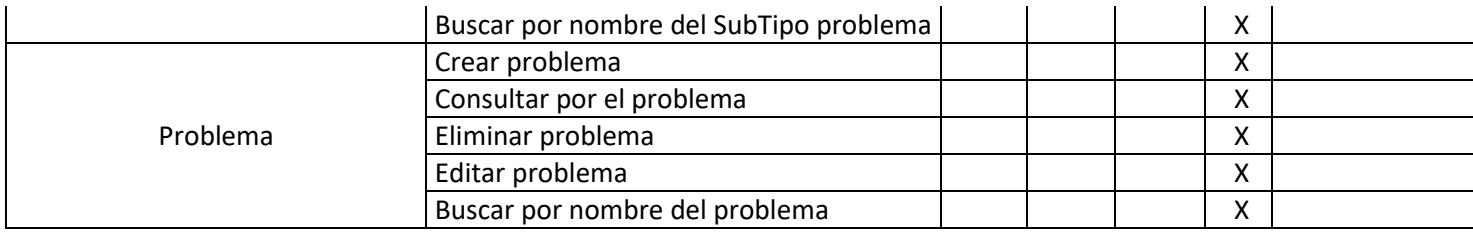

**Tabla 45.** Matriz de Prueba **Elaborador por:** Autores

## **6.3 Resultados Obtenidos**

En base a los resultados obtenidos por el grupo de prueba, donde se ejecutó todos los escenarios, se evidencio que todas las acciones terminaron con un éxito del 100%, el cual demuestra que el aplicativo web no presentó ninguna novedad y se encuentra en un estado óptimo para su uso en la empresa ecovitali.

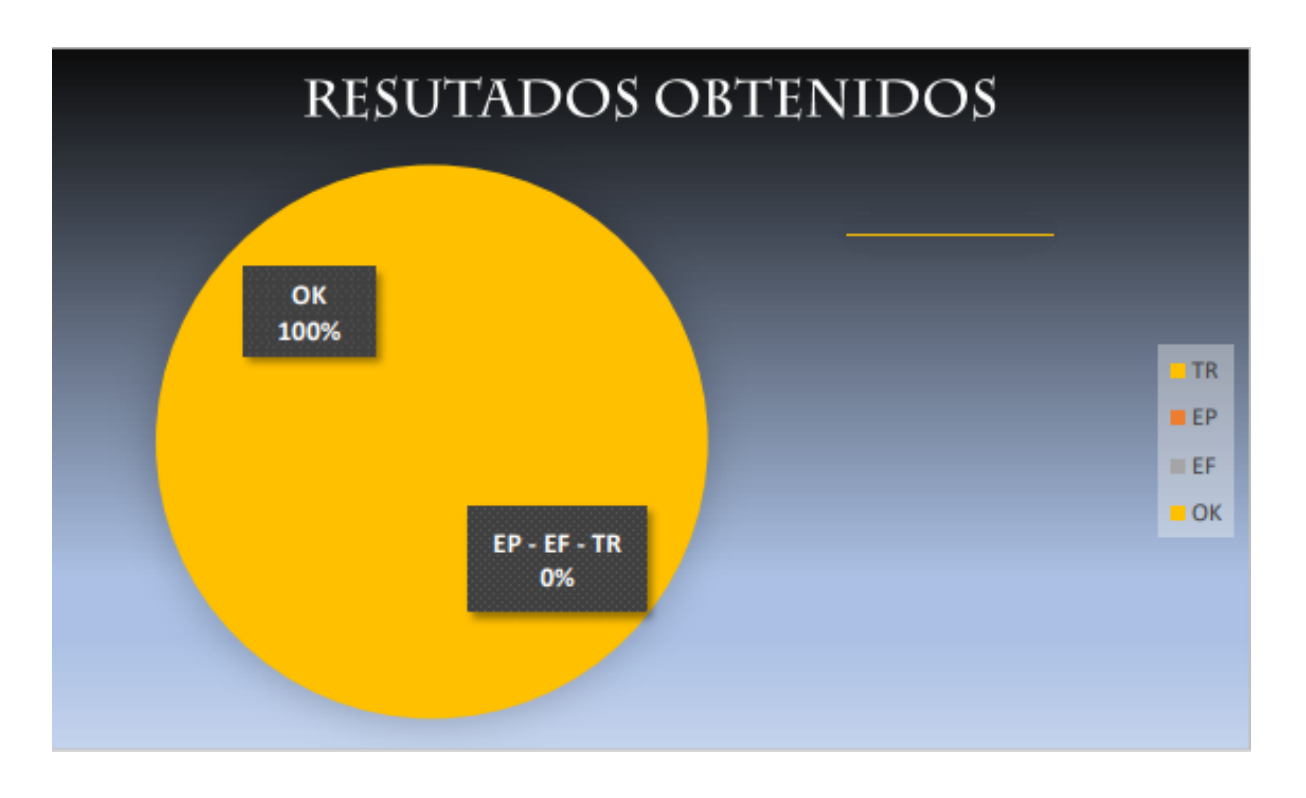

**Ilustración 38:** Diagrama Pastel de los Resultados Obtenidos **Elaborador por:** Autores

## **7. CONCLUSIONES**

El desarrollo y la instalación del aplicativo web dio como resultado una nota del 100% por parte de los usuarios, debido a que se comprobó que la aplicación web, es una herramienta que brinda la automatización de los procesos de generación de incidentes y problemas, evita la perdida de datos ya que estos se almacenan de manera segura en una base de datos, minimiza el tiempo al tener que notificar los incidentes o problemas en el área de trabajo y ofrece un proceso claro y conciso para la gestión de esos casos.

Además, la aplicación puede generar reportes con la información almacenada de los incidentes y problemas y darles la opción a los usuarios de descargan en formato PDF. Brinda información de manera clara e intuitiva para que los directivos tomen en consideración los sucesos que presentan los usuarios con sus equipos durante su jornada de trabajo.
## **8. RECOMENDACIONES**

 Se recomienda mantener el servidor en un área donde presente niveles bajos de temperatura y evitar el contacto físico inadecuado.

- Se sugiere que los usuarios lean el manual de usuario en el caso de presentarse algún inconveniente o que se presente alguna duda del sistema.
- Se aconseja presentarse en las capacitaciones aquellos usuarios que deberán hacer uso del sistema.
- Recordar que en el navegador solo debe estar abierta una sesión por usuario.

## **9. TRABAJOS FUTUROS**

Es factible la idea de adquirir un dominio web por paga en donde se puede levantar la aplicación para así poder tener más accesibilidad y no estar solo limitado a la red de la empresa. Gestionar un desarrollo para él envió de reportes al correo de los usuarios y el poder compartir dichos reportes hacia aplicaciones informales como WhatsApp, Facebook, etc.

Se podría implementar la opción de reinicio de clave en el login de la aplicación, ya que se puede dar casos donde el usuario olvida ese campo y este necesite entrar para reportar algún incidente o problema, además de aumentar el número de usuarios que pueden entrar a una misma sesión activa sin verse afectados los procesos por la alta demanda.

## **10. REFERENCIAS BIBLIOGRÁFICAS**

[1] Abab Puente, J., Vilajosana Crusells, J., & Dalmau, I. (2014). Taxonomic proposal for integration levels of management systems based on empirical evidence and derived corporate beneûts. Journal of Cleaner Production, XXX.

[2] Feller, Joseph, et al. Perspectives on free and open source software. Cambridge,Massachusetts: MIT, 2005. (LIBRUNAM: QA76.76S46 P47) .

[3] Free Software Foundation Staff. «What is free software and why is it so important for society?» (en inglés). Consultado el 24 de agosto de 2015.

[4] «Stallman, renuncia a la Free Software Foundation». IT Connect Latam. 17 de septiembre de 2019. Consultado el 14 de mayo de 2020.

[5] Williams, Sam (2 de octubre de 2010). Free as in Freedom (2.0): Richard Stallman and the Free Software Revolutoin (2 edición). GNU Press. p. 71.

[6] "MariaDB versus MySQL." https://kb.askmonty.org/en/mariadb-versus-mysql-compatibility/ (accessed May 10, 2013.)

[7] "MariaDB". https://downloads.mariadb.org/mariadb/+releases/. Consultado el 28 de diciembre de 2020.

[8] "PHP: What can PHP do? - Manual." www.php.net. Consultado el 4 de junio de 2020.

[9] "PHP: Hypertext Preprocessor". www.php.net. Consultado el 4 de junio de 2020.

[10] "PHP: History of PHP - Manual". www.php.net. Consultado el 4 de junio de 2020.

[11] "PHP: Historia de PHP y Proyectos Relacionados - Manual". www.php.net. Consultado el 4 de junio de 2020.

[12] "Licencias de uso de jQuery". [https://jquery.org/license/.](https://jquery.org/license/)

[13] Resig, John (31 de octubre de 2007). «History of jQuery». Consultado el 15 de abril de 2019.

[14] "Ajax: A New Approach to Web Applications". https://web.archive.org/web/20131103181644/http://www.adaptivepath.com/ideas/ajax-newapproach-web-applications. Consultado 3 de noviembre de 2013 en la Wayback Machine.

[15] "Remote scripting with javascript". https://web.archive.org/web/20060515224530/http://www.dotvoid.com/view.php?id=13 Explicación y ejemplo de procesar un archivo JavaScript bajo demanda.

[16] "Qué es SCRUM". https://proyectosagiles.org/que-es-scrum/ Proyectos Ágiles. 4 de agosto de 2008. Consultado el 8 de abril de 2019.

[17] Agile Project Management with Scrum, Ken Schwaber, Microsoft Press, January 2004, 163pp, ISBN 0-7356-1993-X.

[18] Conceptos Básicos De Scrum: Desarrollo De Software Agile Y Manejo De ... - Troy Dimes - Google Libros." https://books.google.com.ec/books?id=ETuXBgAAQBAJ&printsec=frontcover& dq=metodologia+scrum&hl=es&sa=X&ved=2ahUKEwi7jJ76sdbrAhVJkHIEHT QxDR8Q6AEwAXoECAQQAg#v=onepage&q&f=false (accessed Sep. 07, 2020).

## **11. ANEXOS**

Guayaquil, 30 de Junio del 2022

## Carta de Aceptación

Señores Universidad Politécnica Salesiana Guayaquil

De mis consideraciones:

Yo, Ing. Carlos Xavier Montufar Potes coordinador y gerente del área de comunicación y desarrollo de aplicaciones representante legal de la empresa Ecovitali SA, por medio de la presente tengo bien de informales que el Sr. Christian Luis Tumaille Saigua con documento de identificación N°0923663926 y Sr. Mario David Murillo Diaz con documento de identificación N°0927103929 realizaron la implementación y respectivas capacitaciones al personal que hará uso del aplicativo web.

Por lo cual certifico la aprobación del sistema "DESARROLLO E IMPLEMENTACIÓN DE APLICACIÓN WEB PARA LA GESTIÓN DE INCIDENCIAS EN SOPORTE TÉCNICO A LA EMPRESA ECOVITALI", el cual fue implementado en el 28 de marzo del 2022 de este año.

El presente certificado puede ser usado para los fines que los interesados les convenga.

Atentamente.

Ing. Carlos Xavier Montufar Potes 0923944789

**Ilustración 39:** Carta de aprobación **Elaborado por:** Autores

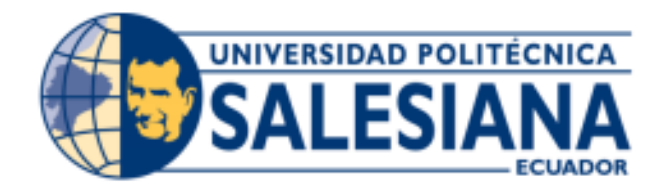

# **UNIVERSIDAD POLITÉCNICA SALESIANA SEDE GUAYAQUIL**

## **CARRERA DE INGENIERÍA DE SISTEMAS**

**MANUAL DE USUARIO**

**TEMA:**

"DESARROLLO E IMPLEMENTACIÓN DE APLICACIÓN WEB PARA LA GESTIÓN DE INCIDENCIAS EN SOPORTE TÉCNICO A LA EMPRESA ECOVITALI"

> **AUTORES:** TUMAILLE SAIGUA CHRISTIAN LUIS MURILLO DIAZ MARIO DAVID

## **DIRECTOR:**

MSG. MÁXIMO GIOVANI TANDAZO ESPINOZA

**GUAYAQUIL, JULIO DE 2022**

## ÍNDICE GENERAL

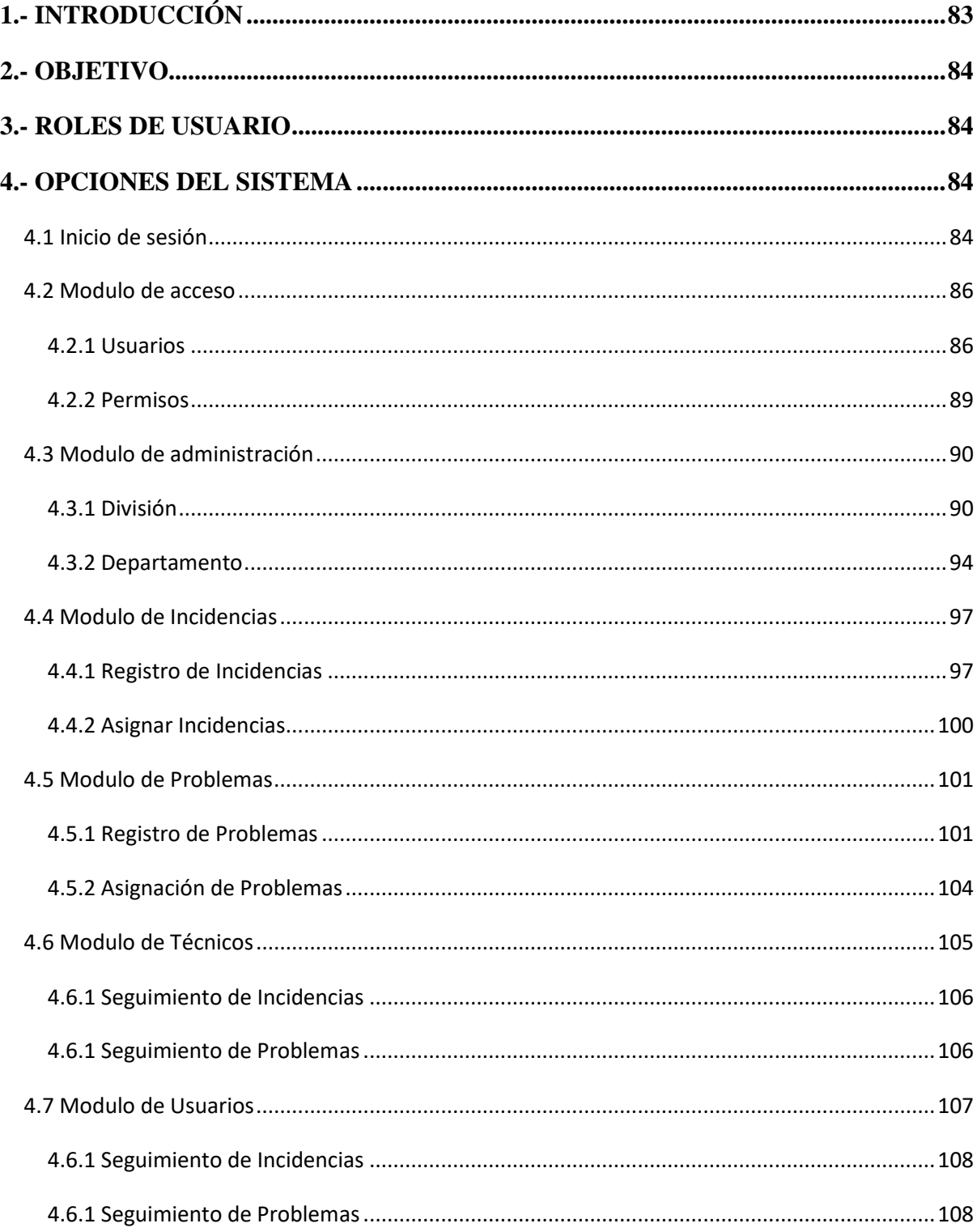

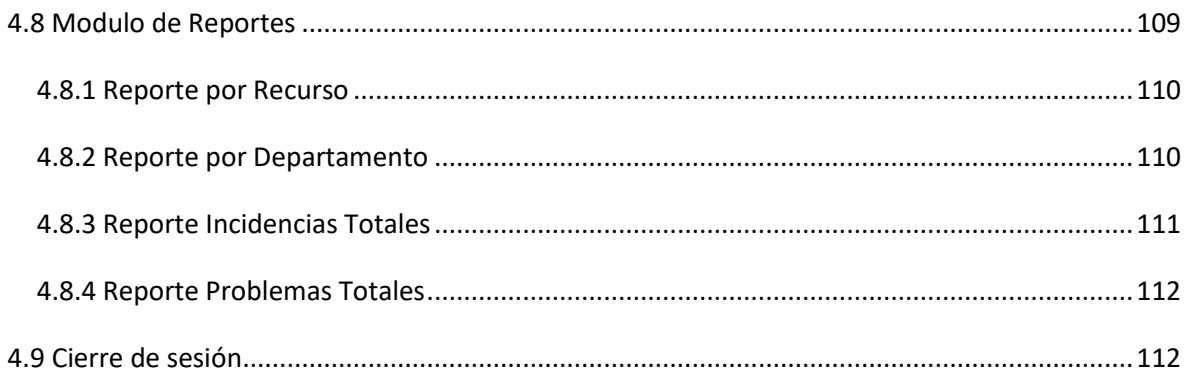

## **ÍNDICE DE ILUSTRACIONES**

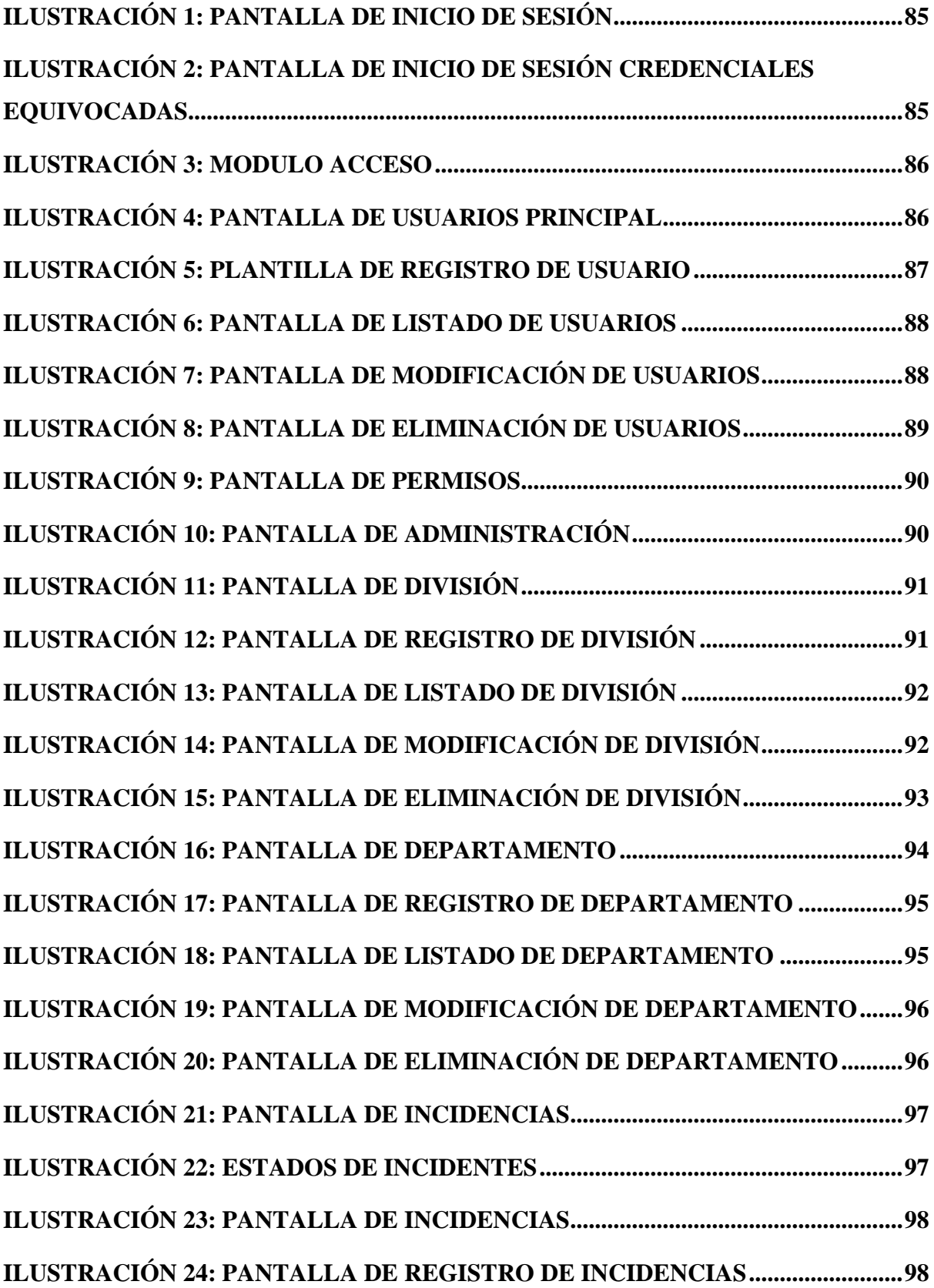

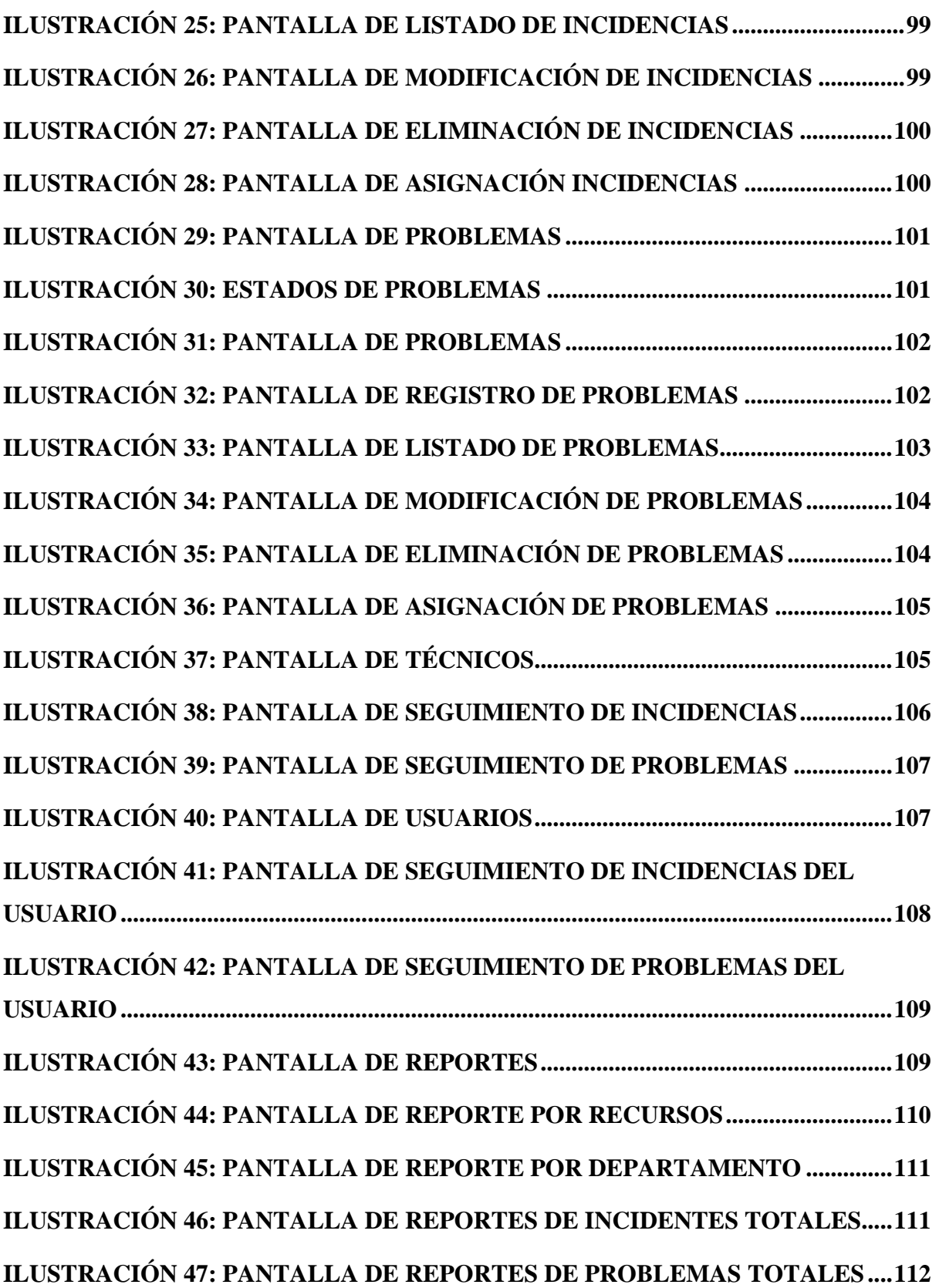

## <span id="page-82-0"></span>**1.- INTRODUCCIÓN**

El actual documento se encuentra dirigido para los usuarios que harán uso de la aplicación web, para la gestión de incidente y problemas, cuya prioridad es explicar de forma precisa y detalla, haciendo uso de ilustraciones, las diversas opciones que posee la aplicación web.

A continuación, se lista las opciones que posee la aplicación web:

- Módulo de acceso
	- o Usuarios
	- o Permisos
- Módulo de administración
	- o Departamentos
	- o División
- Módulo de Gestión de Incidencias
	- o Registro de Incidencias
	- o Asignación de Incidencias
- Módulo de Gestión de Problemas
	- o Registro de Problemas
	- o Asignación de Problemas
- Módulo de reportes
	- o Reporte técnico de departamentos que han generado incidencias o problemas
	- o Reporte técnico de usuarios que han generado de incidencias o problemas.
	- o Reporte general del incremento en número de incidentes
	- o Reporte general del incremento en número de problemas
- Módulo de Técnicos
	- o Seguimiento de Problemas
	- o Seguimiento de Incidentes
- Módulo de Usuarios
	- o Seguimiento de mis Incidentes generados
	- o Seguimiento de mis Problemas generados

## <span id="page-83-0"></span>**2.- OBJETIVO**

Ofrecer a los usuarios que harán uso de la aplicación, un manual preciso y detallado de las funciones que posee la aplicación para el óptimo uso de esta.

## <span id="page-83-1"></span>**3.- ROLES DE USUARIO**

En la aplicación se especifican los siguientes tipos de usuario:

- Admin
- Tecnico
- Usuario

## <span id="page-83-2"></span>**4.- OPCIONES DEL SISTEMA**

## <span id="page-83-3"></span>**4.1 Inicio de sesión**

Para el ingreso del sistema, uno debe de escoger cualquier navegador web instalado en su máquina y acceder a la siguiente ruta:

**[http://localhost/ecovitalihelpdesk.](http://localhost/ecovitalihelpdesk)**

Procede logearse haciendo uso de nombre de usuario y su clave.

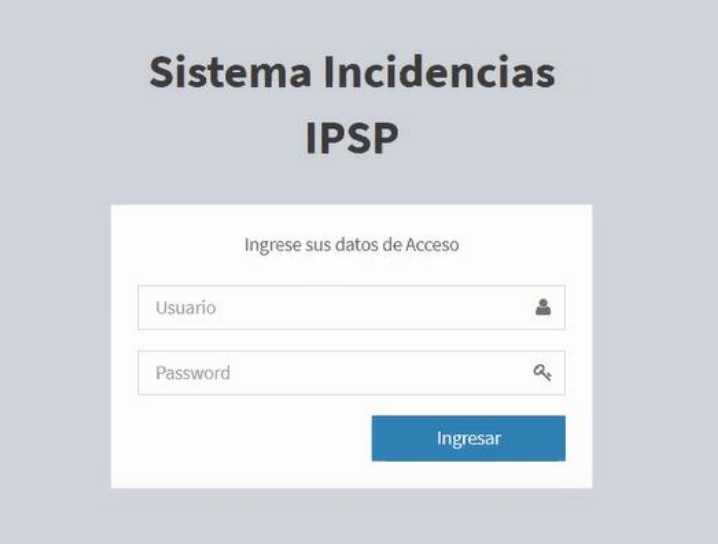

**Ilustración 1:** Pantalla de inicio de sesión **Elaborado por:** Autores

<span id="page-84-0"></span>En el caso de ingresar las credenciales incorrectas el sistema procederá validar e indicara mediante un mensaje con el color de letras rojo que son incorrectas.

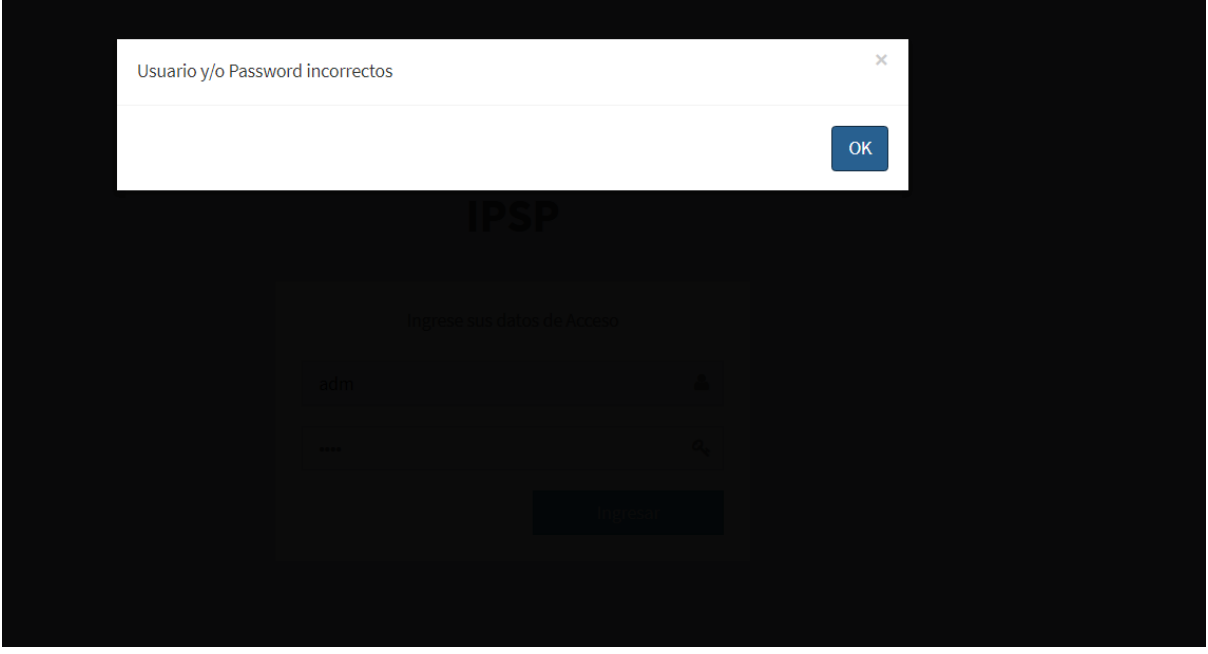

<span id="page-84-1"></span>**Ilustración 2:** Pantalla de inicio de sesión credenciales equivocadas

**Elaborado por:** Autores

#### <span id="page-85-0"></span>**4.2 Modulo de acceso**

En este módulo se podrá gestionar el usuario y los permisos que administra la aplicación. Solo puede ser visualizado por usuarios que sean tipo "admin''.

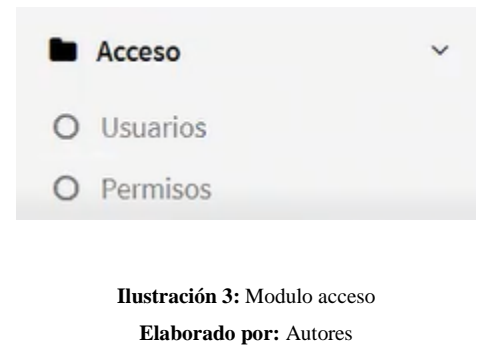

#### <span id="page-85-2"></span><span id="page-85-1"></span>**4.2.1 Usuarios**

En esta opción del módulo acceso se encarga de la creación de los usuarios llenando la información presente en la página.

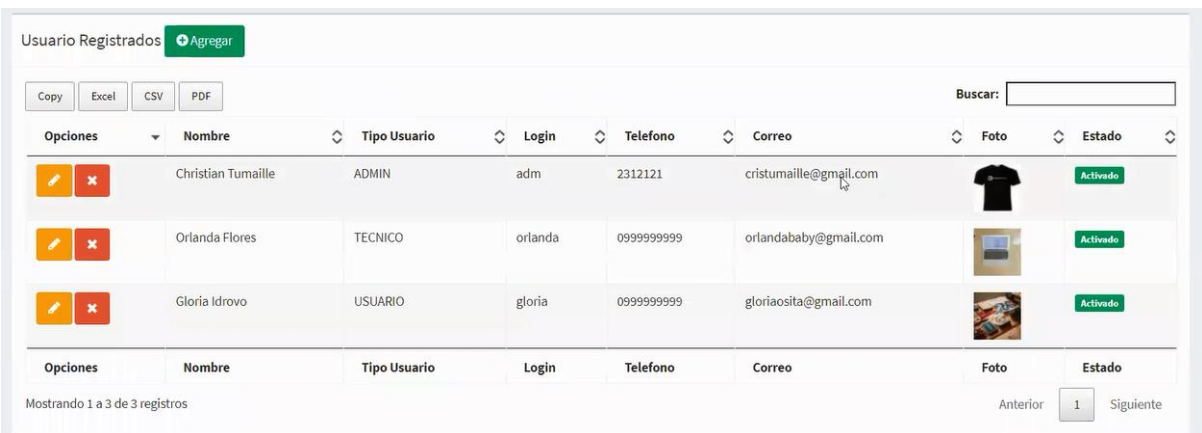

<span id="page-85-3"></span>**Ilustración 4:** Pantalla de usuarios principal **Elaborado por:** Autores

## **4.2.1.1 Creación de Usuarios**

Al hacer clic en el botón de color verde del módulo usuarios, este abrirá un nuevo formulario donde se deberá llenar la información de las casillas para poder crearlo de manera correcta.

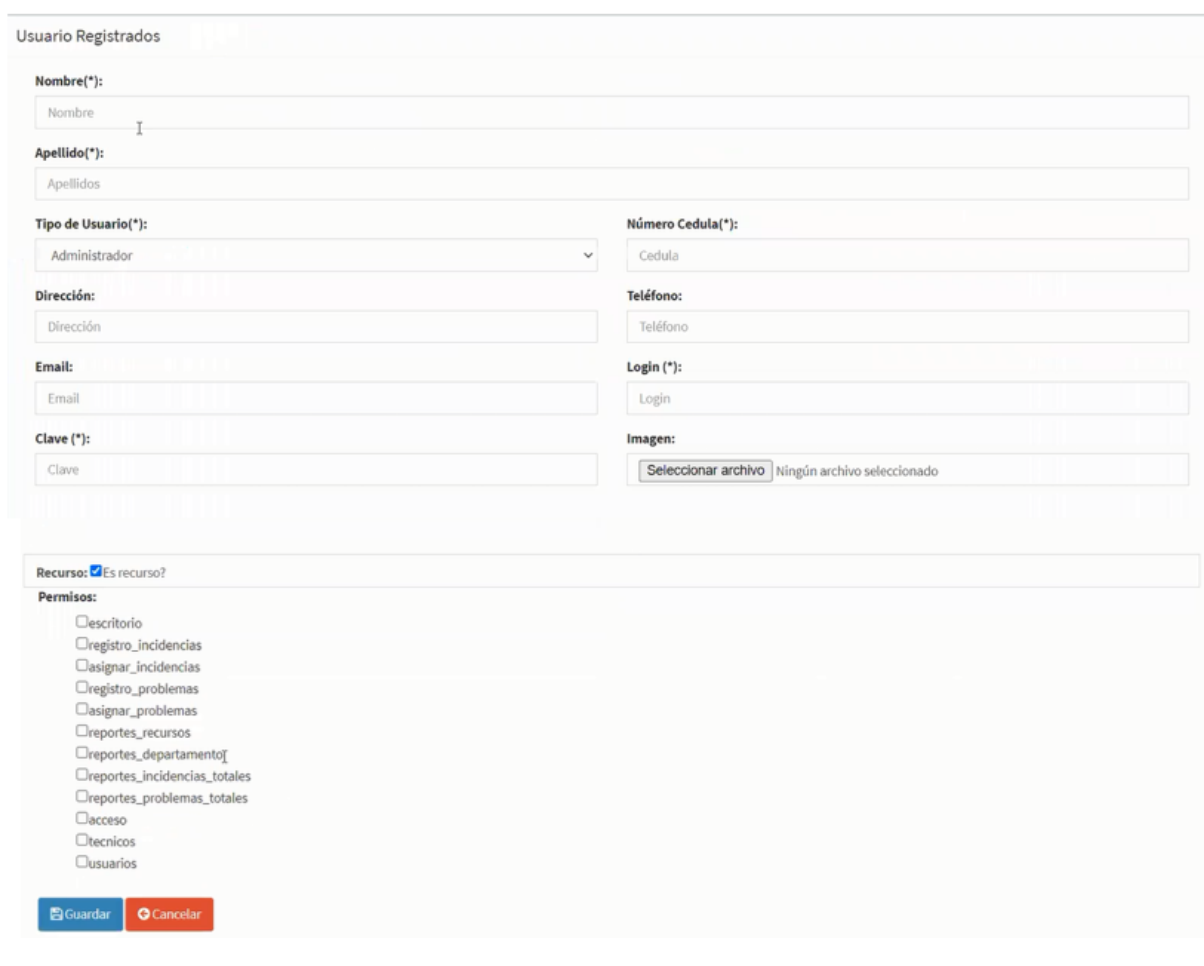

<span id="page-86-0"></span>**Ilustración 5:** Plantilla de registro de usuario

**Elaborado por:** Autores

#### **4.2.1.2 Lista de Usuarios**

En el módulo de usuarios se podrá visualizar una tabla con la información de los usuarios y en la parte superior izquierda existe una barra de búsqueda en donde realizará la búsqueda.

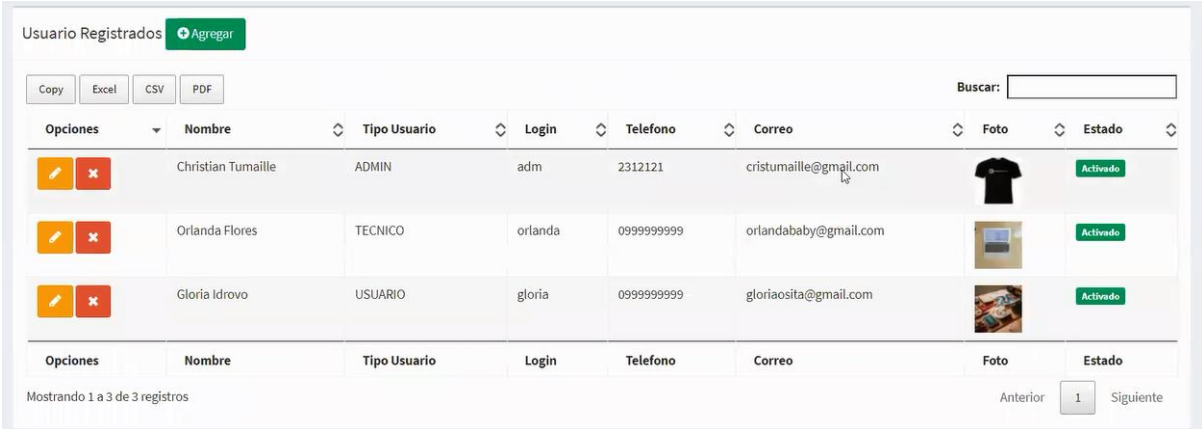

**Ilustración 6:** Pantalla de listado de usuarios **Elaborado por:** Autores

#### <span id="page-87-0"></span>**4.2.1.3 Modificación de Usuarios**

Se muestra en una tabla los datos de los usuarios, donde el usuario puede modificar al usuario haciendo uso del botón de color amarillo con la imagen de lápiz que se encuentran en la casilla "opciones". Esta abrirá un formulario con los datos del usuario y se podrá modificar los datos.

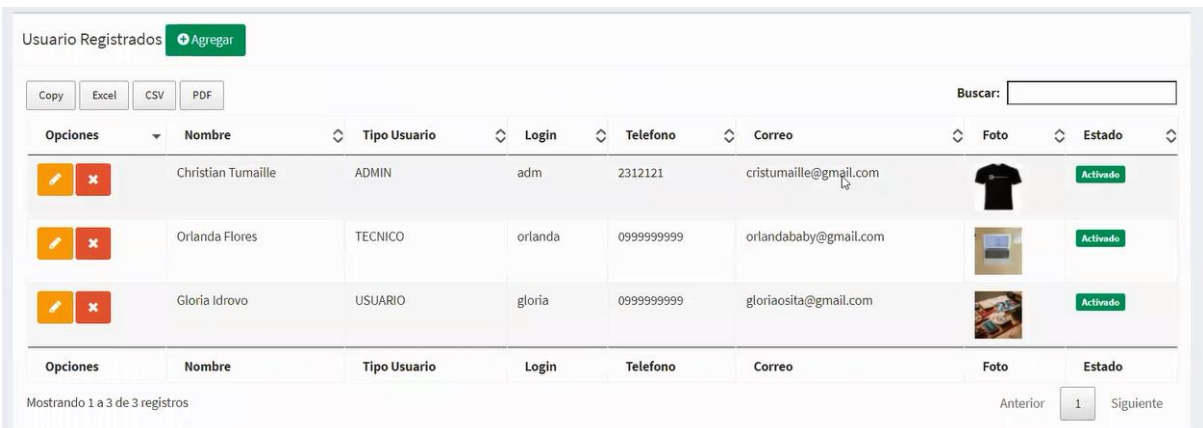

<span id="page-87-1"></span>**Ilustración 7:** Pantalla de modificación de usuarios **Elaborado por:** Autores

#### **4.2.1.4 Eliminación de Usuarios**

Se muestra en una tabla los datos de los usuarios, donde el usuario puede eliminar al usuario haciendo uso del botón de color rojo con la imagen de cruz que se encuentran en la casilla "opciones", esta hará que en la columna estado cambie de activado a desactivado o viceversa.

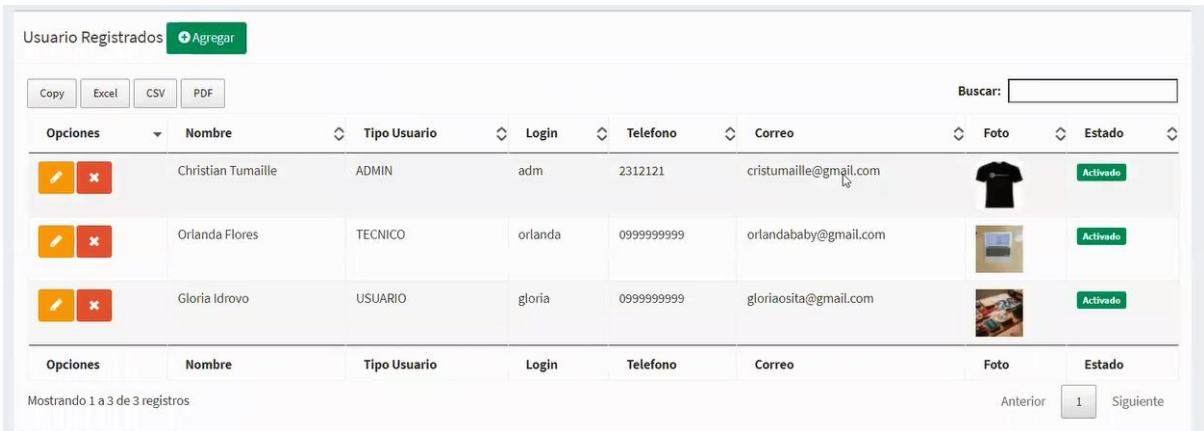

**Ilustración 8:** Pantalla de eliminación de usuarios **Elaborado por:** Autores

#### <span id="page-88-1"></span><span id="page-88-0"></span>**4.2.2 Permisos**

En esta opción del módulo acceso se encarga de presentar los permisos ya previamente parametrizados de la empresa.

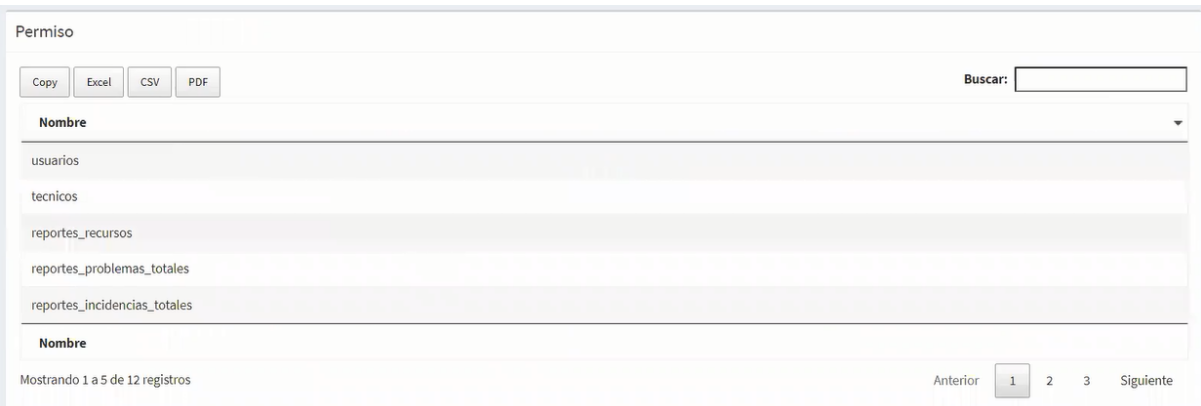

**Ilustración 9:** Pantalla de permisos **Elaborado por:** Autores

## <span id="page-89-2"></span><span id="page-89-0"></span>**4.3 Modulo de administración**

En este módulo se podrá gestionar el departamento y la división que maneja la aplicación. Solo puede ser visualizado por usuarios que sean tipo "admin''.

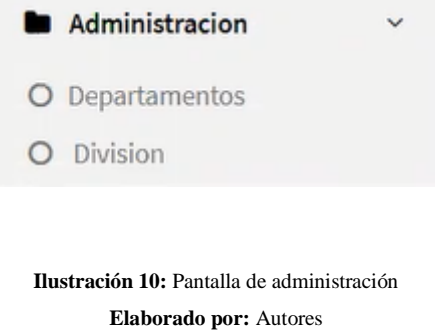

#### <span id="page-89-3"></span><span id="page-89-1"></span>**4.3.1 División**

En esta opción del módulo de administración se encarga de la creación de la división que se maneja en la empresa para su uso.

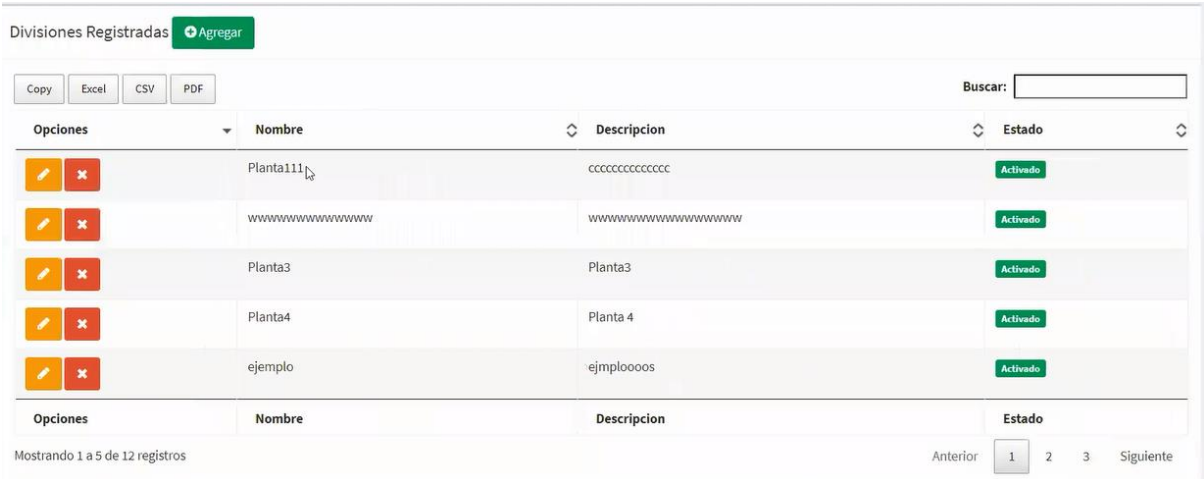

**Ilustración 11:** Pantalla de división **Elaborado por:** Autores

### <span id="page-90-0"></span>**4.3.1.1 Creación de División**

Al hacer clic en el botón de color verde del módulo división, este abrirá un nuevo formulario donde se deberá llenar la información de las casillas para poder crearlo de manera correcta.

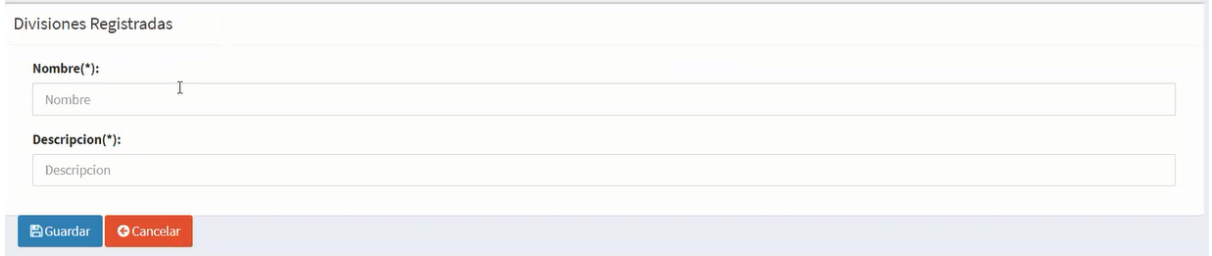

**Ilustración 12:** Pantalla de registro de división **Elaborado por:** Autores

### <span id="page-90-1"></span>**4.3.1.2 Lista de División**

En el módulo de administración se podrá visualizar una tabla con la información de las divisiones creadas y en la parte superior izquierda existe una barra de búsqueda en donde realizará la búsqueda.

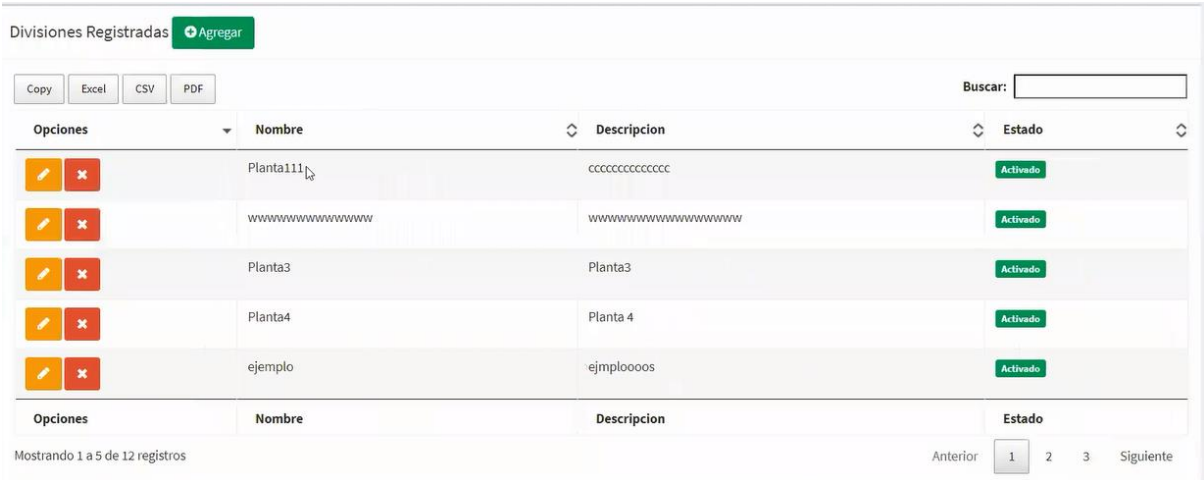

**Ilustración 13:** Pantalla de listado de división **Elaborado por:** Autores

## <span id="page-91-0"></span>**4.3.1.3 Modificación de División**

Se muestra en una tabla los datos de divisiones creadas, donde el usuario puede modificar la división haciendo uso del botón de color amarillo con la imagen de lápiz que se encuentran en la casilla "opciones". Esta abrirá un formulario con los datos de la división y se podrá modificar los datos.

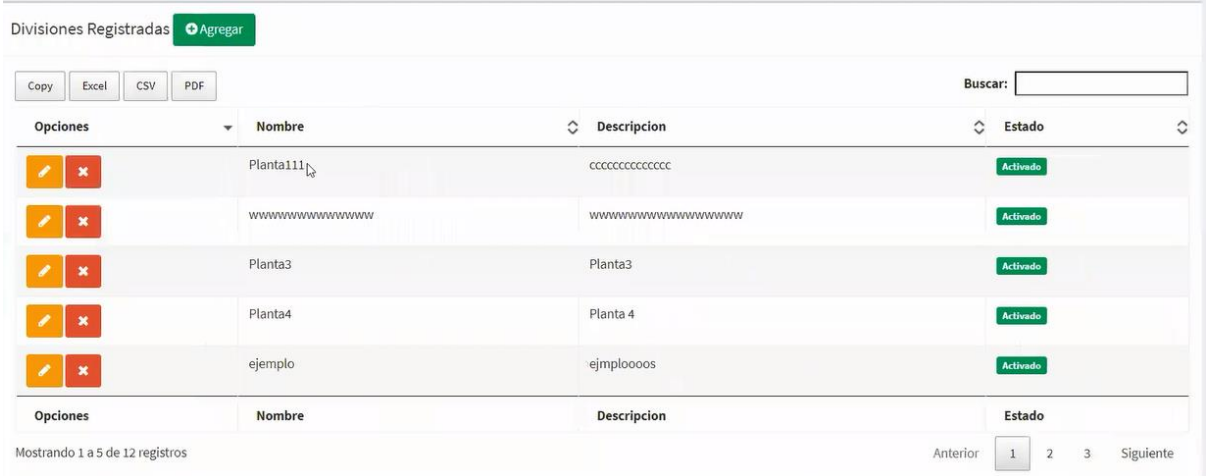

<span id="page-91-1"></span>**Ilustración 14:** Pantalla de modificación de división **Elaborado por:** Autores

## **4.3.1.4 Eliminación de División**

Se muestra en una tabla los datos de las divisiones, donde el usuario puede eliminar a la división haciendo uso del botón de color rojo con la imagen de cruz que se encuentran en la casilla "opciones", esta hará que en la columna estado cambie de activado a desactivado o viceversa.

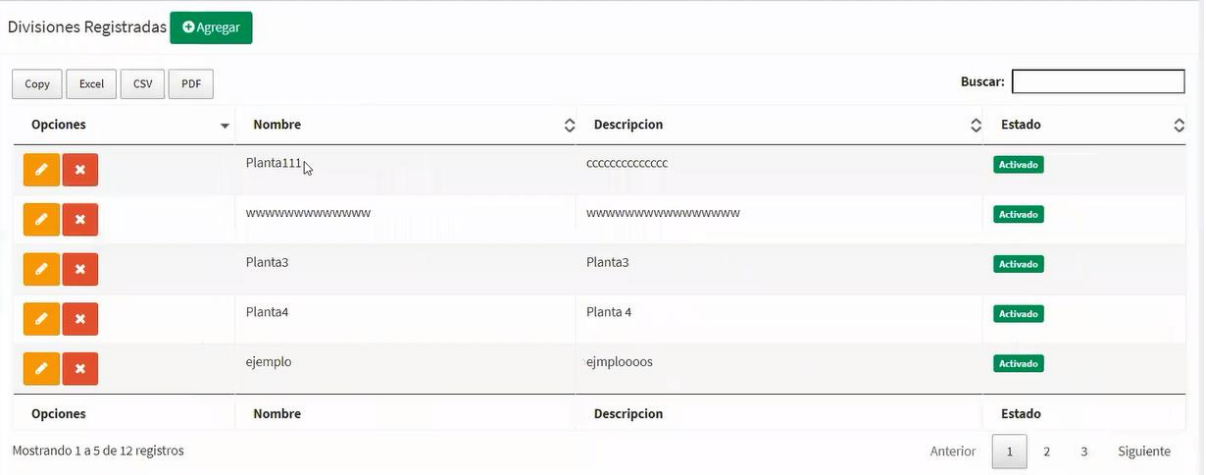

<span id="page-92-0"></span>**Ilustración 15:** Pantalla de eliminación de división **Elaborado por:** Autores

#### <span id="page-93-0"></span>**4.3.2 Departamento**

En esta opción del módulo de administración se encarga de la creación del departamento haciendo uso de las divisiones creadas previamente.

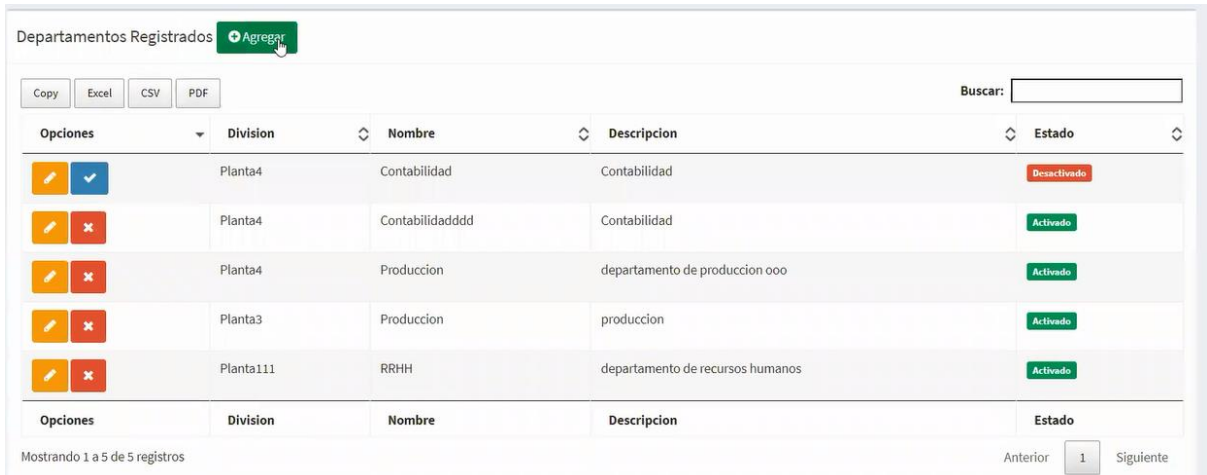

**Ilustración 16:** Pantalla de departamento **Elaborado por:** Autores

## <span id="page-93-1"></span>**4.3.2.1 Creación de Departamento**

Al hacer clic en el botón de color verde del módulo de departamento, este abrirá un nuevo formulario donde se deberá llenar la información de las casillas para poder crearlo de manera correcta.

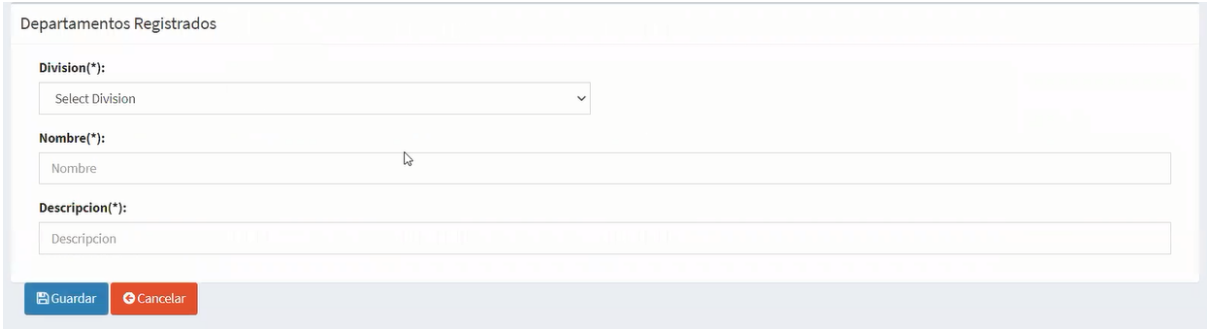

#### **Ilustración 17:** Pantalla de registro de departamento **Elaborado por:** Autores

#### <span id="page-94-0"></span>**4.3.2.2 Lista de Departamento**

En el módulo de administración se podrá visualizar una tabla con la información de las divisiones creadas y en la parte superior izquierda existe una barra de búsqueda en donde realizará la búsqueda.

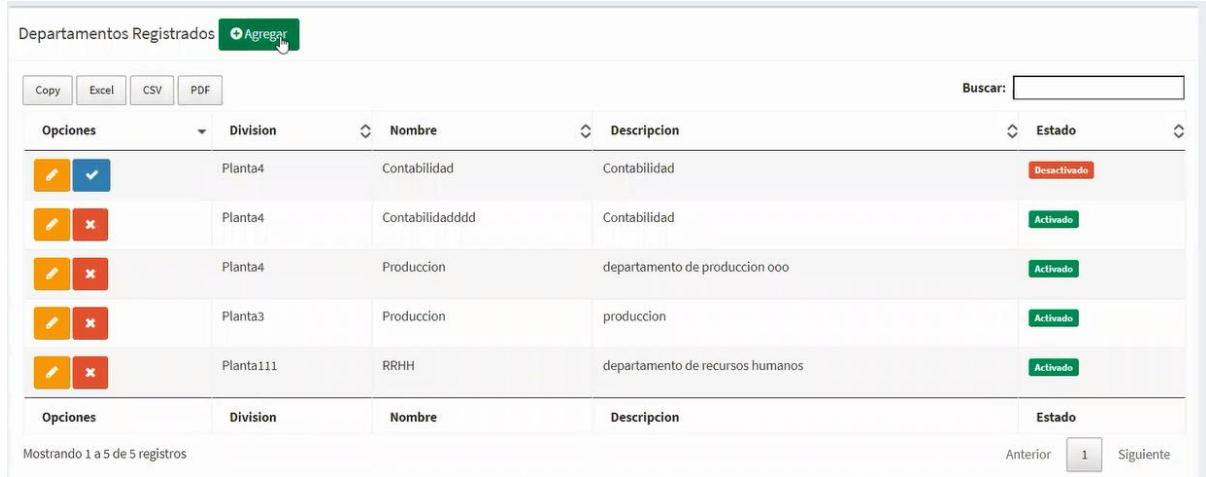

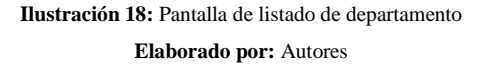

#### <span id="page-94-1"></span>**4.3.2.3 Modificación de Departamento**

Se muestra en una tabla los datos de los departamentos creados, donde el usuario puede modificar el departamento haciendo uso del botón de color amarillo con la imagen de lápiz que se encuentran en la casilla "opciones". Esta abrirá un formulario con los datos de la división y se podrá modificar los datos.

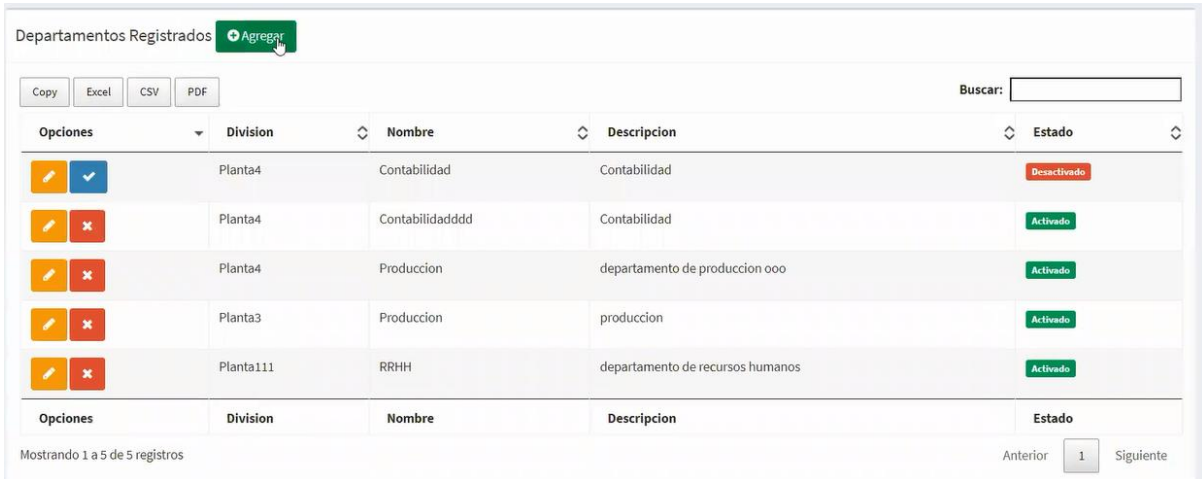

**Ilustración 19:** Pantalla de modificación de departamento **Elaborado por:** Autores

#### <span id="page-95-0"></span>**4.3.2.4 Eliminación de Departamento**

Se muestra en una tabla los datos de departamentos creados, donde el usuario puede eliminar a el departamento haciendo uso del botón de color rojo con la imagen de cruz que se encuentran en la casilla "opciones", esta hará que en la columna estado cambie de activado a desactivado o viceversa.

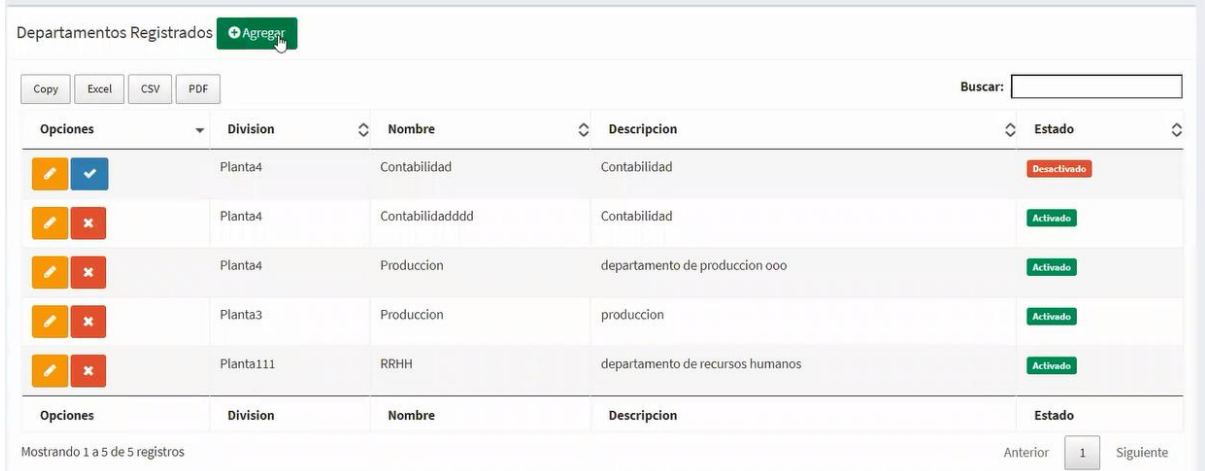

<span id="page-95-1"></span>**Ilustración 20:** Pantalla de eliminación de departamento

**Elaborado por:** Autores

### <span id="page-96-0"></span>**4.4 Modulo de Incidencias**

En esta opción del módulo de incidencias se encarga de la creación y asignación de las diferentes situaciones que el usuario presente en su sitio de trabajo y se las llamara incidencias. Este módulo podrá ser visualizado por todo tipo de usuario.

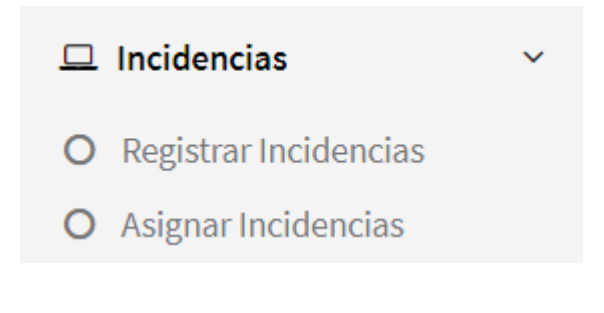

**Ilustración 21:** Pantalla de incidencias **Elaborado por:** Autores

#### <span id="page-96-2"></span><span id="page-96-1"></span>**4.4.1 Registro de Incidencias**

En esta opción podremos generar, listar, modificar y eliminar incidencias. Las incidencias podrán tener los siguientes estados:

<span id="page-96-3"></span>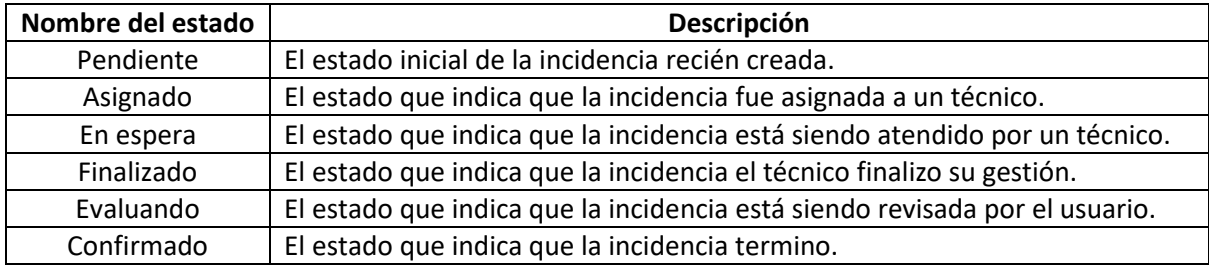

**Ilustración 22:** Estados de incidentes **Elaborado por:** Autores

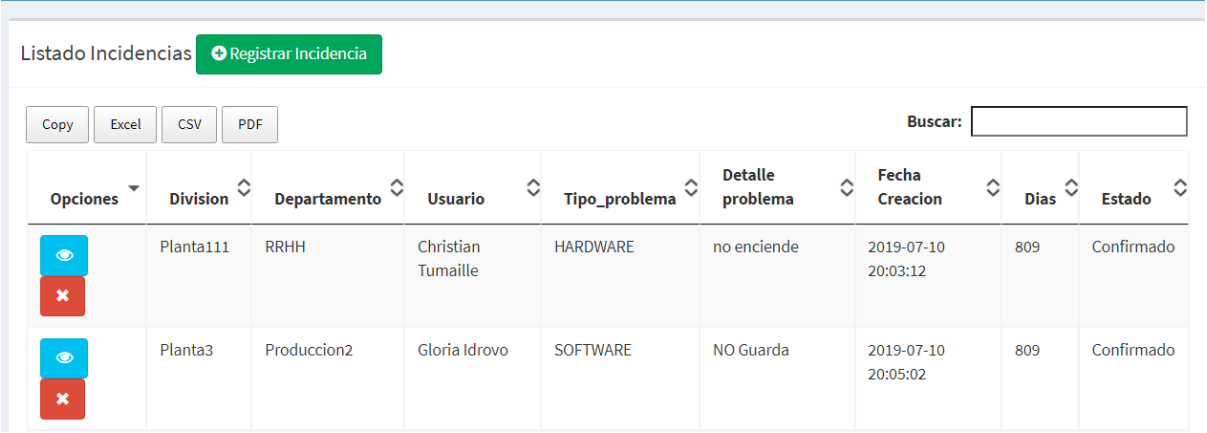

**Ilustración 23:** Pantalla de incidencias **Elaborado por:** Autores

## <span id="page-97-0"></span>**4.4.1.1 Creación de Incidencias**

Al hacer clic en el botón de color verde de la ventana registrar incidencias, esta abrirá un nuevo formulario donde se deberá llenar la información de las casillas para poder crearlo de manera correcta y al ser creada esta tendrá el estado de pendiente.

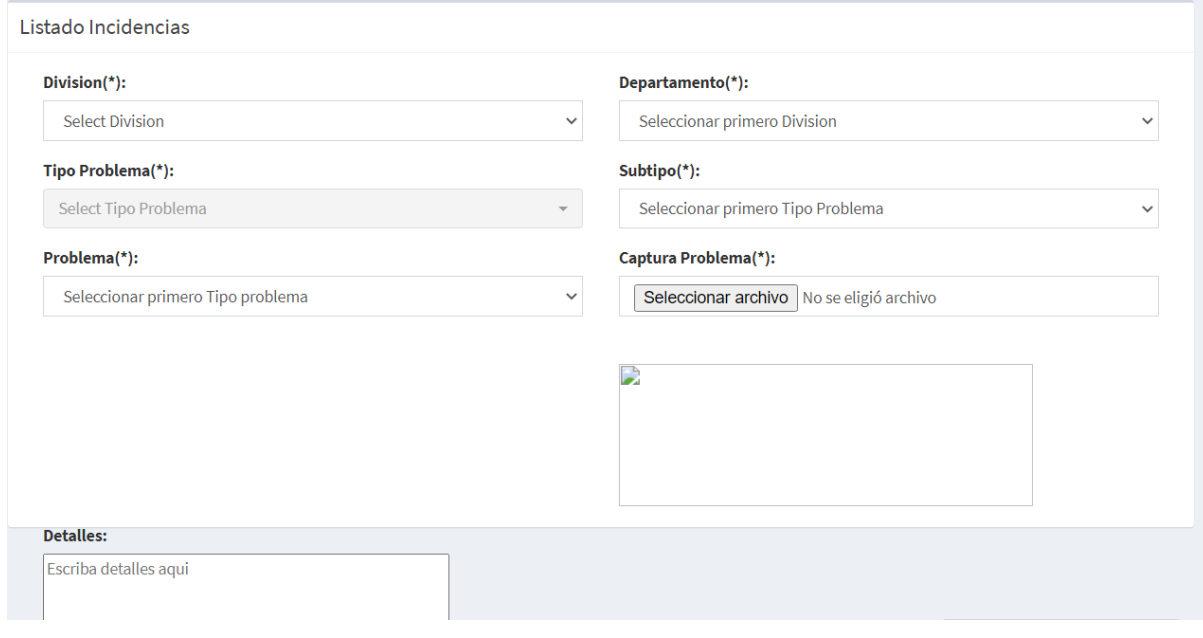

<span id="page-97-1"></span>**Ilustración 24:** Pantalla de registro de incidencias **Elaborado por:** Autores

#### **4.4.1.2 Listado de Incidencias**

En la ventana de registro de incidencias se podrá visualizar una tabla con la información de las incidencias creadas y en la parte superior derecha existe una barra de búsqueda en donde realizará la búsqueda.

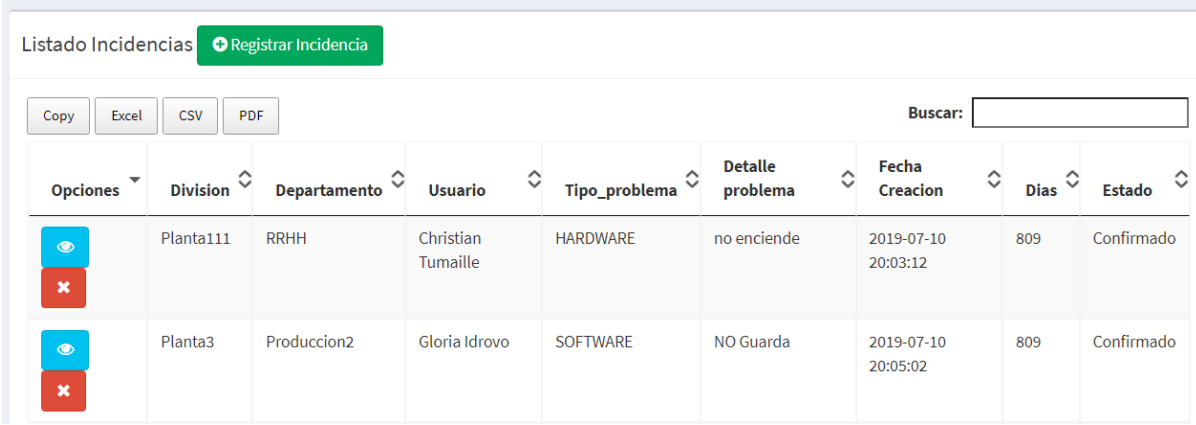

#### **Ilustración 25:** Pantalla de listado de incidencias **Elaborado por:** Autores

#### <span id="page-98-0"></span>**4.4.1.3 Modificación de Incidencias**

Se muestra en una tabla los datos de las incidencias creadas, donde el usuario puede modificar haciendo uso del botón de color amarillo con la imagen de lápiz que se encuentran en la casilla "opciones". Esta abrirá un formulario con los datos de la incidencia y se podrá modificar los datos siempre y cuando el estado no sea confirmado.

<span id="page-98-1"></span>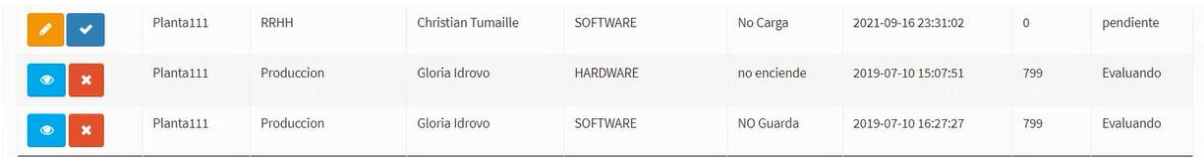

**Ilustración 26:** Pantalla de modificación de incidencias **Elaborado por:** Autores

#### **4.4.1.4 Eliminación de Incidencias**

Se muestra en una tabla los datos de las incidencias creadas, donde el usuario puede eliminar la incidencia haciendo uso del botón de color rojo con la imagen de cruz que se encuentran en la casilla "opciones", esta hará que en la columna estado cambie de activado a desactivado o viceversa.

<span id="page-99-1"></span>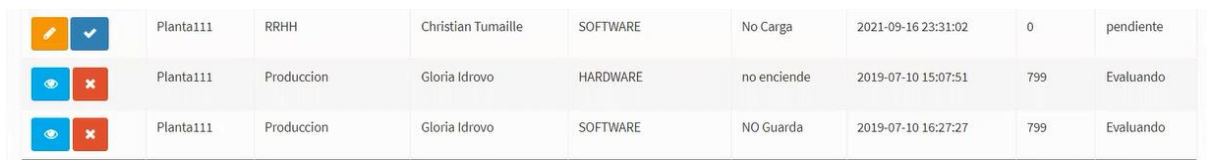

**Ilustración 27:** Pantalla de eliminación de incidencias **Elaborado por:** Autores

#### <span id="page-99-0"></span>**4.4.2 Asignar Incidencias**

En esta opción podremos asignar a un técnico para que se encargue de las incidencias, haciendo clic al botón con la figura del ojo de la columna opciones se abrirá una nueva ventana donde se podrá escoger a un técnico para asignar a ese incidente.

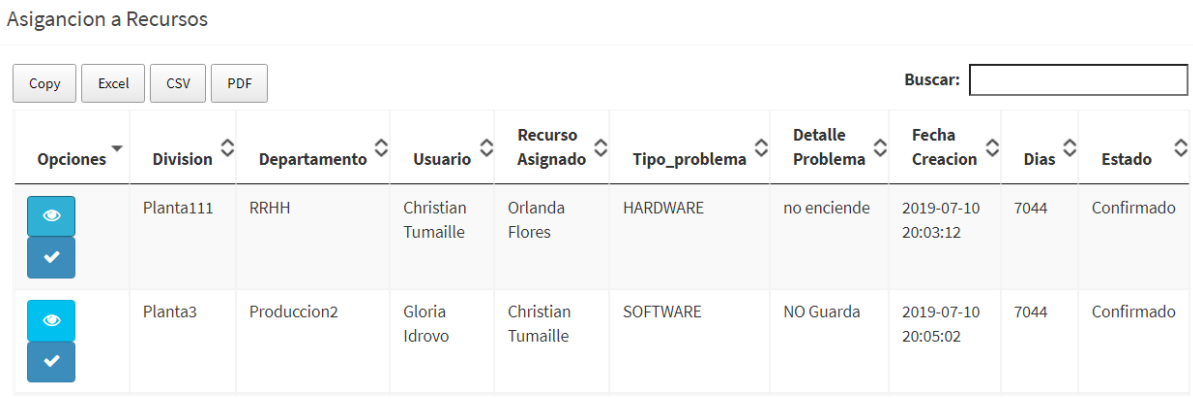

<span id="page-99-2"></span>**Ilustración 28:** Pantalla de asignación incidencias

**Elaborado por:** Autores

### <span id="page-100-0"></span>**4.5 Modulo de Problemas**

En esta opción del módulo de problemas se encarga de la creación y asignación de las diferentes situaciones que el usuario presente en su sitio de trabajo y se las llamara problemas. Este módulo podrá ser visualizado por todo tipo de usuario.

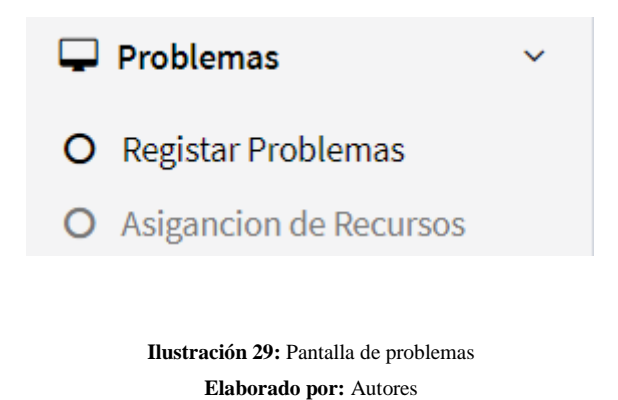

#### <span id="page-100-2"></span><span id="page-100-1"></span>**4.5.1 Registro de Problemas**

En esta opción podremos generar, listar, modificar y eliminar problemas. Los problemas podrán tener los siguientes estados:

<span id="page-100-3"></span>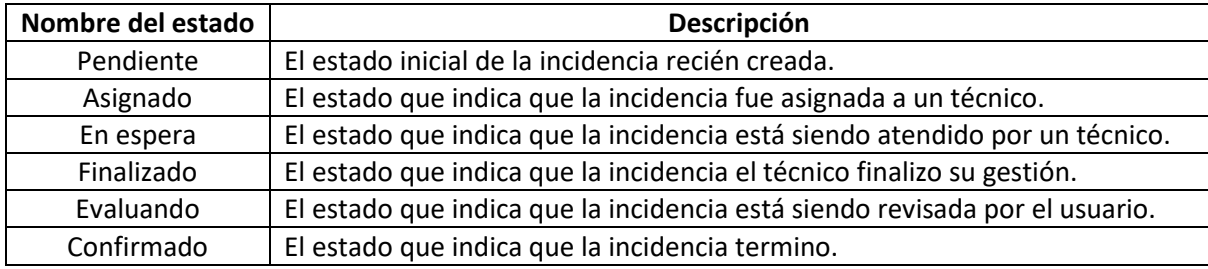

**Ilustración 30:** Estados de problemas **Elaborado por:** Autores

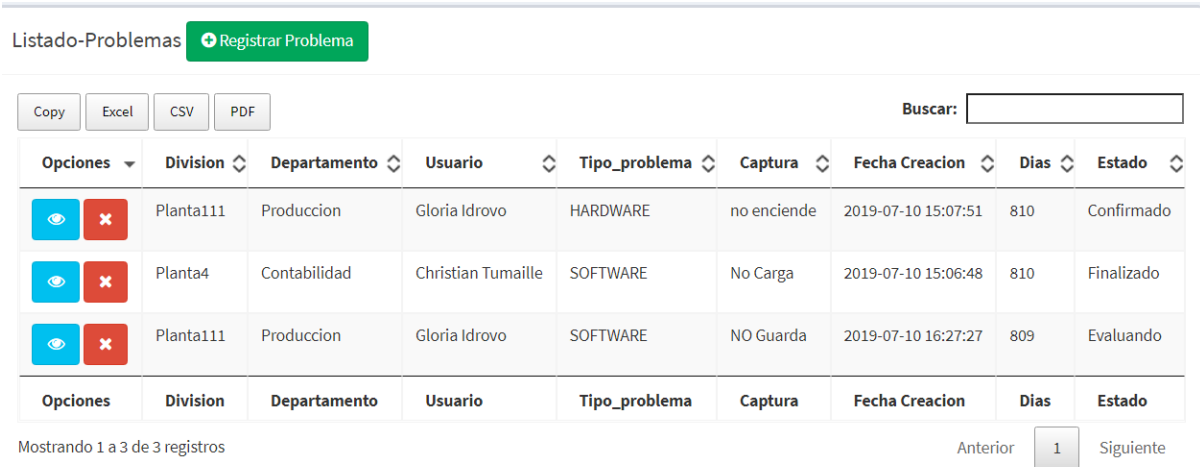

**Ilustración 31:** Pantalla de problemas **Elaborado por:** Autores

#### <span id="page-101-0"></span>**4.5.1.1 Registro de Problemas**

Al hacer clic en el botón de color verde de la ventana registrar problemas, esta abrirá un nuevo formulario donde se deberá llenar la información de las casillas para poder crearlo de manera correcta y al ser creada esta tendrá el estado de pendiente.

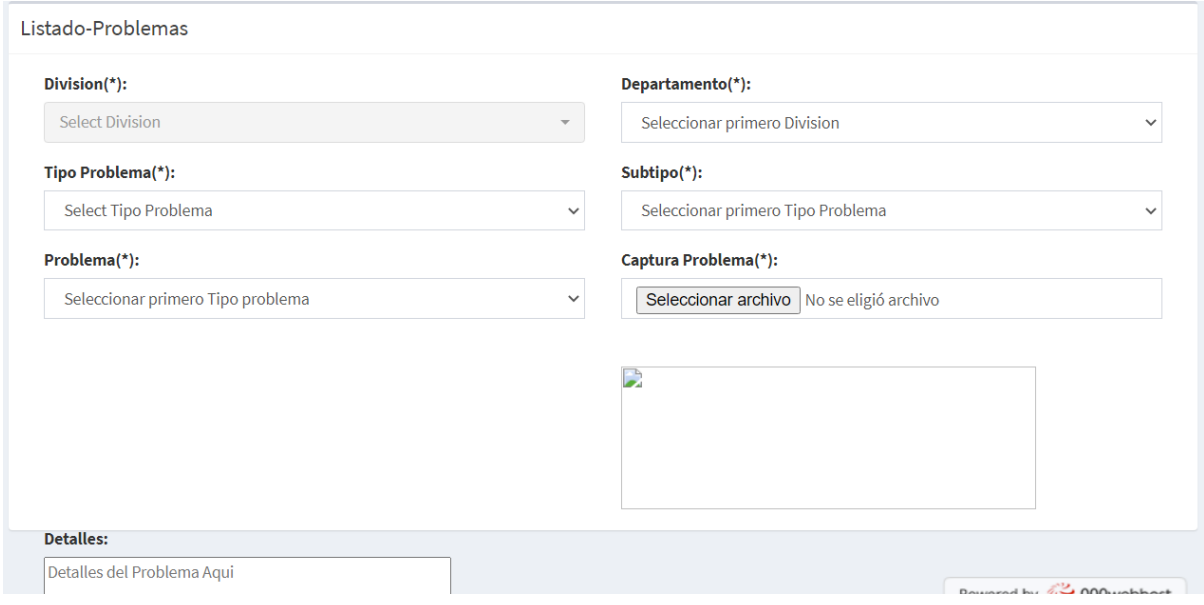

<span id="page-101-1"></span>**Ilustración 32:** Pantalla de registro de problemas **Elaborado por:** Autores

#### **4.5.1.2 Listado de Problemas**

En la ventana de registro de problemas se podrá visualizar una tabla con la información de los problemas creadas y en la parte superior derecha existe una barra de búsqueda en donde realizará la búsqueda.

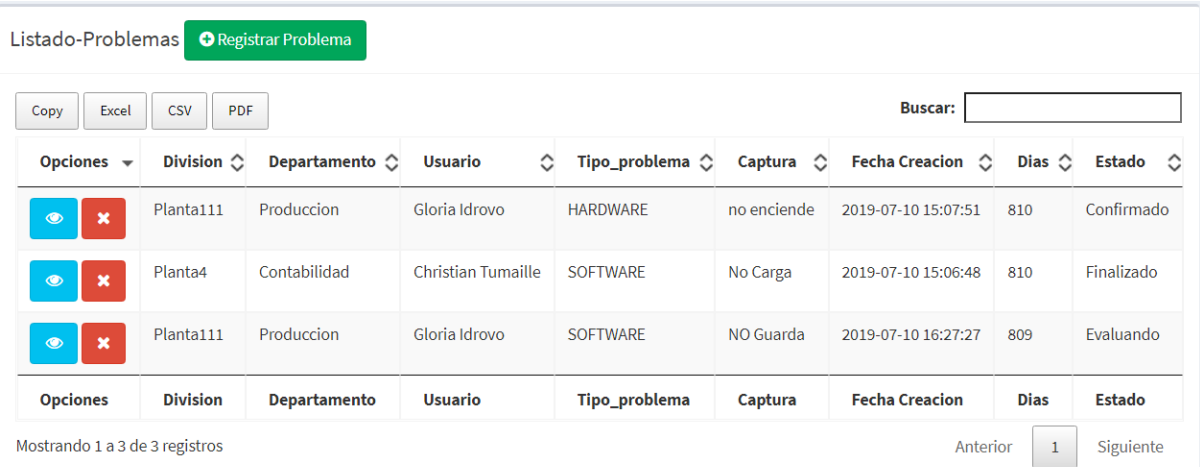

**Ilustración 33:** Pantalla de listado de problemas **Elaborado por:** Autores

#### <span id="page-102-0"></span>**4.5.1.3 Modificación de Problemas**

Se muestra en una tabla los datos de los problemas creadas, donde el usuario puede modificar haciendo uso del botón de color amarillo con la imagen de lápiz que se encuentran en la casilla "opciones". Esta abrirá un formulario con los datos del problema y se podrá modificar los datos siempre y cuando el estado no sea confirmado.

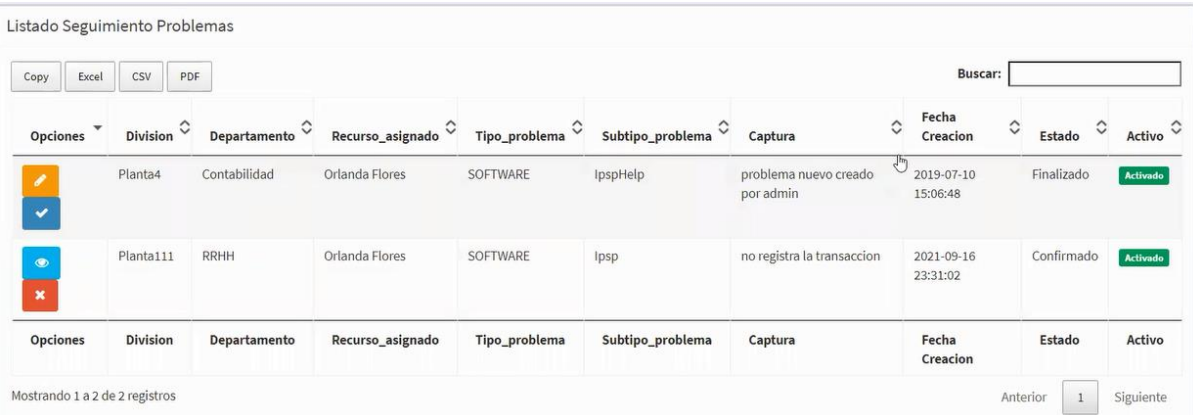

**Ilustración 34:** Pantalla de modificación de problemas **Elaborado por:** Autores

#### <span id="page-103-1"></span>**4.5.1.4 Eliminación de Problemas**

Se muestra en una tabla los datos de los problemas creadas, donde el usuario puede eliminar el problema haciendo uso del botón de color rojo con la imagen de cruz que se encuentran en la casilla "opciones", esta hará que en la columna estado cambie de activado a desactivado o viceversa.

<span id="page-103-2"></span>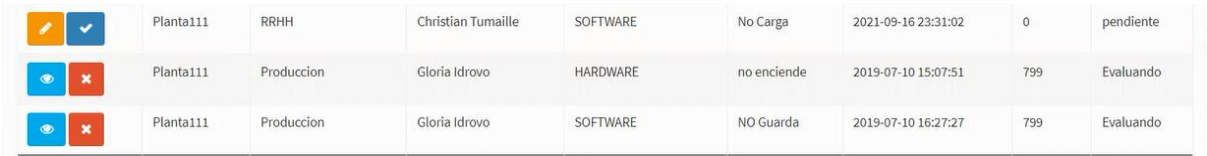

**Ilustración 35:** Pantalla de eliminación de problemas **Elaborado por:** Autores

#### <span id="page-103-0"></span>**4.5.2 Asignación de Problemas**

En esta opción podremos asignar a un técnico para que se encargue del problema, haciendo clic al botón con la figura del ojo de la columna opciones se abrirá una nueva ventana donde se podrá escoger a un técnico para asignar a ese incidente.

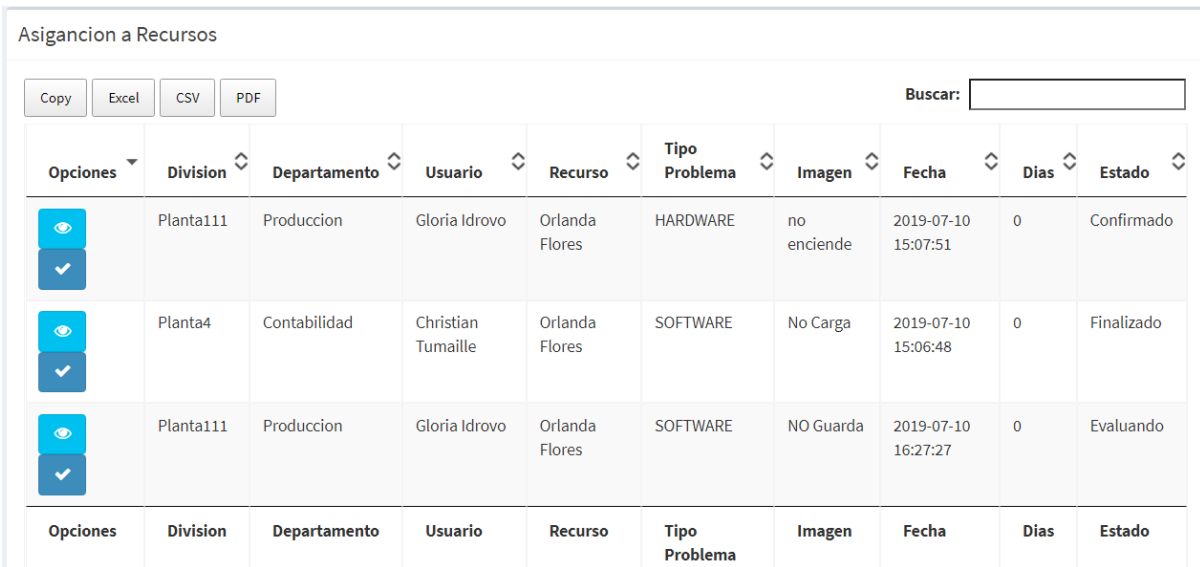

**Ilustración 36:** Pantalla de asignación de problemas **Elaborado por:** Autores

## <span id="page-104-1"></span><span id="page-104-0"></span>**4.6 Modulo de Técnicos**

En esta opción del módulo de técnicos se encarga de la visualización de los incidentes y problemas asignados a un técnico. Solo puede ser visualizado por usuarios que sean tipo "técnicos" o "admin".

<span id="page-104-2"></span>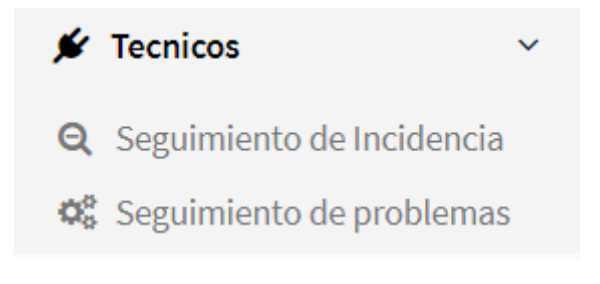

**Ilustración 37:** Pantalla de técnicos **Elaborado por:** Autores

#### <span id="page-105-0"></span>**4.6.1 Seguimiento de Incidencias**

En esta opción se podrá visualizar las incidencias que se encuentren registradas además de poder cambiar su estado ha "en proceso" o "finalizado" haciendo clic en el botón con forma de lápiz y también poder desactivar o activar las incidencias haciendo uso del botón de la columna opciones de color rojo y con símbolo de X.

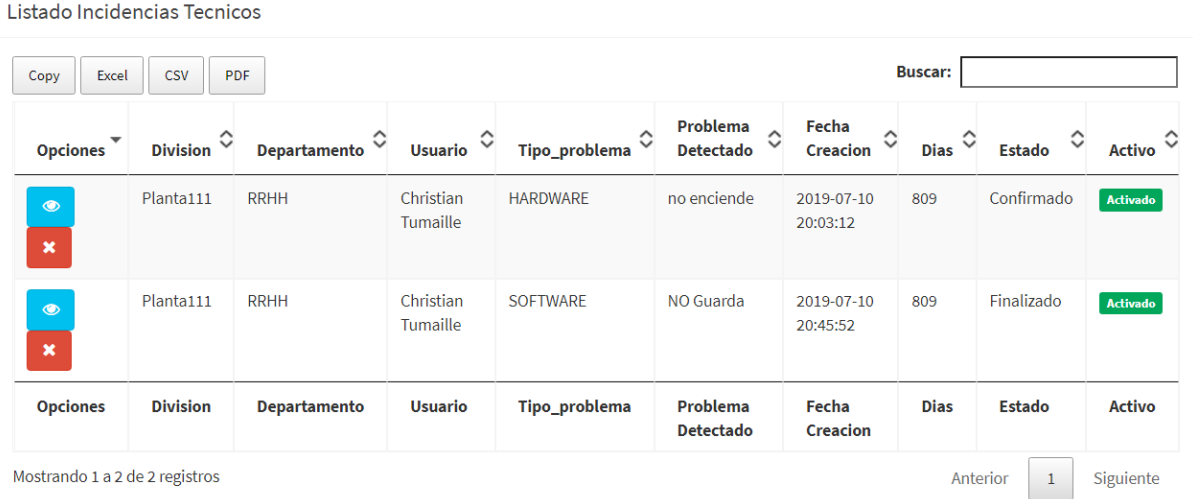

**Ilustración 38:** Pantalla de seguimiento de incidencias **Elaborado por:** Autores

#### <span id="page-105-2"></span><span id="page-105-1"></span>**4.6.1 Seguimiento de Problemas**

En esta opción se podrá visualizar los problemas que se encuentren registradas además de poder cambiar su estado ha "en proceso" o "finalizado" haciendo clic en el botón con forma de lápiz y también poder desactivar o activar los problemas haciendo uso del botón de la columna opciones de color rojo y con símbolo de X.

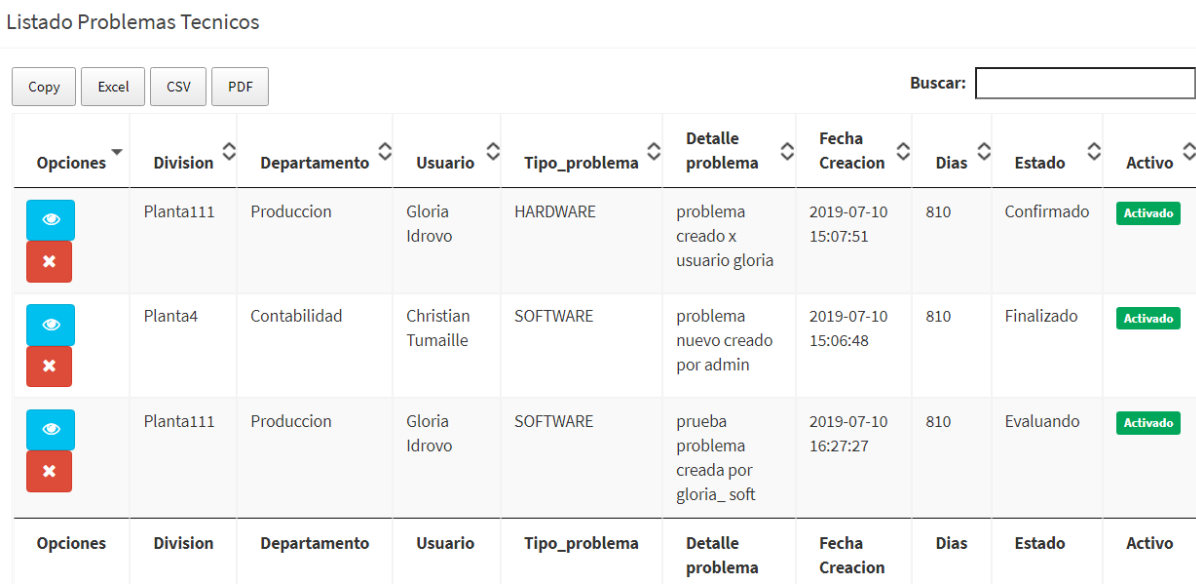

**Ilustración 39:** Pantalla de seguimiento de problemas **Elaborado por:** Autores

## <span id="page-106-1"></span><span id="page-106-0"></span>**4.7 Modulo de Usuarios**

 $\sim$ 

En esta opción del módulo de usuarios se encarga de la visualización de mis incidentes y mis problemas. Solo puede ser visualizado por usuarios que sean tipo "usuario" o "admin".

<span id="page-106-2"></span>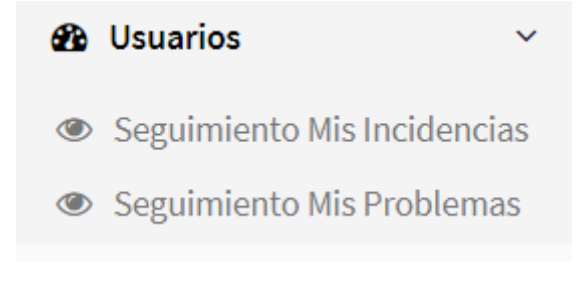

**Ilustración 40:** Pantalla de usuarios **Elaborado por:** Autores

#### <span id="page-107-0"></span>**4.6.1 Seguimiento de Incidencias**

En esta opción se podrá visualizar las incidencias que se encuentren registradas además de poder cambiar su estado ha "confirmado" o "evaluando" haciendo clic en el botón con forma de lápiz y también poder desactivar o activar las incidencias haciendo uso del botón de la columna opciones de color rojo y con símbolo de X.

| Listado Seguimiento Incidencias           |                      |                          |                               |                         |                  |                                                                   |                                          |              |
|-------------------------------------------|----------------------|--------------------------|-------------------------------|-------------------------|------------------|-------------------------------------------------------------------|------------------------------------------|--------------|
| <b>CSV</b><br>Excel<br><b>PDF</b><br>Copy |                      |                          |                               |                         |                  | <b>Buscar:</b>                                                    |                                          |              |
| <b>Opciones</b>                           | ≎<br><b>Division</b> | ≎<br><b>Departamento</b> | Recurso_asignado $\heartsuit$ | Tipo_problema $\degree$ | Subtipo_problema | <b>Detalle</b><br>$\Diamond$<br>Problema                          | Fecha<br>$\hat{\phantom{a}}$<br>Creacion | <b>Estac</b> |
| $\circledcirc$<br>×                       | Planta111            | <b>RRHH</b>              | Orlanda Flores                | <b>HARDWARE</b>         | Servidor         | nueva<br>incidencia                                               | 2019-07-10<br>20:03:12                   | Confiri      |
| $\overline{\mathscr{E}}$<br>$\checkmark$  | Planta111            | <b>RRHH</b>              | Orlanda Flores                | <b>SOFTWARE</b>         | IpspHelp         | prueba<br>incidecnia<br>software<br>parea<br>verificar en<br>tecn | 2019-07-10<br>20:45:52                   | Finaliz      |
| <b>Opciones</b>                           | <b>Division</b>      | Departamento             | Recurso_asignado              | Tipo_problema           | Subtipo_problema | <b>Detalle</b><br>Problema                                        | Fecha<br><b>Creacion</b>                 | <b>Estac</b> |

**Ilustración 41:** Pantalla de seguimiento de incidencias del usuario **Elaborado por:** Autores

#### <span id="page-107-2"></span><span id="page-107-1"></span>**4.6.1 Seguimiento de Problemas**

En esta opción se podrá visualizar los problemas que se encuentren registradas además de poder cambiar su estado ha "confirmado" o "evaluando" haciendo clic en el botón con forma de lápiz y también poder desactivar o activar los problemas haciendo uso del botón de la columna opciones de color rojo y con símbolo de X.
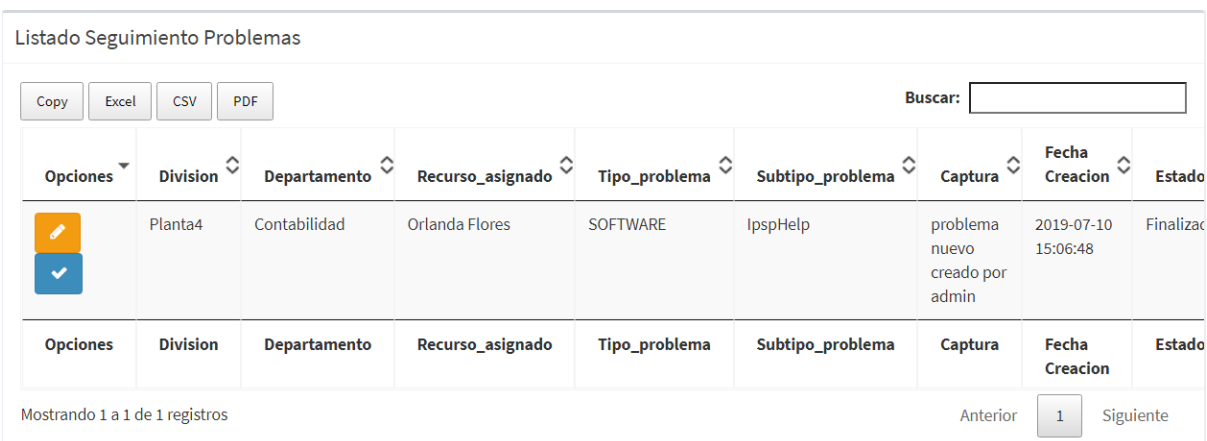

**Ilustración 42:** Pantalla de seguimiento de problemas del usuario **Elaborado por:** Autores

### **4.8 Modulo de Reportes**

En esta opción del módulo de reportes se encarga de la visualización de la información de los usuarios, técnicos además de los incidentes y problemas generados. Solo puede ser visualizado por usuarios que sean tipo "admin".

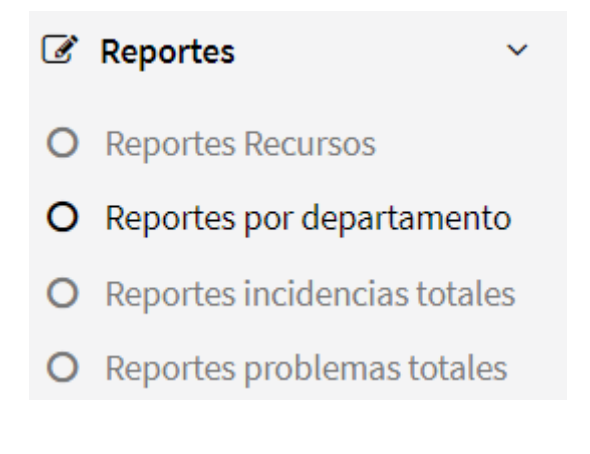

**Ilustración 43**: Pantalla de reportes **Elaborado por:** Autores

#### **4.8.1 Reporte por Recurso**

En esta opción se podrá visualizar por usuario los incidentes y problemas que ha generado o atendido y se filtra mediante un rango de fecha.

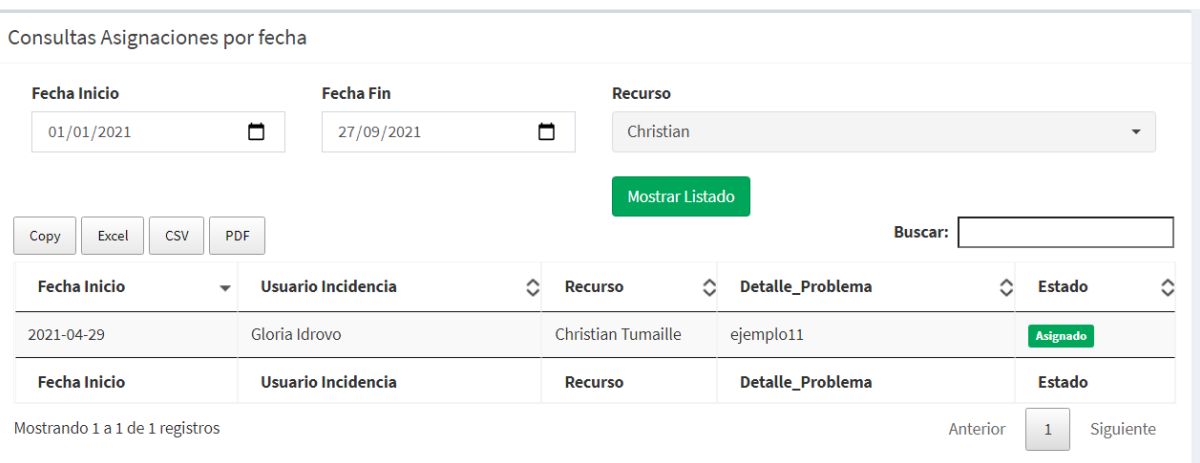

**Ilustración 44:** Pantalla de reporte por recursos **Elaborado por:** Autores

# **4.8.2 Reporte por Departamento**

En esta opción se podrá visualizar un departamento que haya generado incidentes y problemas y se filtra mediante un rango de fecha.

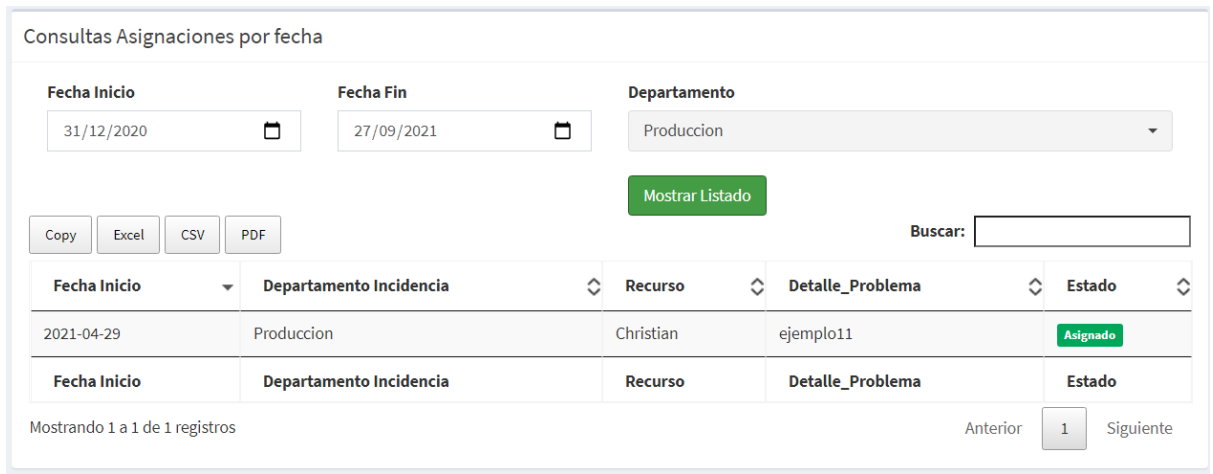

**Ilustración 45:** Pantalla de reporte por departamento **Elaborado por:** Autores

# **4.8.3 Reporte Incidencias Totales**

En esta opción te redirigirá a otra ventana donde se podrá visualizar todos los incidentes presentados.

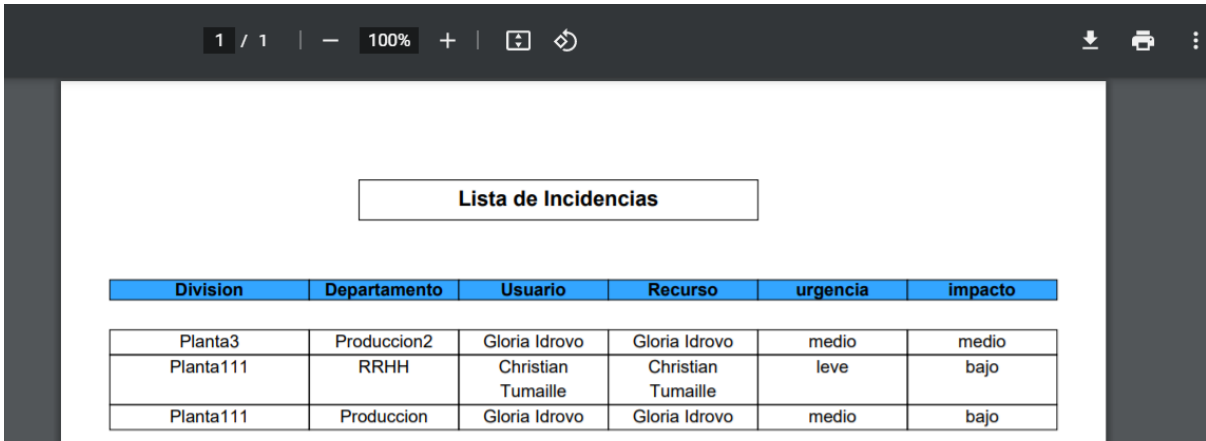

**Ilustración 46:** Pantalla de reportes de incidentes totales

**Elaborado por:** Autores

### **4.8.4 Reporte Problemas Totales**

En esta opción te redirigirá a otra ventana donde se podrá visualizar todos los incidentes presentados.

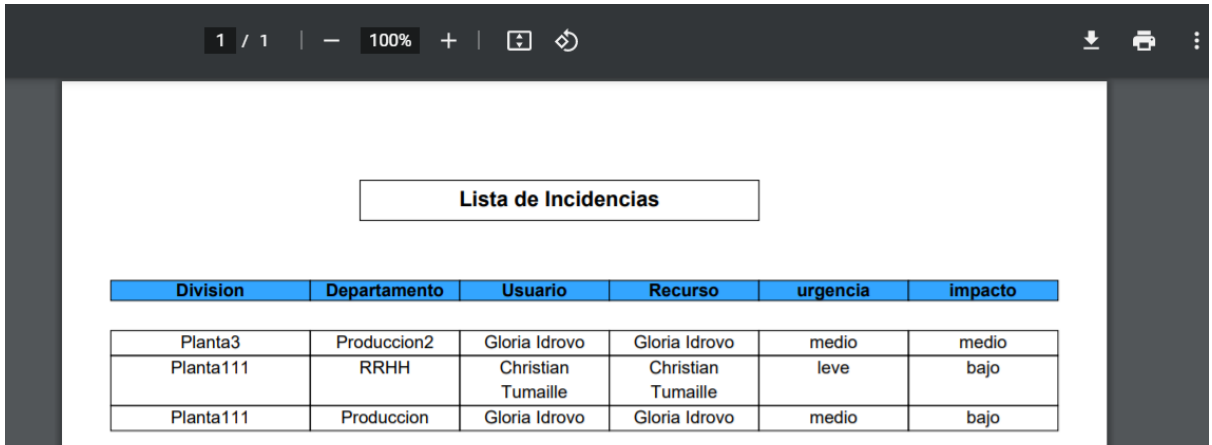

**Ilustración 47:** Pantalla de reportes de problemas totales **Elaborado por:** Autores

# **4.9 Cierre de sesión**

En la parte superior derecha se encontrará un icono donde al hacer clic se abrirá una pequeña ventana donde se podrá ver un botón que indica cerrar sesión.

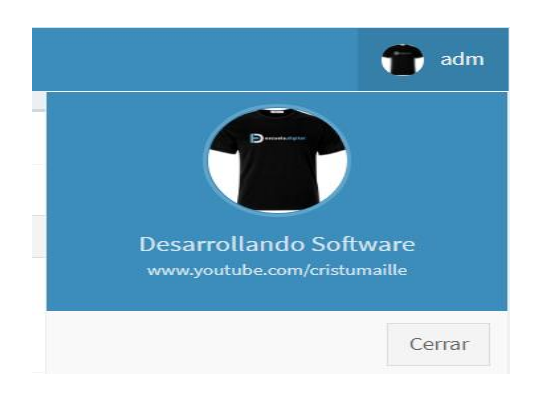

**Ilustración 48:** Pantalla de cierre de sesión **Elaborado por:** Autores